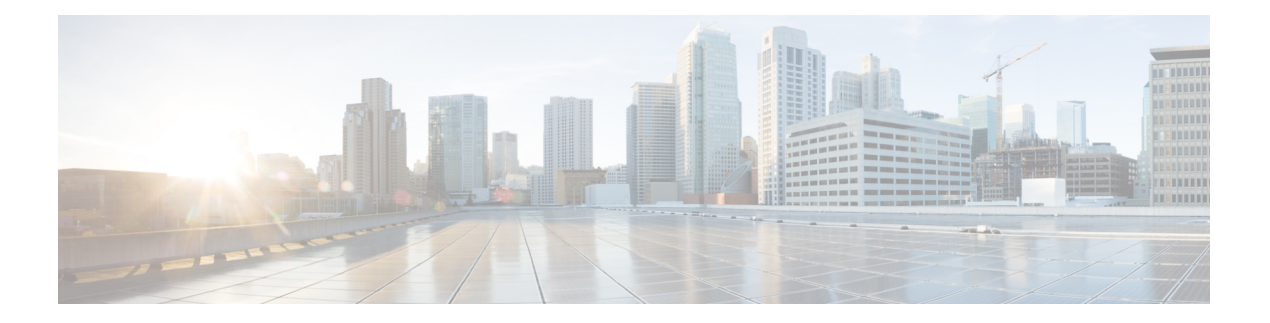

# **A through D**

- [address-family,](#page-2-0) on page 3
- [address-family](#page-4-0) l2vpn, on page 5
- [affinity,](#page-7-0) on page 8
- [allocate,](#page-9-0) on page 10
- [append-after,](#page-11-0) on page 12
- auto-bw (LSP [Attributes\),](#page-12-0) on page 13
- [auto-route-target,](#page-14-0) on page 15
- [autodiscovery](#page-15-0) (MPLS), on page 16
- backup delay (L2VPN local [switching\),](#page-17-0) on page 18
- [backup](#page-19-0) peer, on page 20
- bandwidth (LSP [Attributes\),](#page-21-0) on page 22
- bgp default [ipv4-unicast,](#page-23-0) on page 24
- bgp default [route-target](#page-24-0) filter, on page 25
- bgp [log-neighbor-changes,](#page-26-0) on page 27
- bgp [next-hop,](#page-28-0) on page 29
- bgp [scan-time,](#page-30-0) on page 31
- [cell-packing,](#page-32-0) on page 33
- [class,](#page-35-0) on page 36
- class [\(MPLS\),](#page-38-0) on page 39
- [class-map,](#page-40-0) on page 41
- clear ip [route](#page-46-0) vrf, on page 47
- clear ip rsvp [hello](#page-48-0) bfd, on page 49
- clear ip rsvp hello instance [counters,](#page-50-0) on page 51
- clear ip rsvp hello instance [statistics,](#page-52-0) on page 53
- clear ip rsvp hello [statistics,](#page-54-0) on page 55
- clear ip rsvp [msg-pacing,](#page-56-0) on page 57
- clear [l2vpn](#page-57-0) atom fsm, on page 58
- clear l2vpn [service,](#page-59-0) on page 60
- clear mpls [counters,](#page-62-0) on page 63
- clear mpls ip iprm [counters,](#page-65-0) on page 66
- clear mpls ldp [checkpoint,](#page-66-0) on page 67
- clear mpls ldp [neighbor,](#page-68-0) on page 69
- clear mpls [traffic-eng](#page-70-0) auto-bw timers, on page 71
- clear mpls traffic-eng [auto-tunnel](#page-71-0) mesh tunnel, on page 72
- clear mpls traffic-eng [auto-tunnel](#page-72-0) backup tunnel, on page 73
- clear mpls traffic-eng [auto-tunnel](#page-73-0) primary tunnel, on page 74
- clear mpls [traffic-eng](#page-74-0) tunnel counters, on page 75
- clear [pw-udp](#page-75-0) vc, on page 76
- clear [xconnect,](#page-76-0) on page 77
- [connect](#page-79-0) (Frame Relay), on page 80
- connect (L2VPN local [switching\),](#page-81-0) on page 82
- [context,](#page-83-0) on page 84
- [control-word,](#page-85-0) on page 86
- [control-word](#page-87-0) (MPLS), on page 88
- [description](#page-89-0) (l2 vfi), on page 90
- [description](#page-90-0) (L2VPN), on page 91

## <span id="page-2-0"></span>**address-family**

To enter the address family submode for configuring routing protocols such as Border Gateway Protocol (BGP), Routing Information Protocol (RIP), and static routing, use the **address-family** command in address family configuration submode. To disable the address family submode for configuring routing protocols, use the **no** form of this command.

**VPN-IPv4 Unicast address-family vpnv4** [**unicast**] **no address-family vpnv4** [**unicast**]

**IPv4 Unicast address-family ipv4** [**unicast**] **no address-family ipv4** [**unicast**]

**IPv4 Unicast with CE router address-family ipv4** [**unicast**] **vrf** *vrf-name* **no address-family ipv4** [**unicast**] **vrf** *vrf-name*

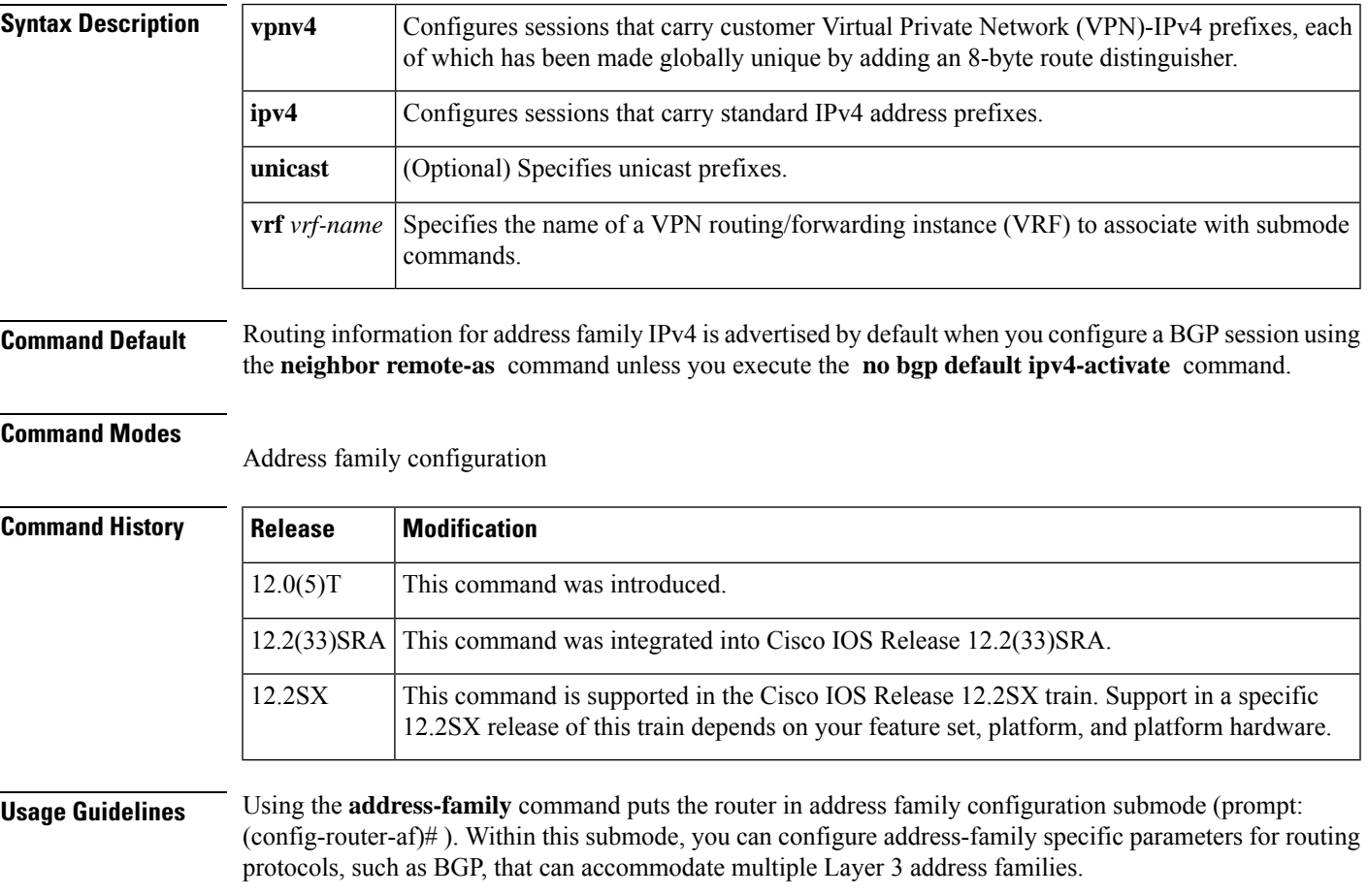

To leave address family configuration submode and return to router configuration mode, enter the **exit-address-family** or the **exit** command.

**Examples** The **address-family** command in the following example puts the router into address family configuration submode for the VPNv4 address family. Within the submode, you can configure advertisement of Network Layer Reachability Information (NLRI) for the VPNv4 address family using **neighbor activate** and other related commands:

> router bgp 100 address-family vpnv4

The **address-family** command in the following example puts the router into address family configuration submode for the IPv4 address family. Use this form of the command, which specifies a VRF, only to configure routing exchanges between provider edge (PE) and customer edge (CE) devices. This **address-family** command causes subsequent commands entered in the submode to be executed in the context of VRF vrf2. Within the submode, you can use **neighbor activate** and other related commands to accomplish the following:

- Configure advertisement of IPv4 NLRI between the PE and CE routers.
- Configure translation of the IPv4 NLRI (that is, translate IPv4 into VPNv4 for NLRI received from the CE, and translate VPNv4 into IPv4 for NLRI to be sent from the PE to the CE).
- Enter the routing parameters that apply to this VRF.

The following example shows how to enter the address family submode:

```
Router(config)# router bgp 100
Router(config-router)# address-family ipv4 unicast vrf vrf2
```
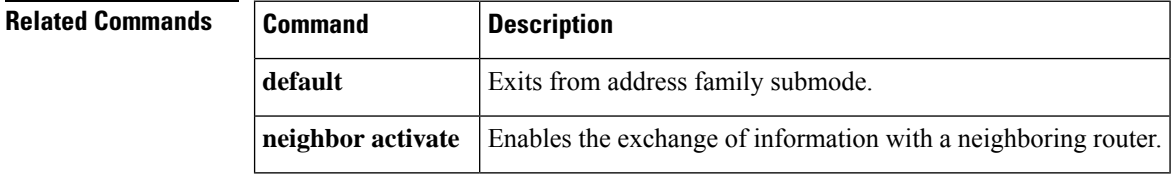

# <span id="page-4-0"></span>**address-family l2vpn**

To enter address family configuration mode to configure a routing session using Layer 2 Virtual Private Network (L2VPN) endpoint provisioning address information, use the **address-family l2vpn** command in router configuration mode. To remove the L2VPN address family configuration from the running configuration, use the **no** form of this command.

**address-family l2vpn** [**evpn | vpls**] **no address-family l2vpn** [**evpn | vpls**]

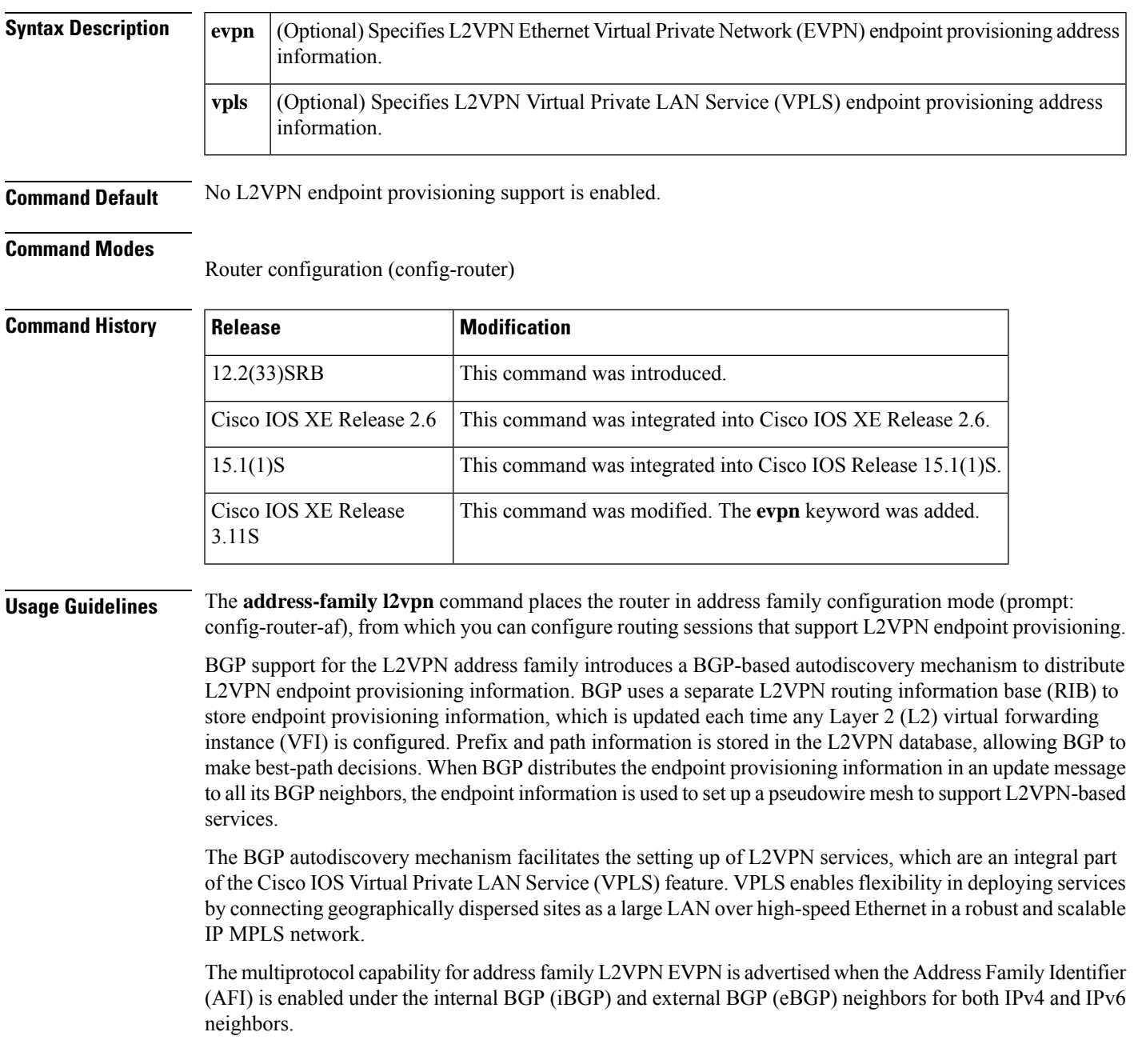

**Note**

Routing information for address family IPv4 is advertised by default for each BGP routing session configured with the **neighbor remote-as** command unless you configure the **no bgp default ipv4-unicast** command before configuring the **neighbor remote-as** command.

**Examples** In this example, two provider edge (PE) routers are configured with VPLS endpoint provisioning information that includes L2 VFI, VPN, and VPLS IDs. BGP neighbors are configured and activated under L2VPN address family to ensure that the VPLS endpoint provisioning information is saved to a separate L2VPN RIB and then distributed to other BGP peers in BGP update messages. When the endpoint information is received by the BGP peers, a pseudowire mesh is set up to support L2VPN-based services.

### **Router A**

```
enable
configure terminal
l2 vfi customerA autodiscovery
vpn id 100
vpls-id 45000:100
exit
l2 vfi customerB autodiscovery
vpn id 200
vpls-id 45000:200
exit
router bgp 45000
no bgp default ipv4-unicast
bgp log-neighbor-changes
neighbor 172.16.1.2 remote-as 45000
neighbor 172.21.1.2 remote-as 45000
address-family l2vpn vpls
neighbor 172.16.1.2 activate
neighbor 172.16.1.2 send-community extended
neighbor 172.21.1.2 activate
neighbor 172.21.1.2 send-community extended
end
```
### **Router B**

```
enable
configure terminal
l2 vfi customerA autodiscovery
vpn id 100
vpls-id 45000:100
exit
l2 vfi customerB autodiscovery
vpn id 200
vpls-id 45000:200
exit
router bgp 45000
no bgp default ipv4-unicast
bgp log-neighbor-changes
neighbor 172.16.1.1 remote-as 45000
neighbor 172.22.1.1 remote-as 45000
```

```
address-family l2vpn vpls
neighbor 172.16.1.1 activate
neighbor 172.16.1.1 send-community extended
neighbor 172.22.1.1 activate
neighbor 172.22.1.1 send-community extended
end
```
### **Related Commands**

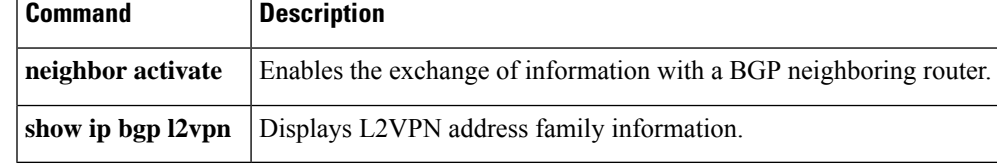

# <span id="page-7-0"></span>**affinity**

To specify attribute flags for links of a label switched path (LSP) in an LSP attribute list, use the **affinity** command in LSP Attributes configuration mode. To remove the specified attribute flags, use the **no** form of this command.

**affinity** *value* [**mask** *value*] **no affinity**

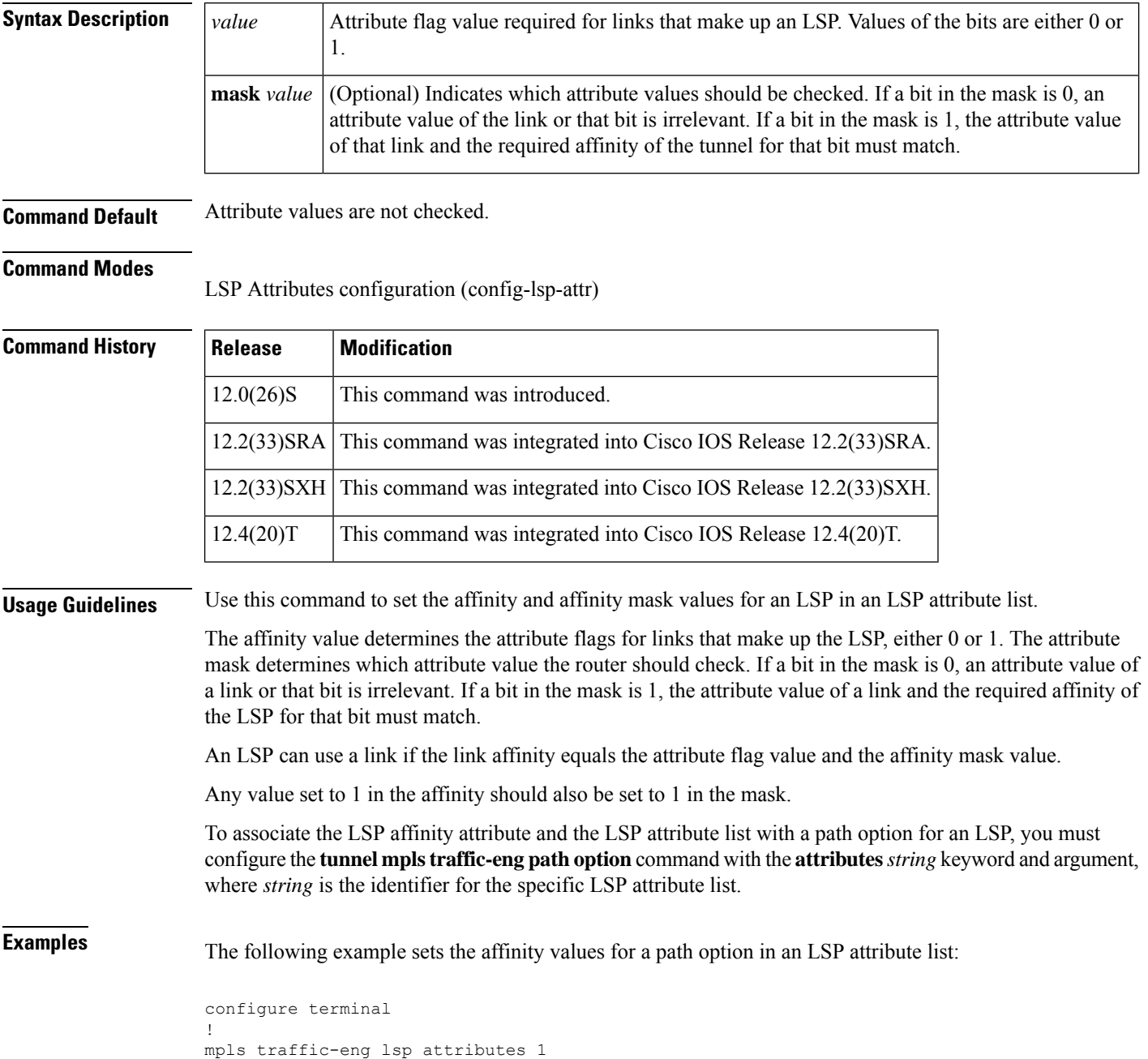

affinity 0 mask 0 exit end

### **Related Commands**

 $\mathbf l$ 

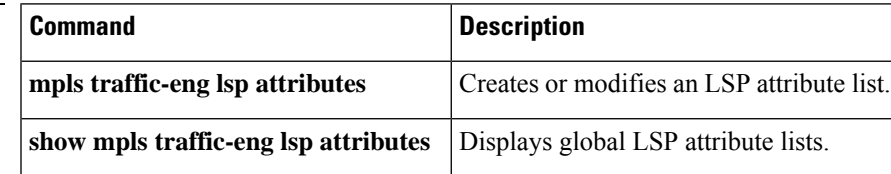

# <span id="page-9-0"></span>**allocate**

To configure local label allocation filters for learned routes for Multiprotocol Label Switching (MPLS) Label Distribution Protocol (LDP), use the **allocate** command in MPLS LDP label configuration mode. To remove the specific MPLS LDP local label allocation filter without resetting the LDP session, use the **no** form of this command.

**allocate global** {**prefix-list** {*list-namelist-number*} | **host-routes**} **no allocate global** {**prefix-list** {*list-namelist-number*} | **host-routes**}

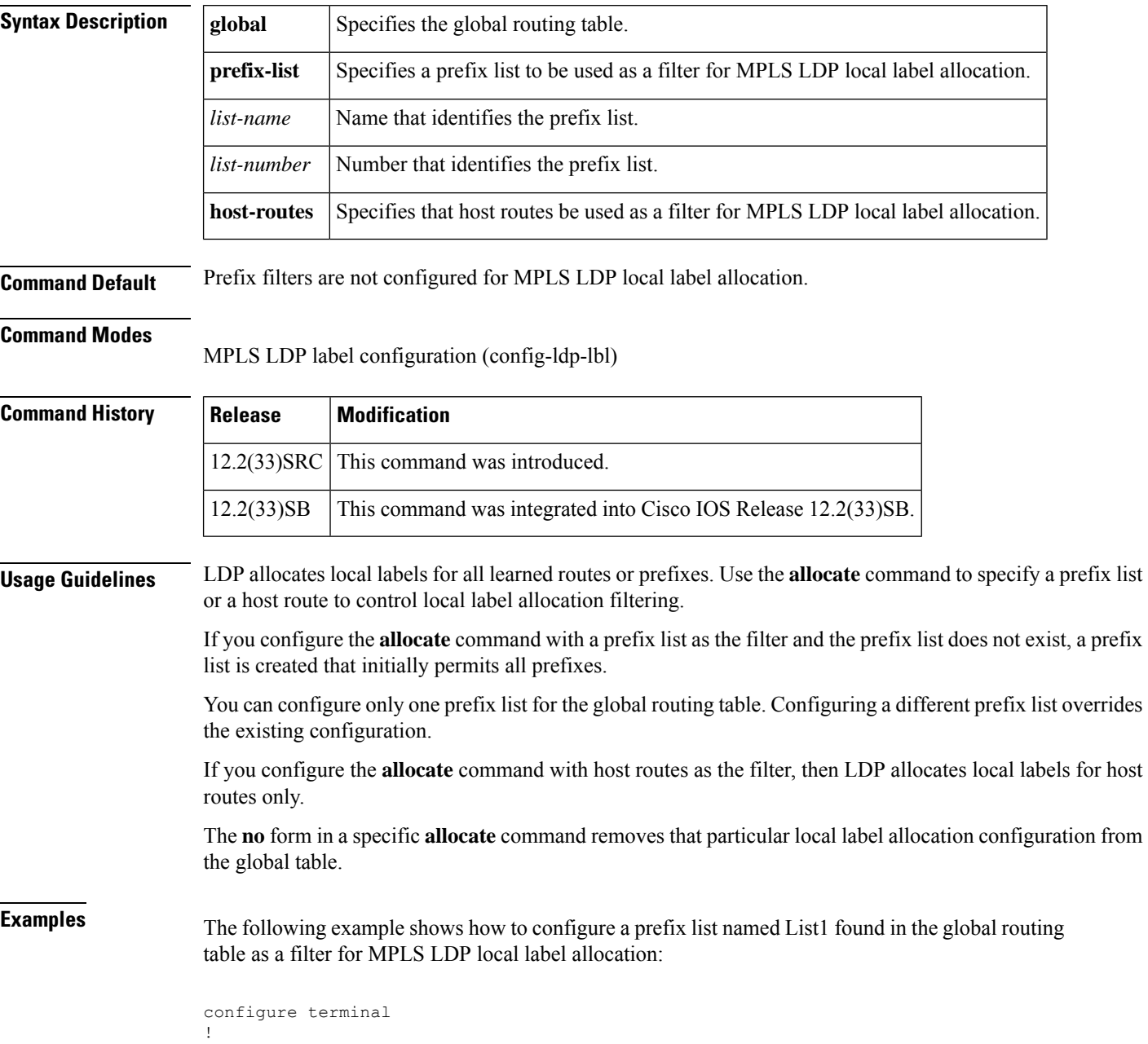

```
mpls ldp label
allocate global prefix-list List1
end
```
LDP allocates local labels only for prefixes that match the configured prefix list.

The following example shows how to remove a local label allocation filter:

```
configure terminal
!
mpls ldp label
no allocate global prefix-list List1
 end
```
The following example shows how to configure host routes as the filter for the MPLS LDP local label allocation:

```
configure terminal
!
mpls ldp label
allocate global host-routes
end
```
LDP allocates local labels only for host routes found in the global routing table.

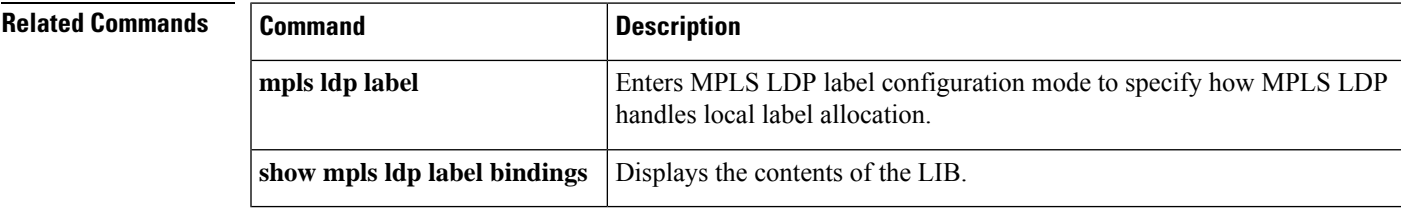

# <span id="page-11-0"></span>**append-after**

To insert a path entry after a specified index number, use the **append-after** command in IP explicit path configuration mode.

**append-after** *index command*

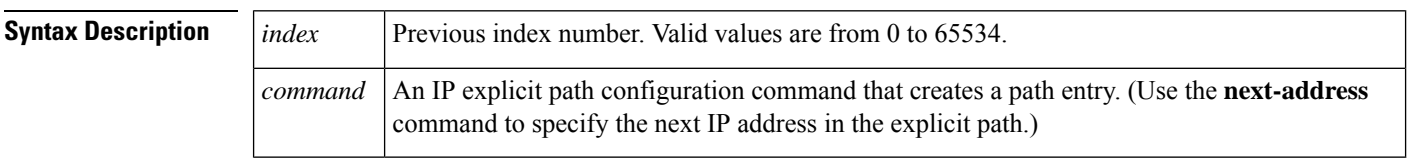

**Command Default** No path entry is inserted after a specified index number.

### **Command Modes**

IP explicit path configuration

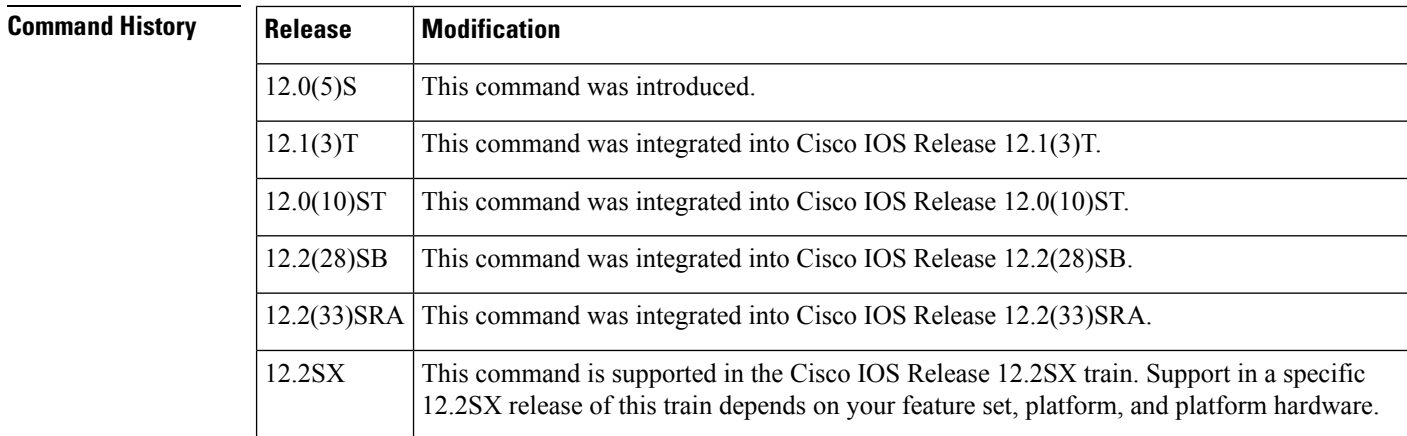

**Examples** In the following example, the **next-address** command is inserted after index 5:

Router(config-ip-expl-path)# **append-after 5 next-address 10.3.27.3**

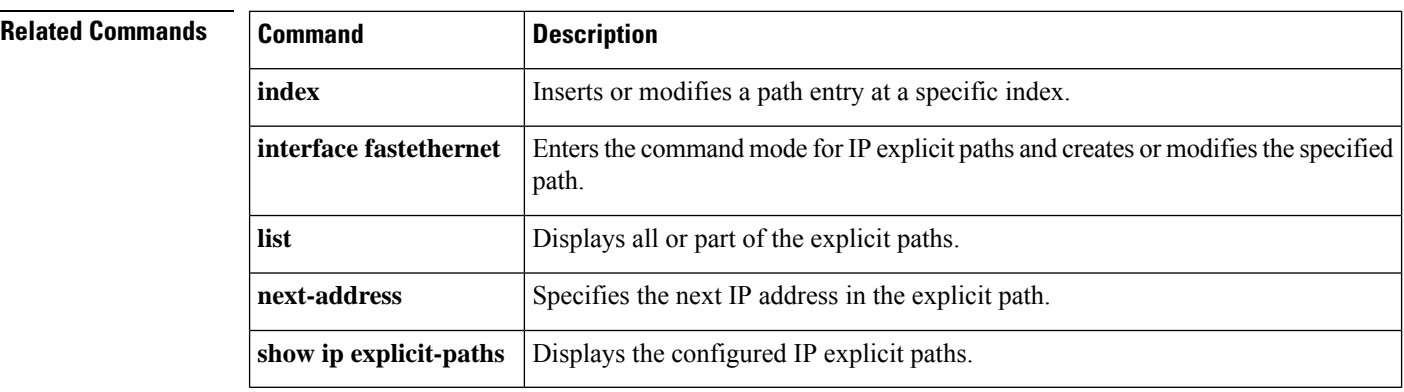

## <span id="page-12-0"></span>**auto-bw (LSP Attributes)**

To specify automatic bandwidth configuration for a label switched path (LSP) in an LSP attribute list, use the **auto-bw** command in LSP Attributes configuration mode. To remove automatic bandwidth configuration, use the **no** form of this command.

```
auto-bw [frequency secs] [max-bw kbps] [min-bw kbps] [collect-bw]
no auto-bw
```
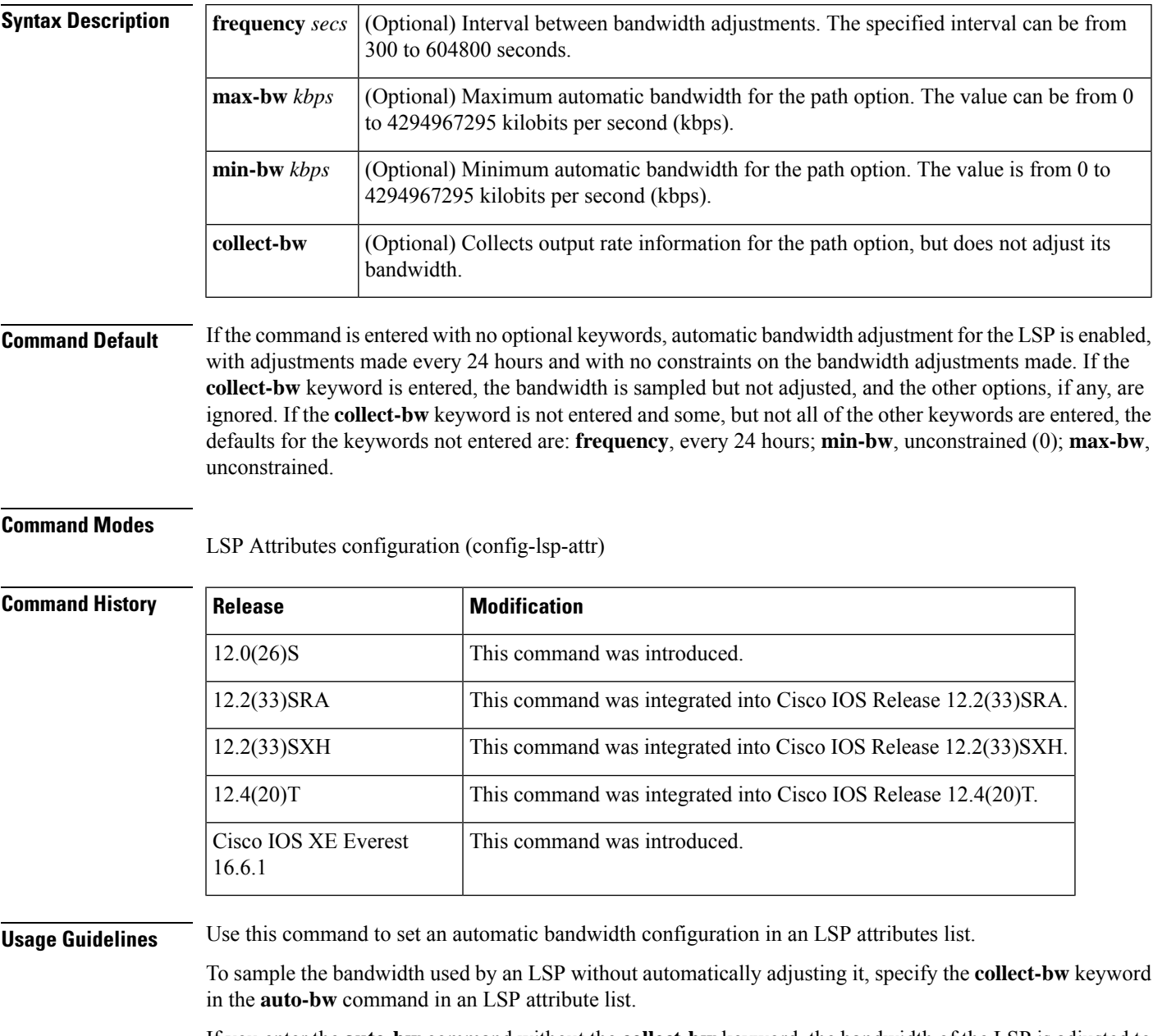

If you enter the **auto-bw** command without the **collect-bw** keyword, the bandwidth of the LSP is adjusted to the largest average output rate sampled for the LSP since the last bandwidth adjustment for the LSP was made.

To constrain the bandwidth adjustment that can be made to an LSP in an LSP attribute list, use the **max-bw** or the **min-bw** keyword and specify the permitted maximum allowable bandwidth or minimum allowable bandwidth, respectively.

The**no auto-bw** command disables bandwidth adjustment for the tunnel and restoresthe configured bandwidth for the LSP where configured bandwidth is determined as follows:

- If the LSP bandwidth was explicitly configured with the **mpls traffic-eng lsp attributes lsp-id bandwidth** command after the running configuration was written (if at all) to the startup configuration, the configured bandwidth is the bandwidth specified by that command.
- Otherwise, the configured bandwidth isthe bandwidth specified for the tunnel in the startup configuration.

To associate the LSP automatic bandwidth adjustment attribute and the LSP attribute list with a path option for an LSP, you must configure the **tunnel mpls traffic-eng path option** command with the **attributes** *string* keyword and argument, where *string* is the identifier for the specific LSP attribute list.

**Examples** The following example sets automatic bandwidth configuration for an LSP in an LSP attribute list:

```
configure terminal
!
mpls traffic-eng lsp attributes 1
auto-bw
exit
end
```
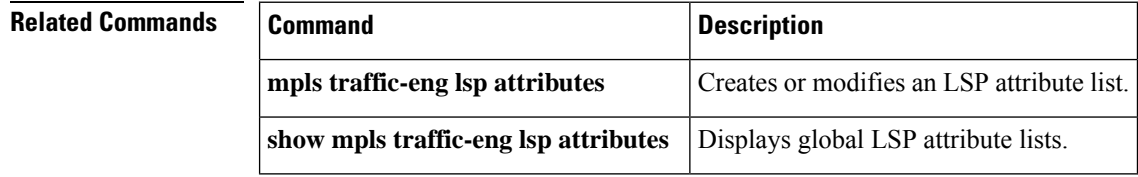

### <span id="page-14-0"></span>**auto-route-target**

To enable the automatic generation of a route target, use the **auto-route-target** command in L2 VFI configuration or VFI autodiscovery configuration mode. To remove the automatically generated route targets, use the **no** form of this command.

**auto-route-target no auto-route-target**

- **Syntax Description** This command has no arguments or keywords.
- **Command Default** A route target is automatically enabled.

**Command Modes** L2 VFI configuration (config-vfi)

VFI autodiscovery configuration (config-vfi-autodiscovery)

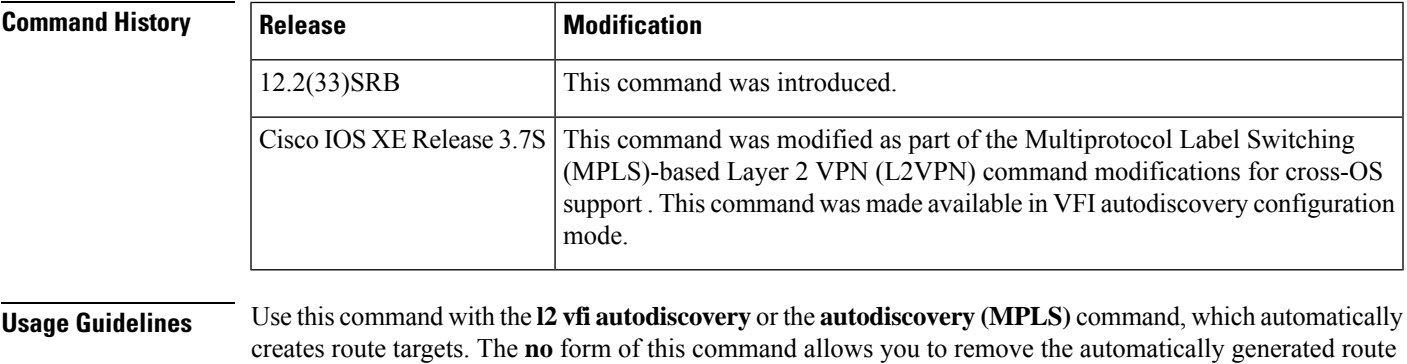

**Examples** The following example shows how to generate route targets for Border Gateway Protocol (BGP) autodiscovered pseudowire members with Label Discovery Protocol (LDP) signaling:

targets. You cannot enter this command if route targets have not been automatically created yet.

Device(config)# **l2vpn vfi context vfi1** Device(config-vfi)# **vpn id 100** Device(config-vfi)# **autodiscovery bgp signaling ldp** Device(config-vfi-autodiscovery)# **auto-route-target**

The following example shows how to remove automatically generated route targets in VFI configuration mode:

Device(config-vfi)# **no auto-route-target**

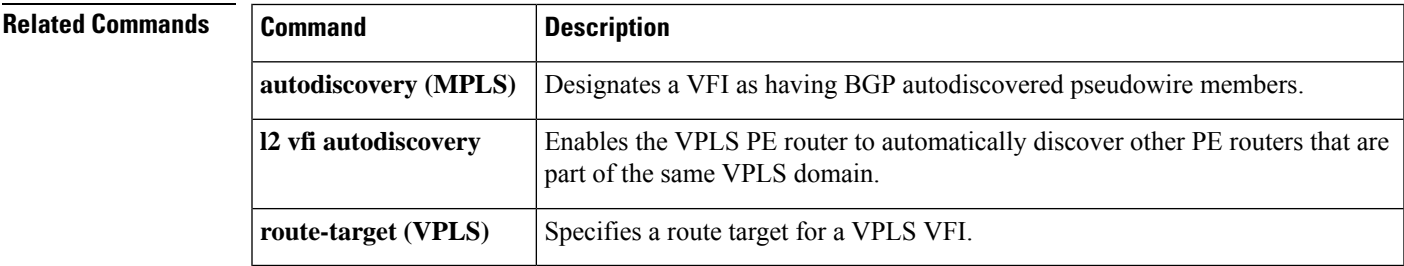

## <span id="page-15-0"></span>**autodiscovery (MPLS)**

To designate a Layer 2 virtual forwarding interface (VFI) as having Border GatewayProtocol (BGP) or Label Distribution Protocol (LDP) autodiscovered pseudowire members, use the **autodiscovery** command in L2 VFI configuration mode. To disable autodiscovery, use the **no** form of this command.

**autodiscovery bgp signaling** {**bgp** | **ldp**}[{**template** *template-name*}] **no autodiscovery bgp signaling** {**bgp** | **ldp**}[{**template** *template-name*}]

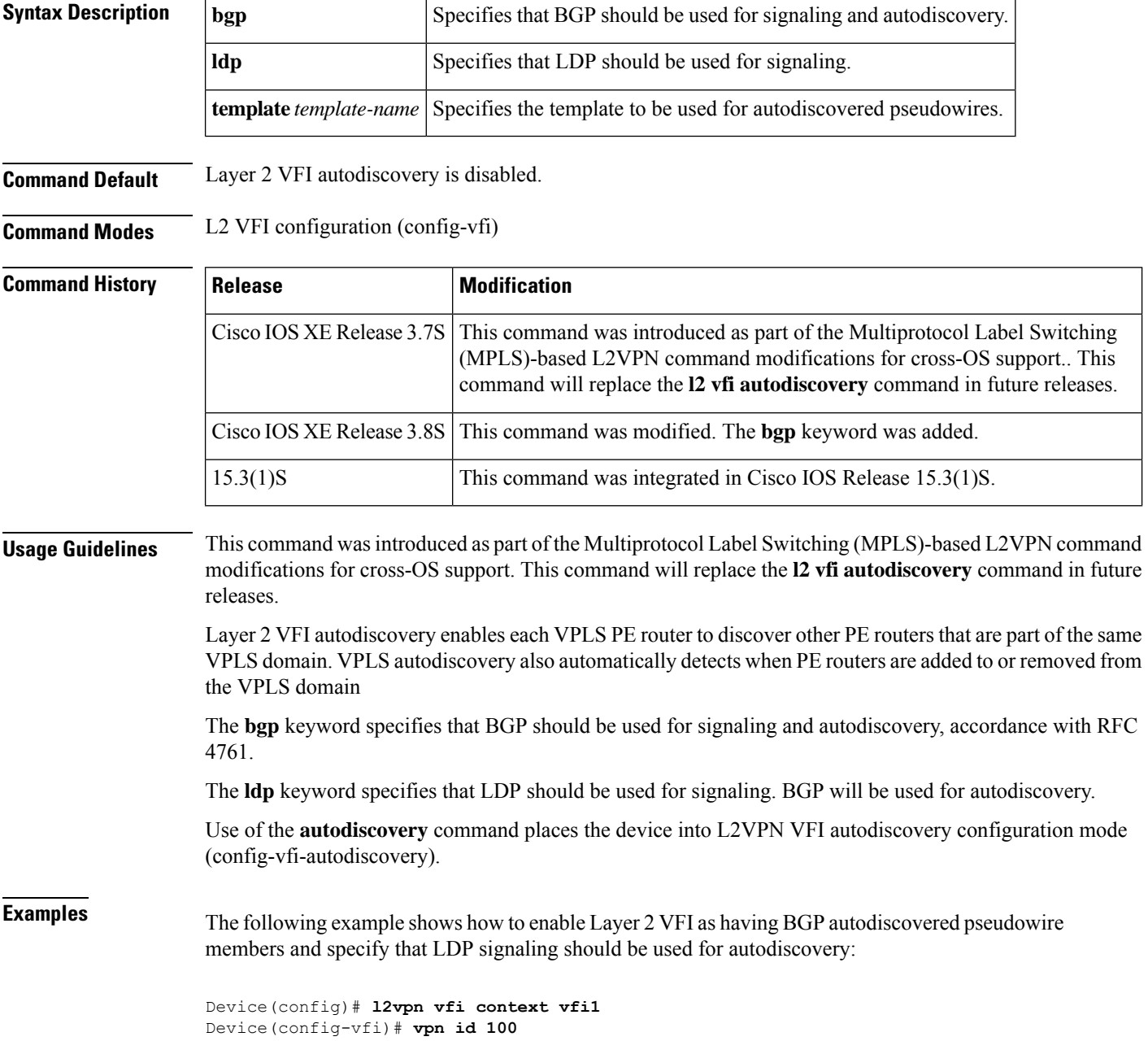

I

Device(config-vfi)# **autodiscovery bgp signaling ldp** Device(config-vfi-autodiscovery)#

![](_page_16_Picture_125.jpeg)

## <span id="page-17-0"></span>**backup delay (L2VPN local switching)**

To specify how long a backup pseudowire virtual circuit (VC) should wait before resuming operation after the primary pseudowire VC goes down, use the **backup delay** command in interface configuration mode or xconnect configuration mode.

**backup delay** *enable-delay* {*disable-delay* | **never**}

![](_page_17_Picture_679.jpeg)

**Command Default** If a failover occurs, the xconnect redundancy algorithm will immediately switch over or fall back to the backup or primary member in the redundancy group.

### **Command Modes**

Interface configuration (config-if) Xconnect configuration (config-if-xconn)

![](_page_17_Picture_680.jpeg)

**Examples** The following example shows a Multiprotocol Label Switching (MPLS) xconnect with one redundant peer. Once a switchover to the secondary VC occurs, there will be no fallback to the primary VC unless the secondary VC fails.

```
Router(config)# pseudowire-class mpls
Router(config-pw-class)# encapsulation mpls
Router(config)# connect frpw1 serial0/1 50 l2transport
```
Router(config-if)# **xconnect 10.0.0.1 50 pw-class mpls** Router(config-if-xconn)# **backup peer 10.0.0.2 50** Router(config-if-xconn)# **backup delay 0 never**

The following example shows an MPLS xconnect with one redundant peer. The switchover will not begin unless the Layer 2 Tunnel Protocol (L2TP) pseudowire has been down for 3 seconds. After a switchover to the secondary VC occurs, there will be no fallback to the primary until the primary VC has been reestablished and is up for 10 seconds.

```
Router(config)# pseudowire-class mpls
Router(config-pw-class)# encapsulation mpls
Router(config)# connect frpw1 serial0/1 50 l2transport
Router(config-if)# xconnect 10.0.0.1 50 pw-class mpls
Router(config-if-xconn)# backup peer 10.0.0.2 50
Router(config-if-xconn)# backup delay 3 10
```
### **Cisco CMTS Routers: Example**

The following example sets a 2-second delay before resuming operation after the primary pseudowire VC goes down.

```
cable l2vpn 0011.0011.0011
 service instance 1 ethernet
 encapsulation default
 xconnect 10.2.2.2 22 encapsulation mpls
 backup delay 1 2
```
![](_page_18_Picture_373.jpeg)

# <span id="page-19-0"></span>**backup peer**

To specify a redundant peer for a pseudowire virtual circuit (VC), use the **backup peer** command in interface configuration mode or xconnect configuration mode. To remove the redundant peer, use the **no** form of this command.

**backup peer** *peer-router-ip-addr vcid* [**pw-class** *pw-class-name*] [**priority** *value*] **no backup peer** *peer-router-ip-addr vcid*

![](_page_19_Picture_612.jpeg)

**Usage Guidelines** The combination of the *peer-router-ip-addr* and *vcid* arguments must be unique on the router.

In Cisco IOS XE Release 2.3, only one backup pseudowire is supported. In Cisco IOS XE Release 2.4 and later releases, up to three backup pseudowires are supported.

The Cisco IOS Release 12.2(33)SCF supports up to three backup pseudowires for a primary pseudowire. The priority keyword is optional when only one backup pseudowire is configured. This keyword is a required choice when multiple backup pseudowires are configured.

**Examples** The following example shows how to configure a Multiprotocol Label Switching (MPLS) xconnect with one redundant peer:

```
Device(config)# pseudowire-class mpls
Device(config-pw-class)# encapsulation mpls
RoDeviceuter(config)# interface serial0/0
Device(config-if)# xconnect 10.0.0.1 100 pw-class mpls
Device(config-if-xconn)# backup peer 10.0.0.2 200
```
The following example shows how to configure a local-switched connection between ATM and frame relay using Ethernet interworking. The frame relay circuit is backed up by an MPLS pseudowire.

```
Device(config)# pseudowire-class mpls
Device(config-pw-class)# encapsulation mpls
Device(config-pw-class)# interworking ethernet
Device(config)# connect atm-fr atm1/0 100/100 s2/0 100 interworking ethernet
Device(config-if)# backup peer 10.0.0.2 100 pw-class mpls
```
The following example shows how to configure a pseudowire with two backup pseudowires:

```
interface ATM4/0.1 point-to-point
pvc 0/100 l2transport
 encapsulation aal5snap
 xconnect 10.1.1.1 100 pw-class mpls
  backup peer 10.1.1.1 101
  backup peer 10.10.1.1 110 priority 2
  backup peer 10.20.1.1 111 priority 9
```
### **Cisco CMTS Routers: Example**

The following example shows how to set a redundant peer for a pseudowire.

```
cable l2vpn 0011.0011.0011
service instance 1 ethernet
 encapsulation default
 xconnect 10.2.2.2 22 encapsulation mpls
   backup peer 10.3.3.3 33
```
### **Related Commands Command Description**

![](_page_20_Picture_599.jpeg)

# <span id="page-21-0"></span>**bandwidth (LSP Attributes)**

To configure label switched path (LSP) bandwidth in an LSP attribute list, use the **bandwidth** command in LSP Attributes configuration mode. To remove the configured bandwidth from the LSP attribute list, use the **no** form of this command.

**bandwidth** [{**sub-pool** | **global**}] *kbps* **no bandwidth**

![](_page_21_Picture_630.jpeg)

I

### **Related Command**

![](_page_22_Picture_86.jpeg)

## <span id="page-23-0"></span>**bgp default ipv4-unicast**

To set the IP version 4 (IPv4) unicast address family as default for BGP peering session establishment, use the**bgpdefault ipv4-unicast** command in router configuration mode. To disable default IPv4 unicast address family for peering session establishment, use the **no** form of this command.

**bgp default ipv4-unicast no bgp default ipv4-unicast**

**Syntax Description** This command has no arguments or keywords.

**Command Default** IPv4 address family routing information is advertised by default for each BGP routing session configured with the**neighbor remote-as** command, unless you first configure the**nobgpdefault ipv4-unicast** command before configuring the **neighbor remote-as** command.

**Command Modes** Router configuration (config-router)

![](_page_23_Picture_602.jpeg)

prefixes. The**neighbor activate** address family configuration command must be entered in each IPv4 address family session before prefix exchange will occur.

**Examples** In the following example, the automatic exchange of IP version 4 unicast address family routing information is disabled:

> Device(config)# **router bgp 50000** Device(config-router)# **no bgp default ipv4-unicast**

![](_page_23_Picture_603.jpeg)

Ш

# <span id="page-24-0"></span>**bgp default route-target filter**

To enable automatic Border Gateway Protocol (BGP) default route-target community filtering, use the **bgp default route-target filter** command in router configuration mode. To disable automatic BGP route-target community filtering or to enable pseudowire switching in address family configuration mode, use the**no** form of this command.

**bgp default route-target filter no bgp default route-target filter**

**Syntax Description** This command has no arguments or keywords.

**Command Default** Automatic BGP default route-target community filtering is enabled.

### **Command Modes**

 $Command$ 

Router configuration (config-router) Address family configuration (config-router-af)

![](_page_24_Picture_725.jpeg)

**Usage Guidelines** Use the **bgp default route-target filter** command to control the distribution of VPN routing information through the list of VPN route-target communities.

> When you use the **no** form of this command, all received VPN-IPv4 routes are accepted by the configured router. Accepting VPN-IPv4 routes is the desired behavior for a router configured as an ASBR or as a customer edge (CE) BGP border edge router.

> If you configure the router for BGP route-target community filtering, all received exterior BGP (EBGP) VPN-IPv4 routes are discarded when those routes do not contain a route-target community value that matches the import list of any configured VPN routing and forwarding (VRF) instances. This is the desired behavior for a router configured as a provider edge (PE) router.

![](_page_25_Picture_376.jpeg)

```
Router# enable
Router# configure terminal
Router(config)# router bgp 1
Router(config-router)# address-family l2vpn
Router(config-router-af)# no bgp default route-target filter
```
![](_page_25_Picture_377.jpeg)

# <span id="page-26-0"></span>**bgp log-neighbor-changes**

To enable logging of BGPneighbor resets, use the**bgplog-neighbor-changes** command in router configuration mode. To disable the logging of changes in BGP neighbor adjacencies, use the **no** form of this command.

### **bgp log-neighbor-changes no bgp log-neighbor-changes**

**Syntax Description** This command has no arguments or keywords.

**Command Default** Logging of BGP neighbor resets is not enabled.

**Command Modes** Router configuration (config-router)

![](_page_26_Picture_745.jpeg)

**Usage Guidelines** The **bgp log-neighbor-changes** command enables logging of BGP neighbor status changes (up or down) and resets for troubleshooting network connectivity problems and measuring network stability. Unexpected neighbor resets might indicate high error rates or high packet loss in the network and should be investigated.

> Using the **bgp log-neighbor-changes** command to enable status change message logging does not cause a substantial performance impact, unlike, for example, enabling per BGPupdate debugging. If the UNIX syslog facility is enabled, messages are sent to the UNIX host running the syslog daemon so that the messages can be stored and archived. If the UNIX syslog facility is not enabled, the status change messages are retained in the internal buffer of the router, and are notstored to disk. You can set the size of this buffer, which is dependent upon the available RAM, using the **logging buffered** command.

The neighbor status change messages are not tracked if the **bgp log-neighbor-changes** command is not enabled, except for the reset reason, which is always available as output of the **show ip bgp neighbors** and **show bgp ipv6 neighbors** commands.

The **eigrp log-neighbor-changes** command enables logging of Enhanced Interior Gateway Routing Protocol (EIGRP) neighbor adjacencies, but messages for BGP neighbors are logged only if they are specifically enabled with the **bgp log-neighbor-changes** command.

Use the **show logging** command to display the log for the BGP neighbor changes.

**Examples** The following example logs neighbor changes for BGP in router configuration mode:

```
Device(config)# bgp router 40000
Device(config-router)# bgp log-neighbor-changes
```
![](_page_27_Picture_370.jpeg)

# <span id="page-28-0"></span>**bgp next-hop**

To configure a loopback interface as the next hop for routes associated with a VPN routing and forwarding instance (VRF), use the **bgp next-hop** command in VRF configuration or in VRF address family configuration mode. To return the router to default operation, use the **no** form of this command.

**bgp next-hop** {**ipv4** | **ipv6**} **loopback** *number* **no bgp next-hop**

![](_page_28_Picture_690.jpeg)

The following example for an IPv6 address family defined under the **vrf definition** command shows how to configure loopback interface 0 as the next hop for VPN traffic associated with VRF vrf1:

```
Router(config)# vrf definition vfr1
Router(config-vrf)# rd 40000:1
Router(config-vrf)# address-family ipv6
Router(config-vrf-af)# route-target import 40000:2
Router(config-vrf-af)# route-target export 40000:2
Router(config-vrf-af)# bgp next-hop ipv6 loopback 0
```
### **Related Commands**

![](_page_29_Picture_265.jpeg)

# <span id="page-30-0"></span>**bgp scan-time**

To configure scanning intervals of Border Gateway Protocol (BGP) routers for next hop validation or to decrease import processing time of Virtual Private Network version 4 (VPNv4) routing information, use the **bgp scan-time** command in address family or router configuration mode. To return the scanning interval of a router to its default scanning interval of 60 seconds, use the **no** form of this command.

**bgp scan-time** [**import**] *scanner-interval* **no bgp scan-time** [**import**] *scanner-interval*

![](_page_30_Picture_670.jpeg)

**Usage Guidelines** Entering the **no** form of this command does not disable scanning, but removes it from the output of the **show running-config** command. The **import** keyword is supported in address family VPNv4 unicast mode only. The BGP Event Based VPN Import feature introduced a modification to the existing BGP path import process using new commands and the **import** keyword was removed from the **bgp scan-time** command in Cisco IOS Release 15.0(1)M, 12.2(33)SRE, and later releases. While **bgp next-hop** address tracking (NHT) is enabled for an address family, the **bgp scan-time** command will not be accepted in that address family and will remain at the default value of 60 seconds. NHT must be disabled before the **bgp scan-time** command will be accepted in either router mode or address family mode. **Examples** In the following router configuration example, the scanning interval for next hop validation of IPv4 unicast routes for BGP routing tables is set to 20 seconds: router bgp 100 no synchronization bgp scan-time 20 In the following address family configuration example, the scanning interval for next hop validation of address family VPNv4 unicast routes for BGP routing tables is set to 45 seconds: router bgp 150 address-family vpn4 unicast bgp scan-time 45 In the following address family configuration example, the scanning interval for importing address family VPNv4 routes into IP routing tables is set to 30 seconds:

```
router bgp 150
address-family vpnv4 unicast
 bgp scan-time import 30
```
![](_page_31_Picture_615.jpeg)

## <span id="page-32-0"></span>**cell-packing**

To enable ATM over Multiprotocol Label Switching (MPLS) or Layer 2 Tunneling Protocol Version 3 (L2TPv3) to pack multiple ATM cells into each MPLS or L2TPv3 packet, use the **cell-packing** command in the appropriate configuration mode. To disable cell packing, use the **no** form of this command.

**cell-packing** *cells* **mcpt-timer** *timer* **no cell-packing**

![](_page_32_Picture_616.jpeg)

### **Command Default** Cell packing is disabled.

### **Command Modes**

Interface configuration L2transport PVC configuration--for ATM PVC L2transport PVP configuration--for ATM PVP VC class configuration

![](_page_32_Picture_617.jpeg)

 $\mathbf l$ 

![](_page_33_Picture_880.jpeg)

i.

```
Router(config-if)# pvc ½00 l2transport
Router(config-if-atm-l2trans-pvc)# xconnect 10.13.13.13 100 encapsulation mpls
```
The following example shows how to configure ATM AAL5 over L2TPv3 in VC class configuration mode. The VC class is then applied to an interface.

```
Router(config)# vc-class atm aal5class
Router(config-vc-class)# encapsulation aal5
!
Router(config)# interface atm1/0
Router(config-if)# class-int aal5class
Router(config-if)# pvc ½00 l2transport
Router(config-if-atm-l2trans-pvc)# xconnect 10.13.13.13 100 encapsulation l2tpv3
```
![](_page_34_Picture_270.jpeg)

## <span id="page-35-0"></span>**class**

To associate a map class with a specified data-link connection identifier (DLCI), use the **class** command in Frame Relay DLCI configuration mode or Frame Relay VC-bundle-member configuration mode. To remove the association between the DLCI and the map class, use the **no** form of this command.

**class** *name* **no class** *name*

![](_page_35_Picture_711.jpeg)

### **Command Modes**

Frame Relay DLCI configuration Frame Relay VC-bundle-member configuration

### **Command History**

![](_page_35_Picture_712.jpeg)

### **Usage Guidelines** Use this command with DLCIs that were created using the **frame-relay interface-dlci** command and with DLCIs that were created as permanent virtual circuit (PVC) bundle members within a specified Frame Relay PVC bundle. The PVC bundle is created using the **frame-relay vc-bundle** command. The Frame Relay PVC bundle member DLCIs are then created by using the **pvc** command in Frame Relay VC-bundle configuration mode.

A map class applied to the interface is applied to all PVC members in a PVC bundle. A class applied to an individual PVC bundle member supersedes the class applied at the interface level.

The map class is created by using the **map-class frame-relay** command in global configuration mode.

**Examples** The following example shows how to define a map class named slow-vcs and apply it to DLCI 100:

interface serial 0.1 point-to-point frame-relay interface-dlci 100 class slow-vcs
```
map-class frame-relay slow-vcs
 frame-relay cir out 9600
```
The following example shows how to apply a map class to a DLCI for which a **frame-relay map** statement exists. The **frame-relay interface-dlci** command must also be used.

```
interface serial 0.2 point-to-multipoint
 frame-relay map ip 172.16.13.2 100
 frame-relay interface-dlci 100
class slow-vcs
map-class frame-relay slow_vcs
 frame-relay traffic-rate 56000 128000
 frame-relay idle-timer 30
```
The following example creates a Frame Relay map class named class1 and shows how to assign it to PVC 300 in a Frame Relay PVC bundle named MP-3-static:

```
map-class frame-relay class1
interface serial 1/4
 frame-relay map ip 10.2.2.2 vc-bundle MP-3-static
 frame-relay vc-bundle MP-3-static
 pvc 300
 class HI
```
### **Example of the class Command for Defining Traffic Classes Inside a 802.1p Domain in Cisco IOS Release 12.2(33)SCF**

The following example shows how to define traffic classes for the 8021.p domain with packet CoS values:

```
enable
configure terminal
policy-map cos7
 class cos2
 set cos 2
 end
```
### **Example of the class Command for Defining Traffic Classes Inside an MPLS Domain in Cisco IOS Release 12.2(33)SCF**

The following example shows how to define traffic classes for the MPLS domain with packet EXP values:

```
enable
configure terminal
policy-map exp7
 class exp7
 set mpls experimental topmost 2
 end
```
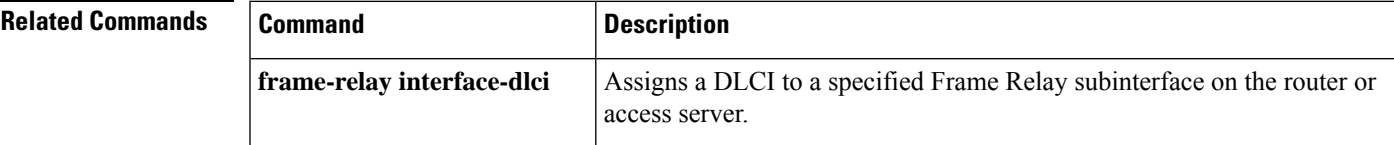

 $\mathbf{l}$ 

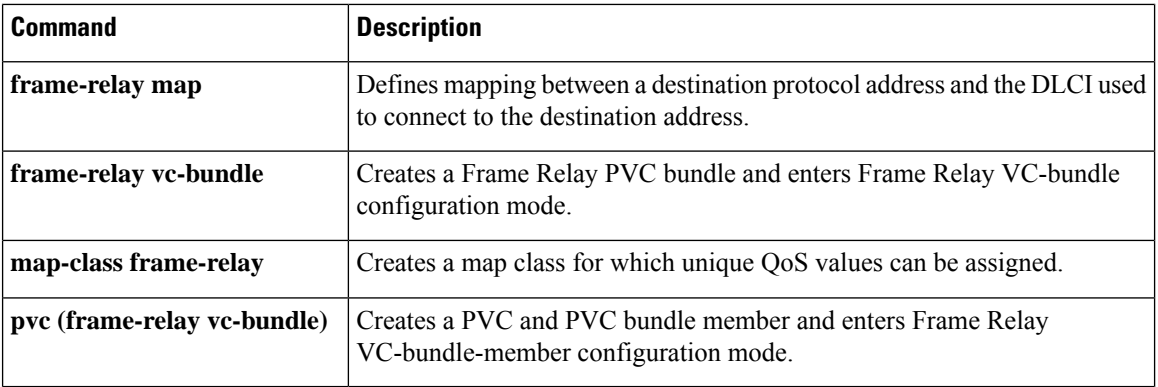

٠

# **class (MPLS)**

To configure a defined Multiprotocol Label Switching (MPLS) class of service (CoS) map that specifies how classes map to label switched controlled virtual circuits (LVCs) when combined with a prefix map, use the **class** command in CoS map submode. To remove the defined MPLS CoS map, use the **no** form of this command.

**class** *class* [{**available** | **standard** | **premium** | **control**}] **no class** *class* [{**available** | **standard** | **premium** | **control**}]

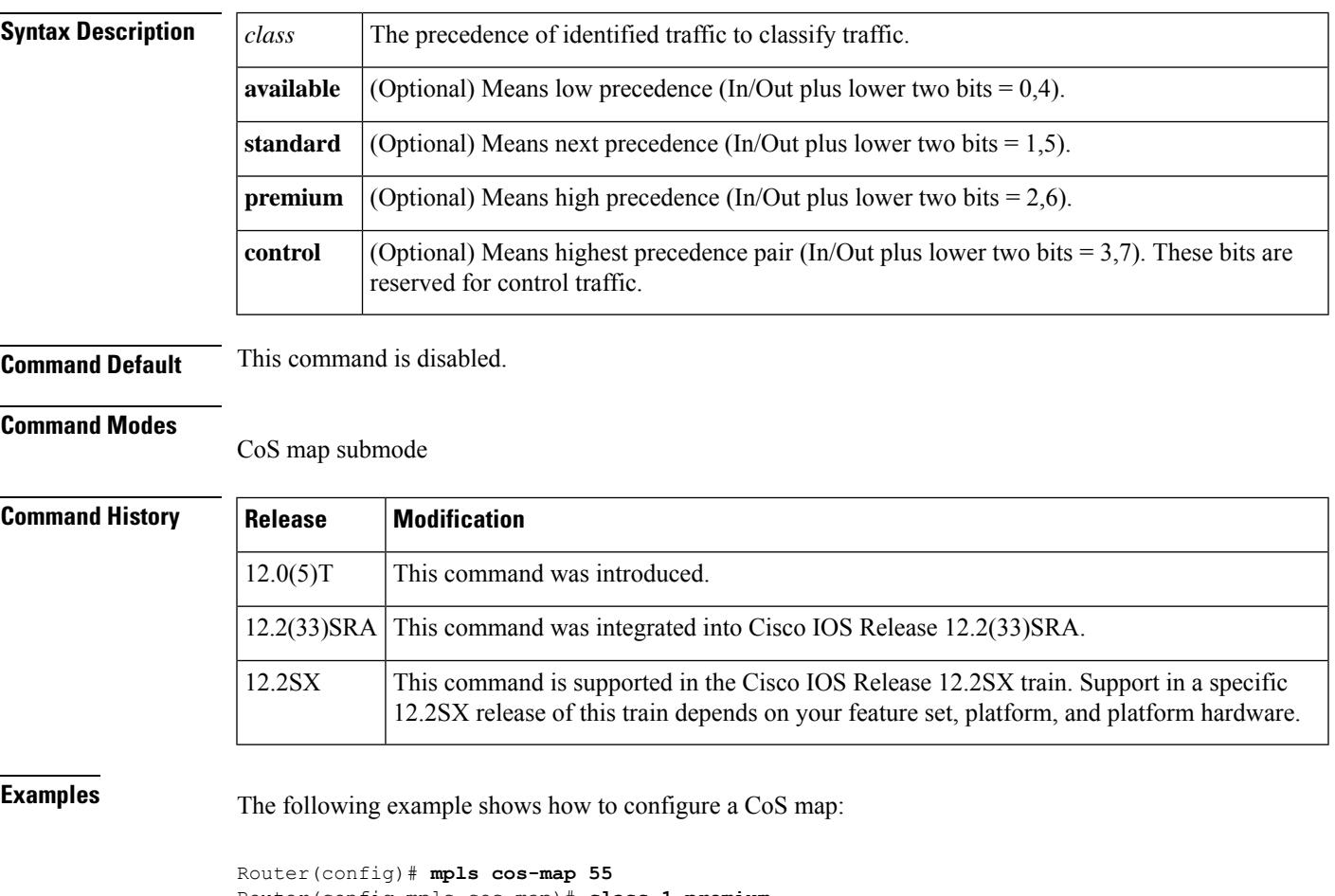

Router(config-mpls-cos-map)# **class 1 premium** Router(config-mpls-cos-map)# **exit**

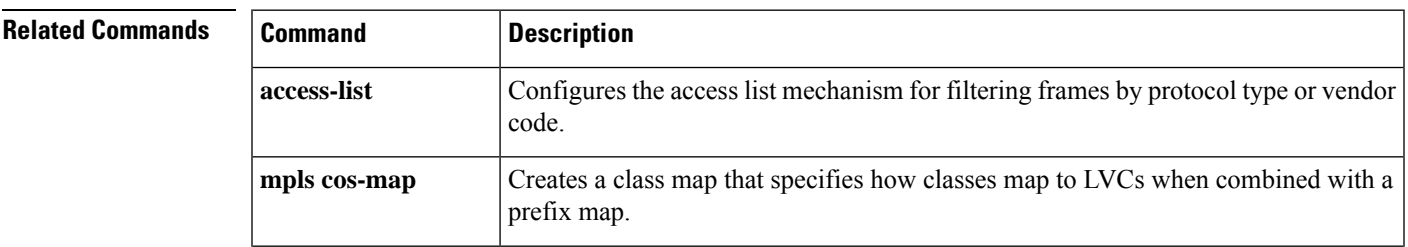

I

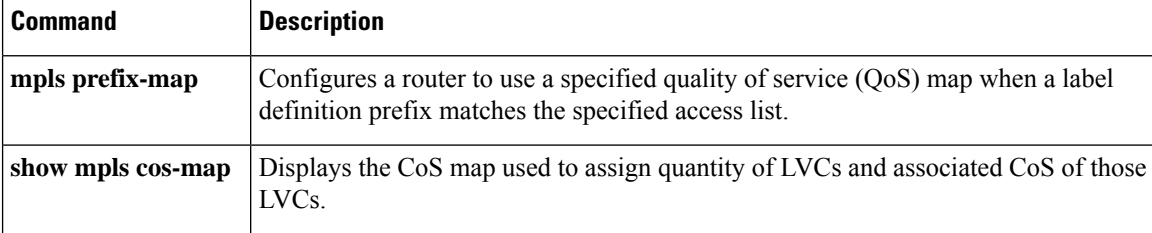

ı

## **class-map**

To create a class map to be used for matching packets to a specified class and to enter QoS class-map configuration mode, use the **class-map** command in global configuration mode. To remove an existing class map from a device, use the **no** form of this command.

### **Cisco 2600, 3660, 3845, 6500, 7200, 7401, and 7500 Series Routers**

**class-map** [**type** {**stack**| **access-control**|**port-filter** |**queue-threshold**|**logging** *log-class*}] [{**match-all** | **match-any**}] *class-map-name* **no class-map** [**type** {**stack** | **access-control** | **port-filter** | **queue-threshold** | **logging** *log-class*}]

[{**match-all** | **match-any**}] *class-map-name*

### **Cisco 7600 Series Routers**

**class-map** *class-map-name* [{**match-all** | **match-any**}] **no class-map** *class-map-name* [{**match-all** | **match-any**}]

### **Cisco Performance Monitor in Cisco IOS Release 15.1(3)T and 12.2(58)SE**

**class-map** *class-map-name* **no class-map** *class-map-name*

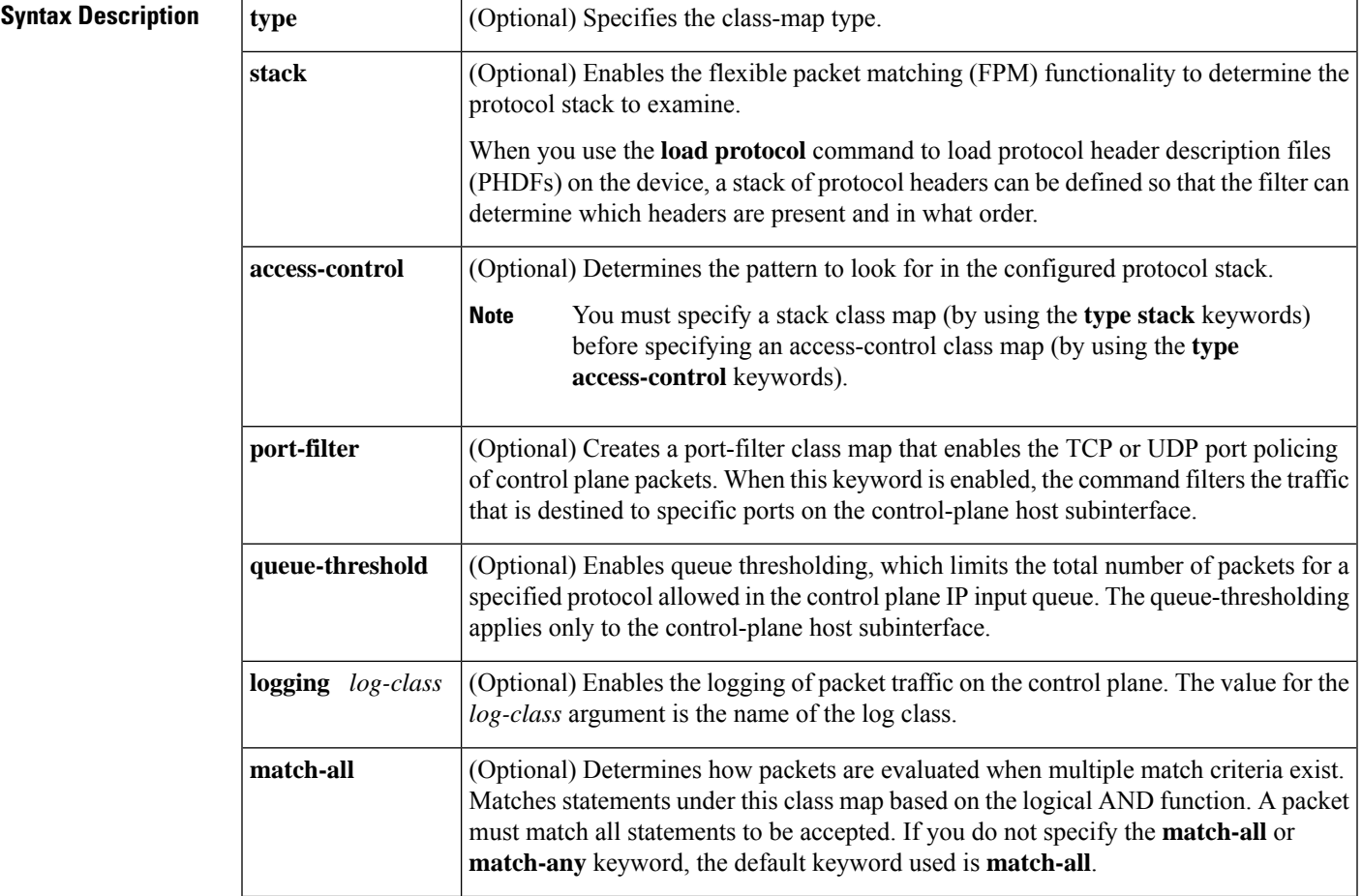

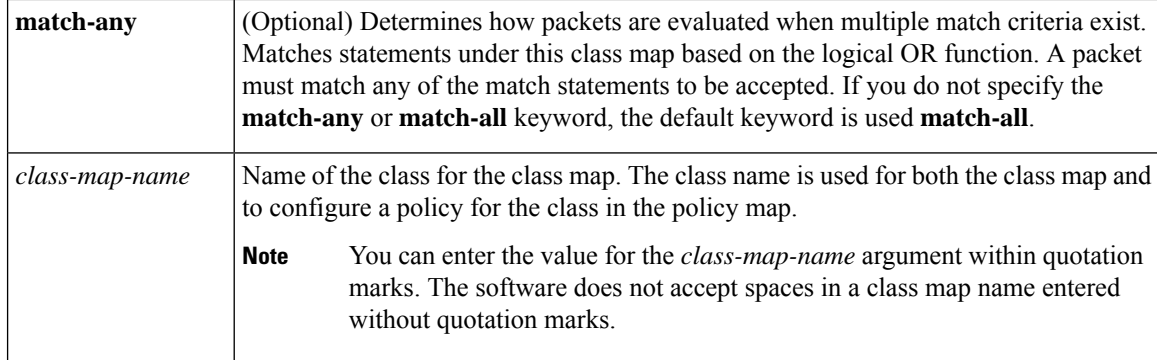

## **Command Default** A class map is not configured.

## **Command Modes**

Global configuration (config)

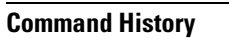

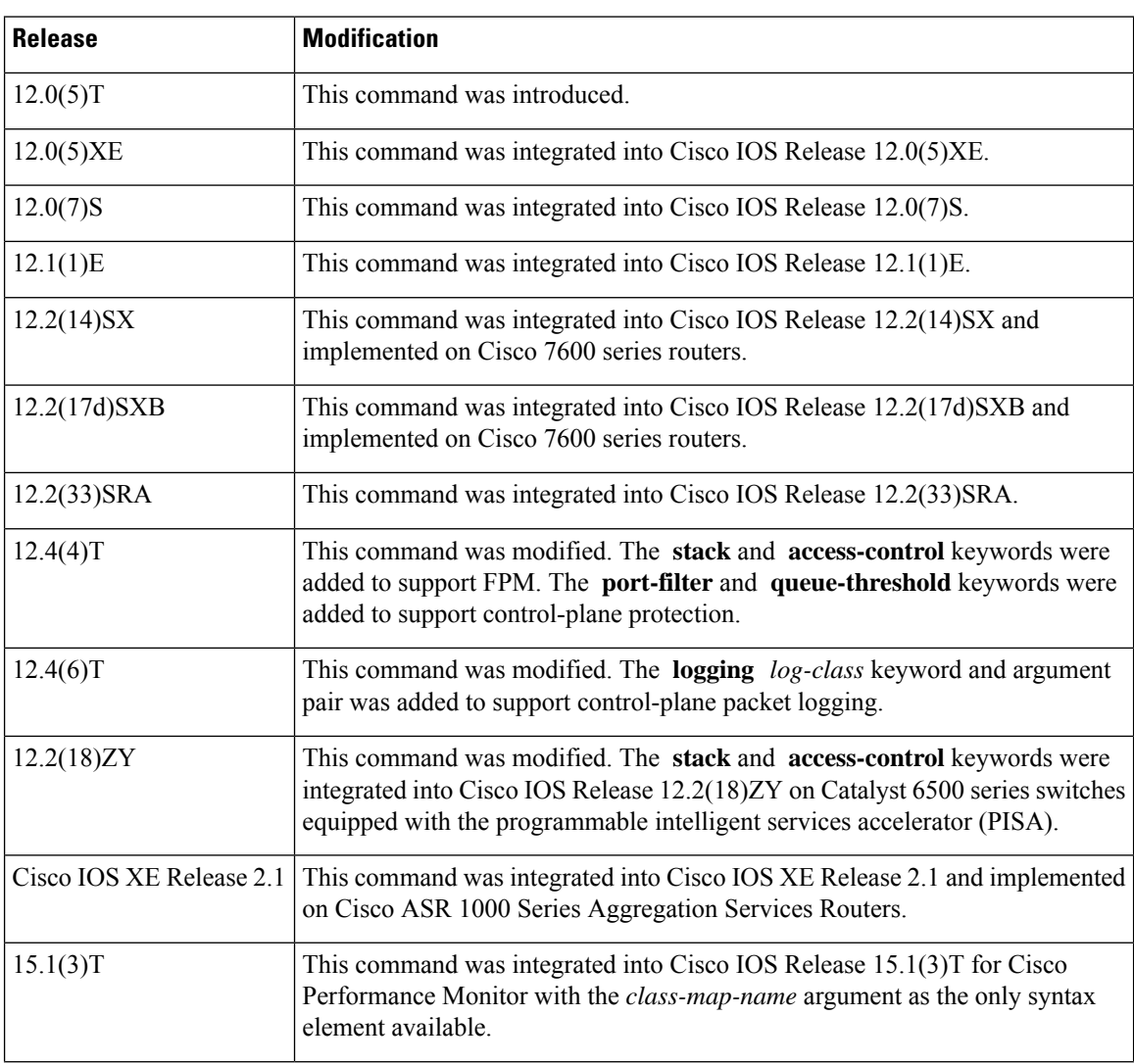

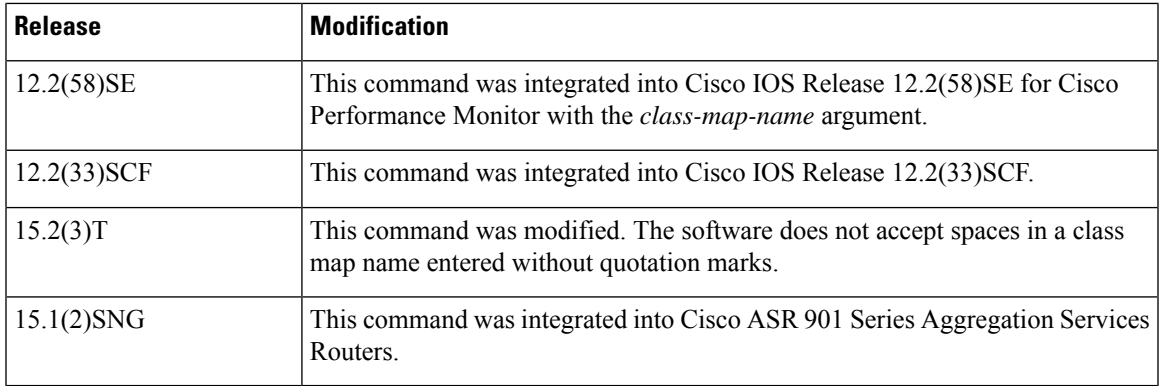

### **Cisco Performance Monitor in Cisco IOS Release 15.1(3)T and 12.2(58)SE**

Only the *class-map-name* argument is available.

### **Cisco 2600, 3660, 3845, 6500, 7200, 7401, 7500, and ASR 1000 Series Routers**

Use the **class-map** command to specify the class that you will create or modify to meet the class-map match criteria. This command enters QoS class-map configuration mode in which you can enter one or more **match** commands to configure the match criteria for this class. Packets that arrive at either the input interface or the output interface (determined by how the **service-policy** command is configured) are checked against the match criteria that are configured for a class map to determine if packets belong to that class.

When configuring a class map, you can use one or more **match** commands to specify the match criteria. For example, you can use the **match access-group** command, the **match protocol** command, or the **match input-interface** command. The **match** commands vary according to the Cisco software release. For more information about match criteria and **match** commands, see the "Modular Quality of Service Command-Line Interface (CLI) (MQC)" chapter of the *Cisco IOS Quality of Service Solutions Configuration Guide*.

### **Cisco 7600 Series Routers**

Apply the **class-map** command and commands available in QoS class-map configuration mode on a per-interface basis to define packet classification, marking, aggregating, and flow policing as part of a globally named service policy.

You can attach a service policy to an EtherChannel. Do not attach a service policy to a port that is a member of an EtherChannel.

When a device is in QoS class-map configuration mode, the following configuration commands are available:

- **description**—Specifies the description for a class-map configuration.
- **exit**—Exits from QoS class-map configuration mode.
- **match**—Configures classification criteria.
- **no**—Removes a match statement from a class map.

The following commands appear in the CLI help but are not supported on LAN interfaces or WAN interfaces on Optical Service Modules (OSMs):

- **destination-address mac** *mac-address*
- **input-interface** {*interface-type interface-number* | **null** *number* | **vlan** *vlan-id*}
- **protocol** *link-type*
- **source-address mac** *mac-address*

OSMs are not supported on Cisco 7600 series routers that are configured with a Supervisor Engine 32.

Policy Feature Card (PFC) QoS does not support the following commands:

- **destination-address mac** *mac-address*
- **input-interface** {*interface-type interface-number* | **null** *number* | **vlan** *vlan-id*}
- **protocol** *link-type*
- **qos-group** *group-value*
- **source-address mac** *mac-address*

If you enter these commands, PFC QoS does not detect unsupported keywords until you attach a policy map to an interface. When you try to attach the policy map to an interface, an error message is generated. For additional information, see the *Cisco 7600 Series Router Cisco IOS Software Configuration Guide* and Cisco IOS command references.

After configuring the class-map name and the device you can enter the **match access-group** and **match ip dscp** commands in QoS class-map configuration mode. The syntax for these commands is as follows:

**match** [**access-group** {*acl-index* | *acl-name*} | **ip dscp** | **precedence**} *value*]

See the table below for a description of **match** command keywords.

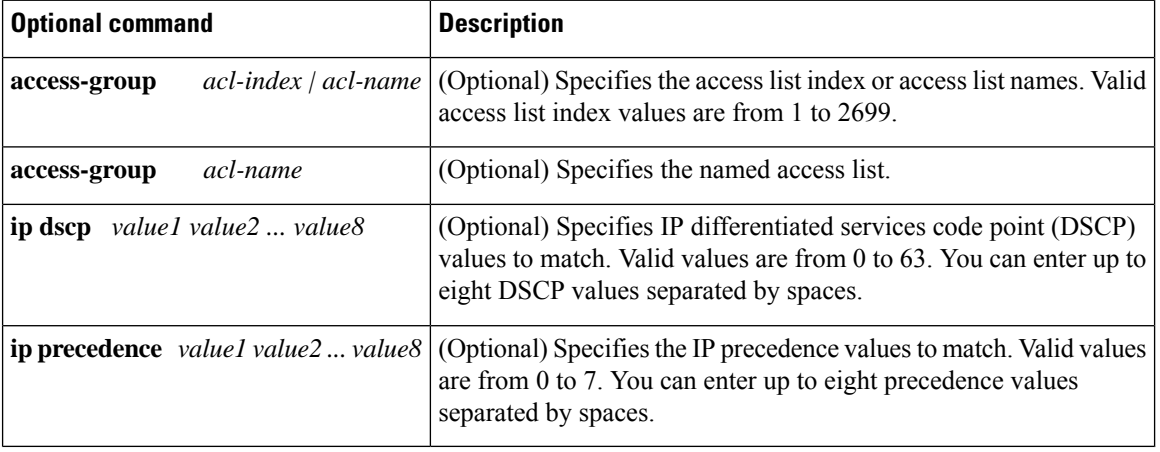

### **Table 1: match command Syntax Description**

**Examples** The following example shows how to specify class101 as the name of a class and define a class map for this class. The class named class101 specifies policy for the traffic that matches ACL 101.

```
Device(config)# class-map class101
Device(config-cmap)# match access-group 101
Device(config-cmap)# end
```
The following example shows how to define FPM traffic classes for slammer and UDP packets. The match criteria defined within class maps are for slammer and UDP packets with an IP length that

does not exceed 404 (0x194) bytes, UDP port 1434 (0x59A), and pattern 0x4011010 at 224 bytes from the start of the IP header.

```
Device(config)# load protocol disk2:ip.phdf
Device(config)# load protocol disk2:udp.phdf
Device(config)# class-map type stack match-all ip-udp
Device(config-cmap)# description "match UDP over IP packets"
Device(config-cmap)# match field ip protocol eq 0x11 next udp
Device(config-cmap)#exit
Device(config)# class-map type access-control match-all slammer
Device(config-cmap)# description "match on slammer packets"
Device(config-cmap)# match field udp dest-port eq 0x59A
Device(config-cmap)# match field ip length eq 0x194
Device(config-cmap)# match start 13-start offset 224 size 4 eq 0x 4011010
Device(config-cmap)# end
```
The following example shows how to configure a port-filter policy to drop all traffic that is destined to closed or "nonlistened" ports except Simple Network Management Protocol (SNMP):

```
Device(config)# class-map type port-filter pf-class
Device(config-cmap)# match not port udp 123
Device(config-cmap)# match closed-ports
Device(config-cmap)# exit
Device(config)# policy-map type port-filter pf-policy
Device(config-pmap)# class pf-class
Device(config-pmap-c)# drop
Device(config-pmap-c)# end
```
The following example shows how to configure a class map named ipp5 and enter a match statement for IP precedence 5:

```
Device(config)# class-map ipp5
Device(config-cmap)# match ip precedence 5
```
### **Setting Up a Class Map Inside an 802.1p Domain**

The following example shows how to set up a class map and match traffic classes for the 802.1p domain with packet class of service (CoS) values:

```
Device> enable
Device# configure terminal
Device(config)# class-map cos1
Device(config-cmap)# match cos 0
Device(config-pmap-c)# end
```
### **Setting Up a Class Map Inside an MPLS Domain**

The following example shows how to set up a class map and match traffic classesfor the Multiprotocol Label Switching (MPLS) domain with packet experimental (EXP) values:

```
Device> enable
Device# configure terminal
Device(config)# class-map exp7
Device(config-cmap)# match mpls experimental topmost 2
Device(config-pmap-c)# end
```
I

## **Related Commands**

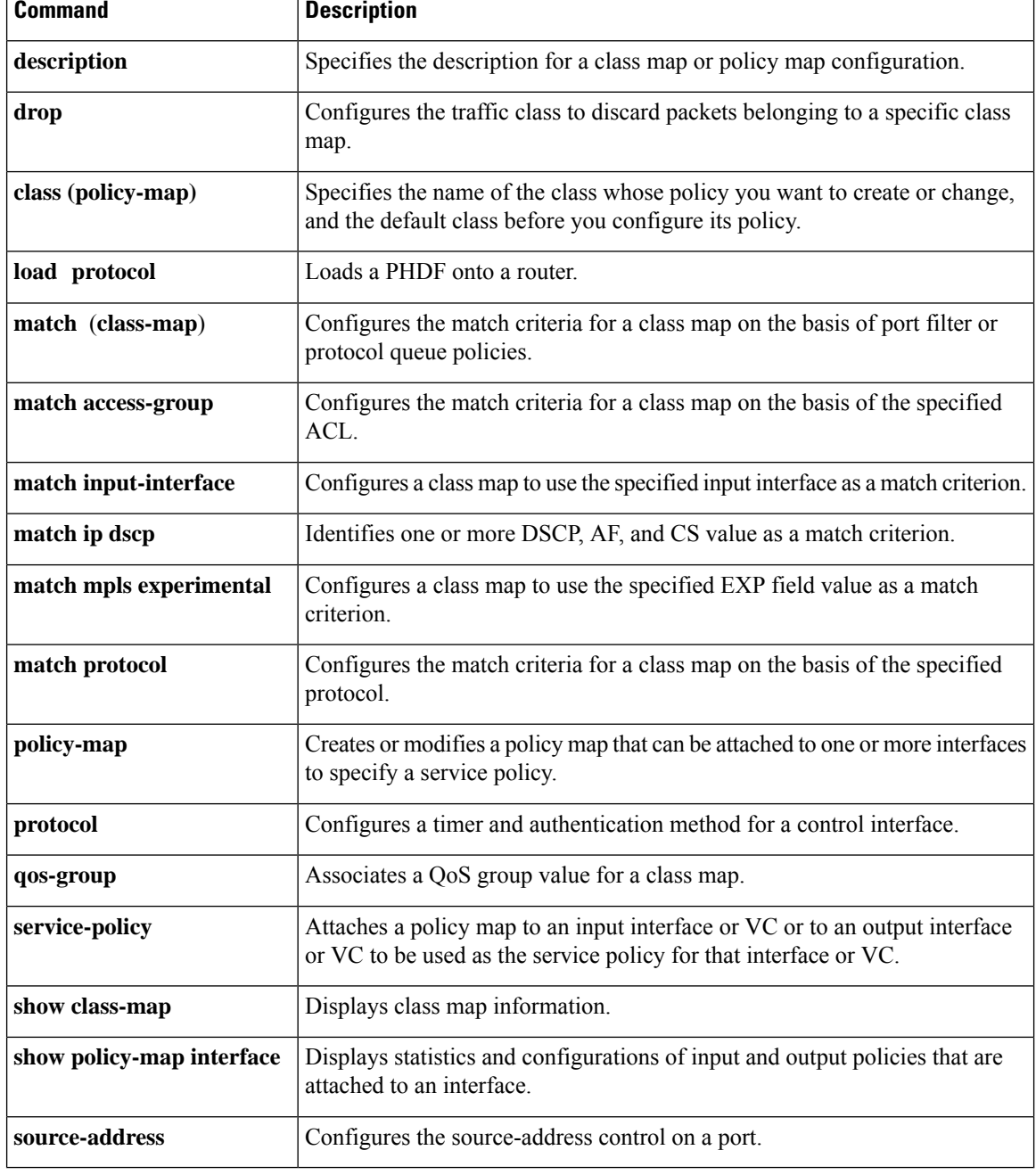

٠

# **clear ip route vrf**

To remove routes from the Virtual Private Network (VPN) routing and forwarding(VRF) table, use the **clear ip route vrf** command in user EXEC or privileged EXEC mode.

**clear ip route vrf** *vrf-name* {**\*** | *network* [*mask*]}

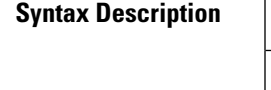

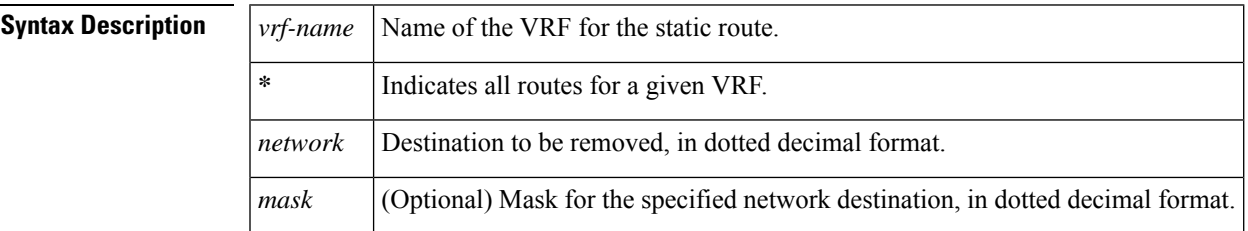

### **Command Modes**

User EXEC Privileged EXEC

to that network.

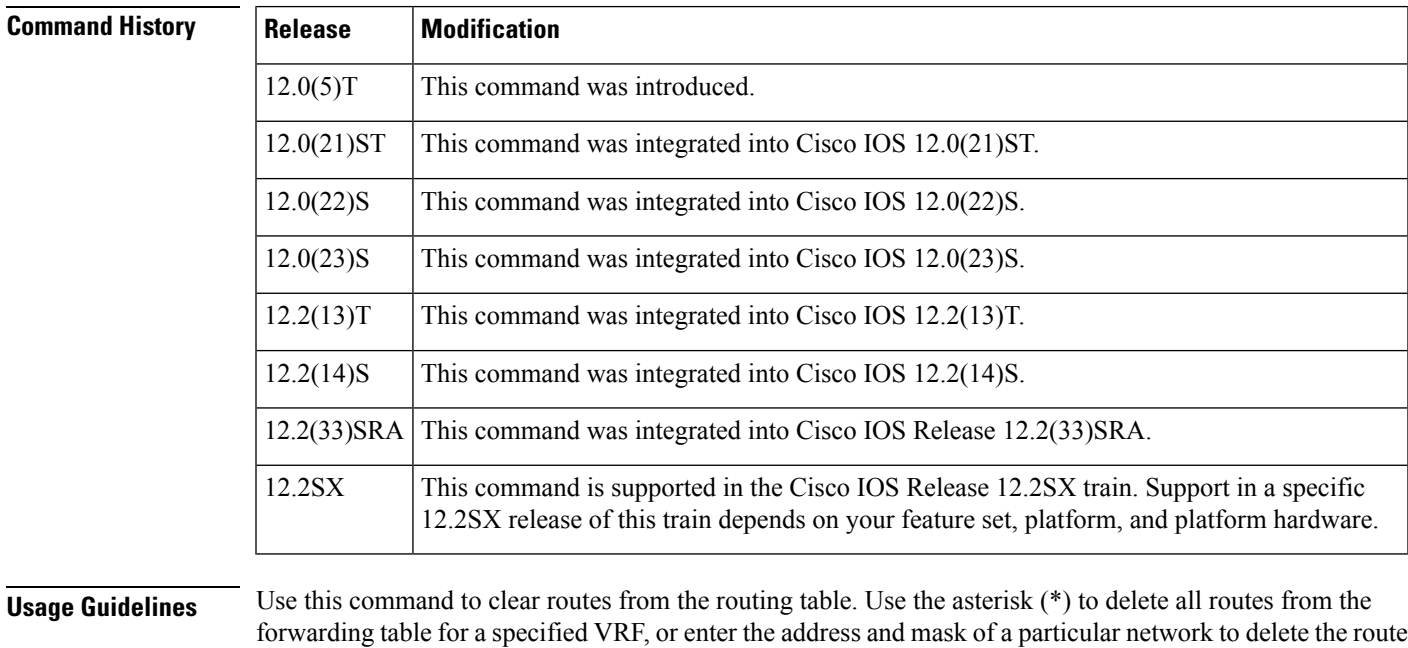

**Examples** The following command shows how to remove the route to the network 10.13.0.0 in the vpn1 routing table:

Router# **clear ip route vrf vpn1 10.13.0.0**

I

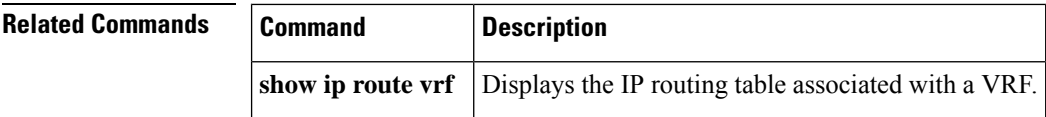

٠

# **clear ip rsvp hello bfd**

To globally reset to zero the number of times that the Bidirectional Forwarding Detection (BFD) protocol was dropped on an interface or the number of times that a link was down, use the **clear ip rsvp hello bfd** command in user EXEC or privileged EXEC mode. To disable the resetting of those counters, use the **no** form of this command.

**clear ip rsvp hello bfd** {**lost-cnt** | **nbr-lost**} **no clear ip rsvp hello bfd** {**lost-cnt** | **nbr-lost**}

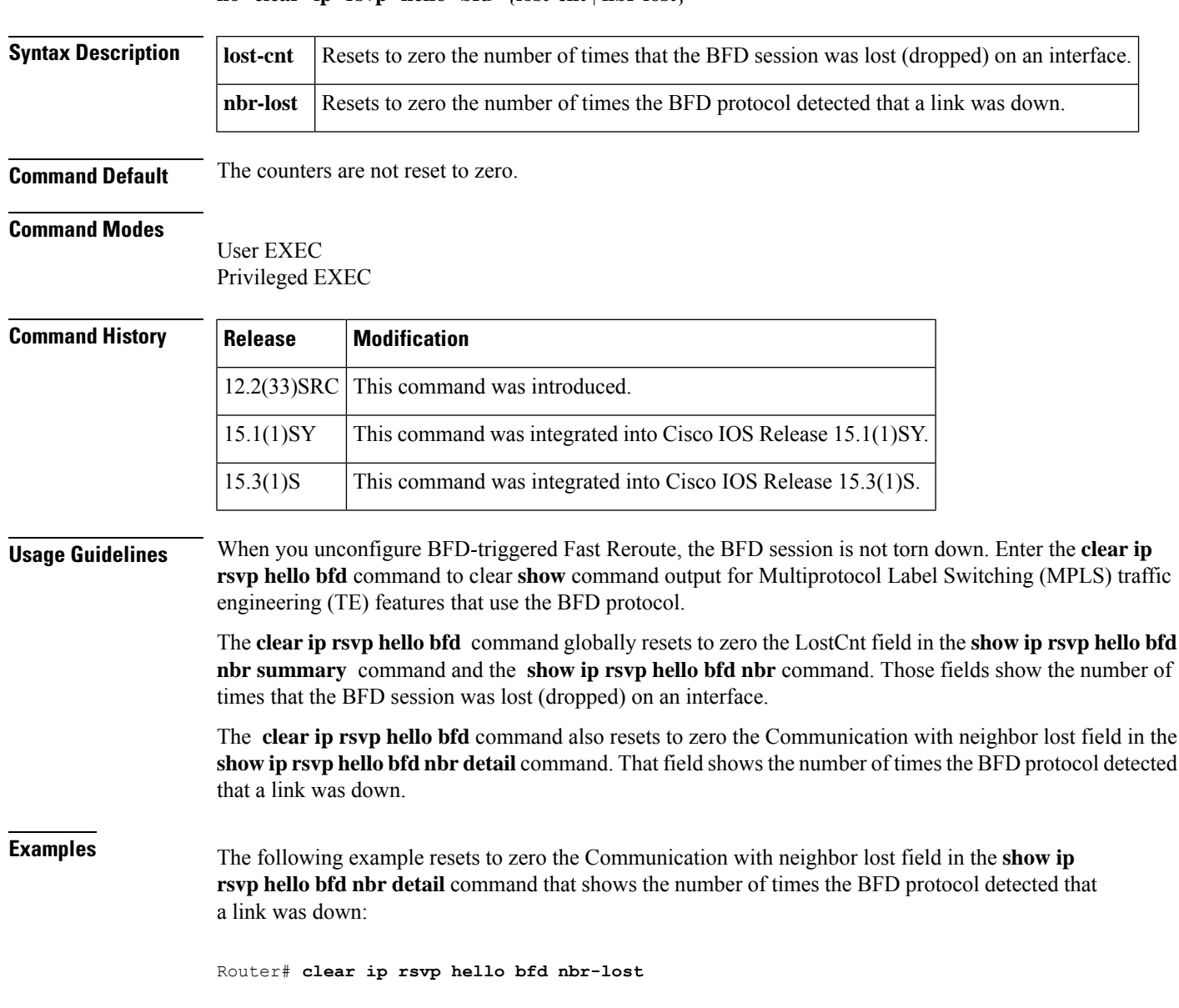

I

## **Related Commands**

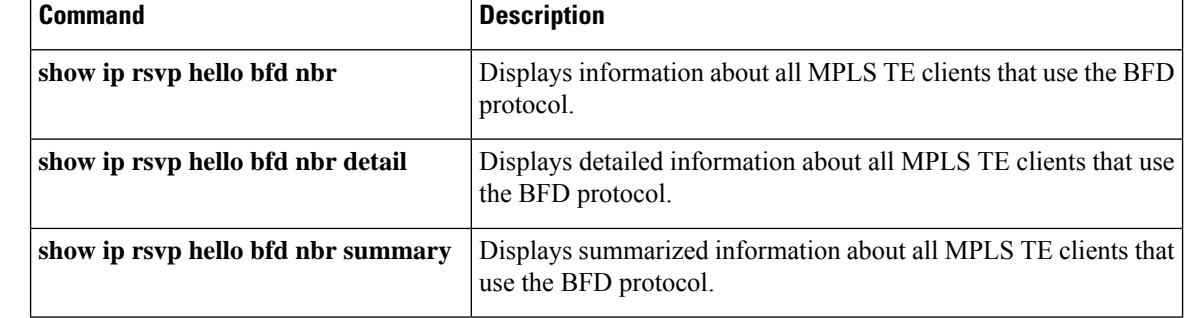

ı

# **clear ip rsvp hello instance counters**

To clear (refresh) the values for hello instance counters, use the **cleariprsvphelloinstancecounters**command in privileged EXEC mode.

**clear ip rsvp hello instance counters**

**Syntax Description** This command has no arguments or keywords.

### **Command Modes**

Privileged EXEC

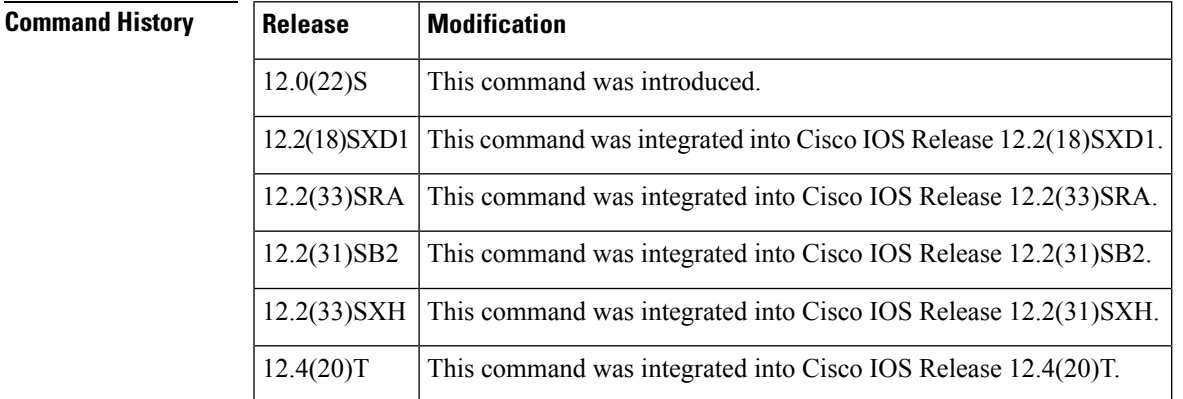

**Examples** Following is sample output from the showiprsvphelloinstance detail command and then the **cleariprsvphelloinstancecounters** command. Notice that the "Statistics" fields have been cleared to zero.

```
Router# show ip rsvp hello instance detail
Neighbor 10.0.0.2 Source 10.0.0.1<br>State: UP (for 2d18h)
              (for 2d18h)Type: PASSIVE (responding to requests)
 I/F: Et1/1
 LSPs protecting: 0
 Refresh Interval (msec) (used when ACTIVE)
 Configured: 100
  Statistics: (from 2398195 samples)
  Min: 100
  Max: 132
  Average: 100
  Waverage: 100 (Weight = 0.8)
  Current: 100
 Src_instance 0xA9F07C13, Dst_instance 0x9BBAA407
 Counters:
 Communication with neighbor lost:
 Num times: 0
 Reasons:
  Missed acks: 0
  Bad Src_Inst received: 0
  Bad Dst_Inst received: 0
  I/F went down: 0
  Neighbor disabled Hello: 0
```

```
Msgs Received: 2398194
  Sent: 2398195
  Suppressed: 0
Router# clear ip rsvp hello instance counters
Neighbor 10.0.0.2 Source 10.0.0.1
 State: UP (for 2d18h)
 Type: PASSIVE (responding to requests)
I/F: Et1/1
LSPs protecting: 0
Refresh Interval (msec) (used when ACTIVE)
 Configured: 100
 Statistics:
  Min: 0
  Max: 0
  Average: 0
  Waverage: 0
  Current: 0
Src_instance 0xA9F07C13, Dst_instance 0x9BBAA407
Counters:
 Communication with neighbor lost:
 Num times: 0
 Reasons:
  Missed acks: 0
  Bad Src_Inst received: 0<br>Bad Dst Inst received: 0
  Bad Dst Inst received:
  I/F went down: 0
  Neighbor disabled Hello: 0
 Msgs Received: 2398194
  Sent: 2398195
  Suppressed: 0
```
## **Related Commands**

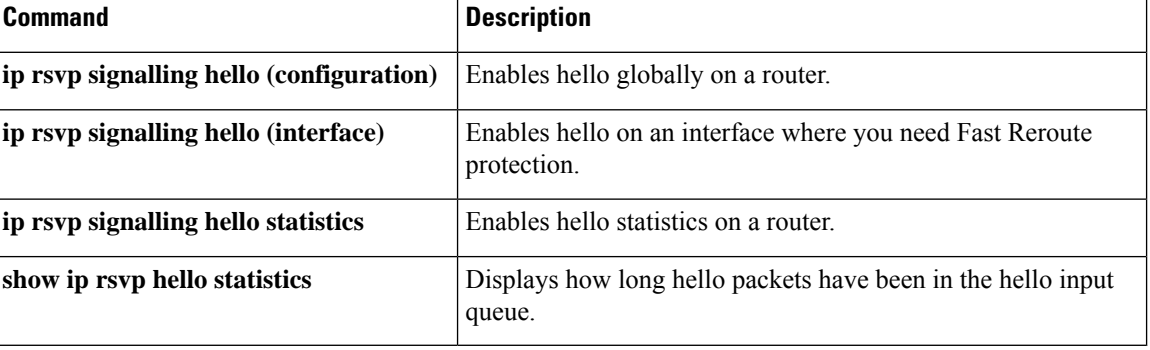

## **clear ip rsvp hello instance statistics**

To clear hello statistics for an instance, use the **cleariprsvphelloinstancestatistics**command in privileged EXEC mode.

**clear ip rsvp hello instance statistics**

**Syntax Description** This command has no arguments or keywords.

**Command Default** Hello statistics are not cleared for an instance.

### **Command Modes**

Privileged EXEC

### **Command History**

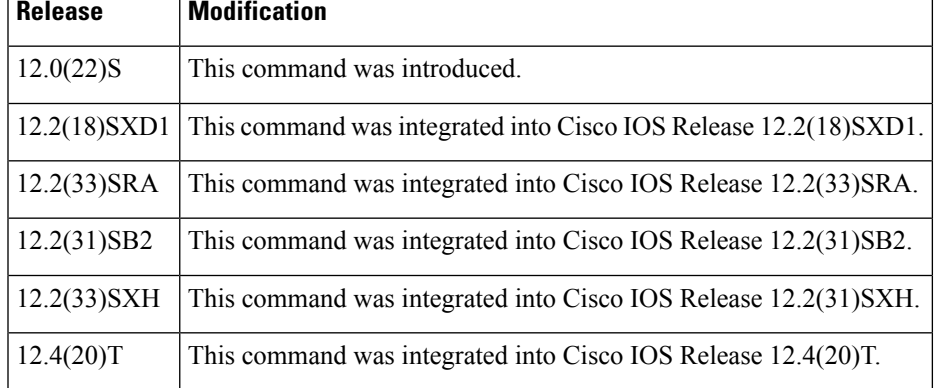

**Examples** This example shows sample output from the **showiprsvphellostatistics** command and the values in those fields after you enter the **cleariprsvphelloinstancestatistics** command.

```
Router# show ip rsvp hello statistics
 Status: Enabled
 Packet arrival queue:
 Wait times (msec)
  Current:0
  Average:0
   Weighted Average:0 (weight = 0.8)
  Max:4
 Current length: 0 (max:500)
Number of samples taken: 2398525
Router# clear ip rsvp hello instance statistics
Status: Enabled
 Packet arrival queue:
  Wait times (msec)
  Current:0
   Average:0
  Weighted Average:0 (weight = 0.8)
  Max:0
  Current length: 0 (max:500)
Number of samples taken: 0
```
I

## **Related Commands**

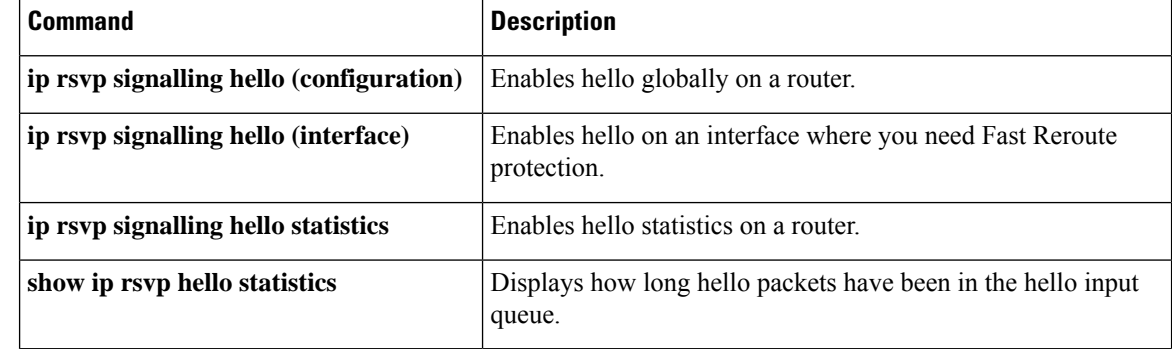

٠

## **clear ip rsvp hello statistics**

To clear hello statistics globally, use the **cleariprsvphellostatistics**command in privileged EXEC mode.

**clear ip rsvp hello statistics**

**Syntax Description** This command has no arguments or keywords.

**Command Default** Hello statistics are not globally cleared.

**Command Modes**

**Command Higgs** 

Privileged EXEC

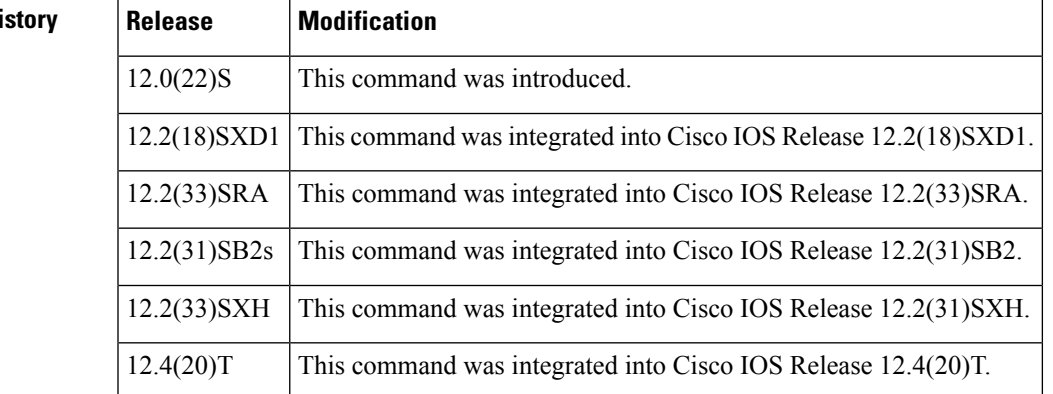

**Usage Guidelines** Use this command to remove all information about how long hello packets have been in the hello input queue.

**Examples** Following is sample output from the **showiprsvphellostatistics** command and the **cleariprsvphellostatistics** command. Notice that the valuesin the "Packet arrival queue" fields have been cleared.

```
Router# show ip rsvp hello statistics
Status: Enabled
Packet arrival queue:
 Wait times (msec)
   Current:0
   Average: 0
   Weighted Average: 0 (weight = 0.8)
   Max:4
  Current length: 0 (max:500)
Number of samples taken: 2398525
Router# clear ip rsvp hello statistics
Status: Enabled
Packet arrival queue:
  Wait times (msec)
   Current:0
   Average:0
   Weighted Average:0 (weight = 0.8)
   Max:0
 Current length: 0 (max:500)
 Number of samples taken: 16
```
I

### **Related Com**

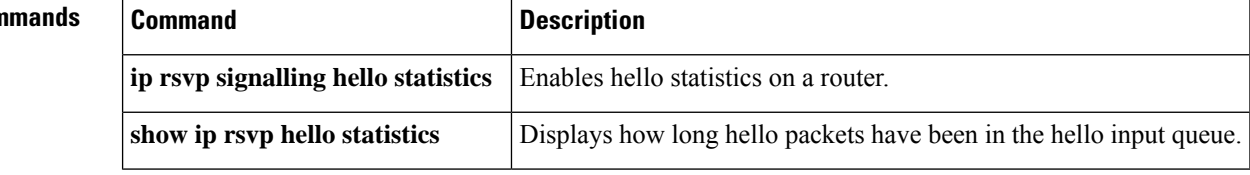

٠

# **clear ip rsvp msg-pacing**

# $\mathscr{D}$

Effective with Cisco IOS Release 12.4(20)T, the **cleariprsvpmsg-pacing**command is not available in Cisco IOS software. This command was replaced by the**cleariprsvpsignallingrate-limit** command. **Note**

To clear the Resource Reservation Protocol (RSVP) message pacing output from the **showiprsvpneighbor** command, use the **cleariprsvpmsg-pacing** command in privileged EXEC mode.

### **clear ip rsvp msg-pacing**

**Syntax Description** This command has no arguments or keywords.

### **Command Modes**

Privileged EXEC

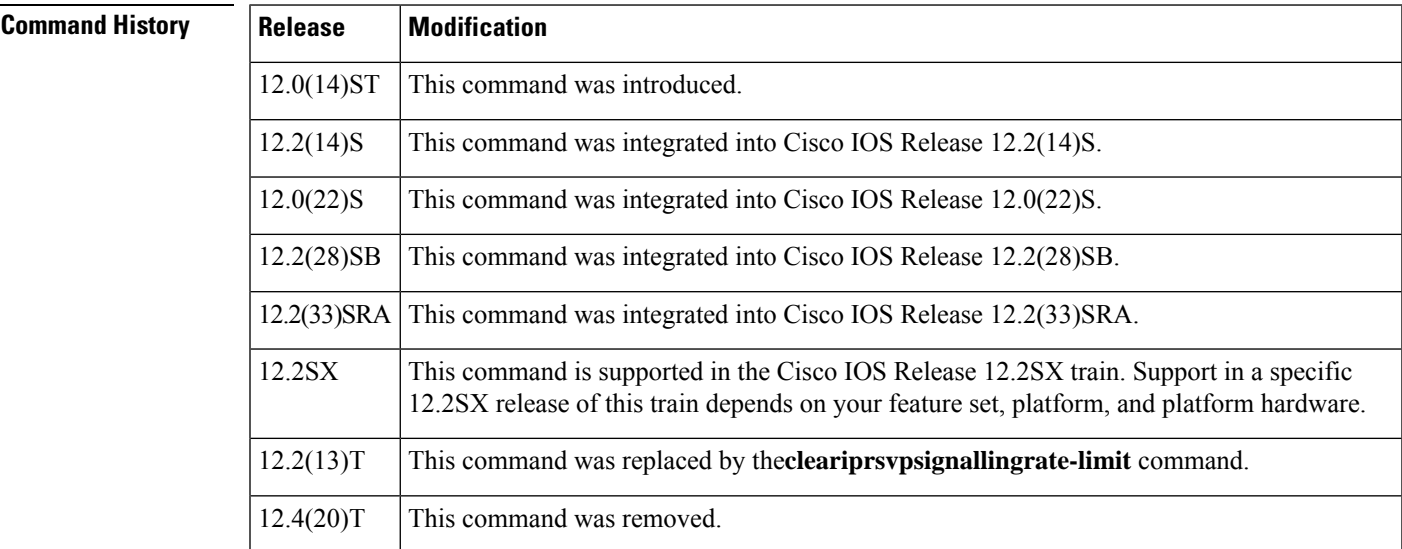

**Examples** The following example clears the RSVP message pacing output:

Router# **clear ip rsvp msg-pacing**

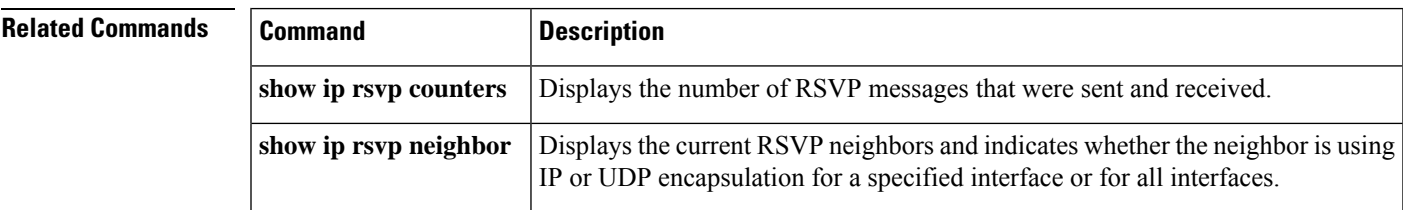

# **clear l2vpn atom fsm**

To clear Layer 2 VPN (L2VPN) Any Transport over MPLS (AToM) finite state machine (FSM) counters, use the **clear l2vpn atom fsm** command in privileged EXEC mode.

**clear l2vpn atom fsm** {**event** | **state transition**}[{**dynamic** | **llrrp** | **static** | **status**}]

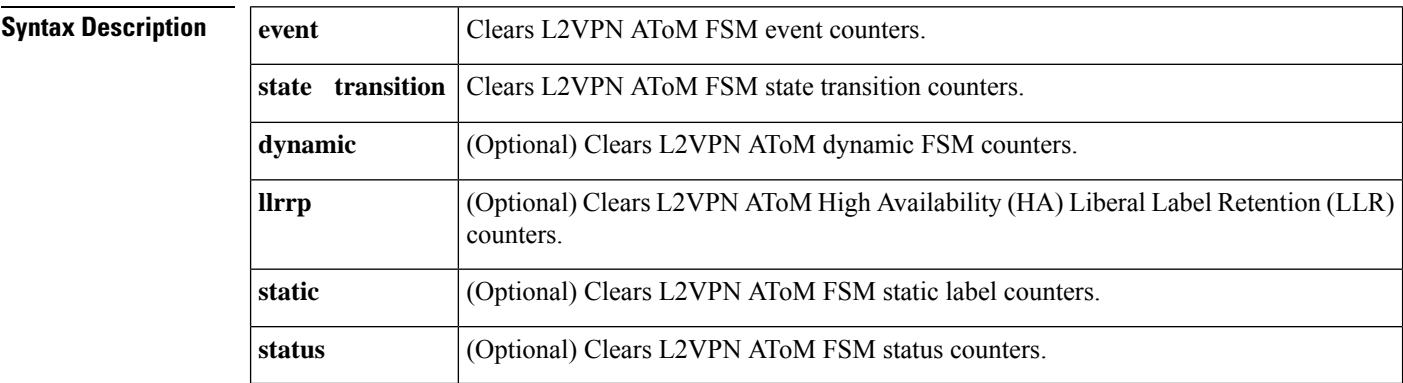

### **Command Modes**

Privileged EXEC (#)

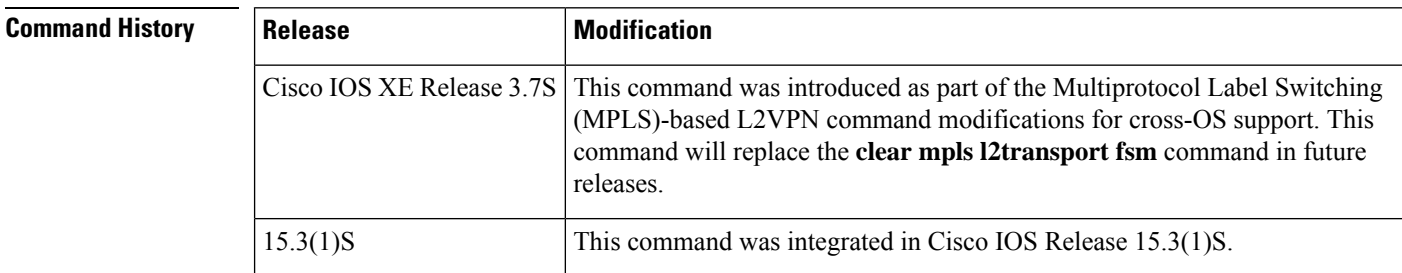

**Examples** The following example shows how to clear L2VPN AToM FSM event counters.

### Device# **clear l2vpn atom fsm event**

Device# show l2vpn atom fsm event Event State event occurred in

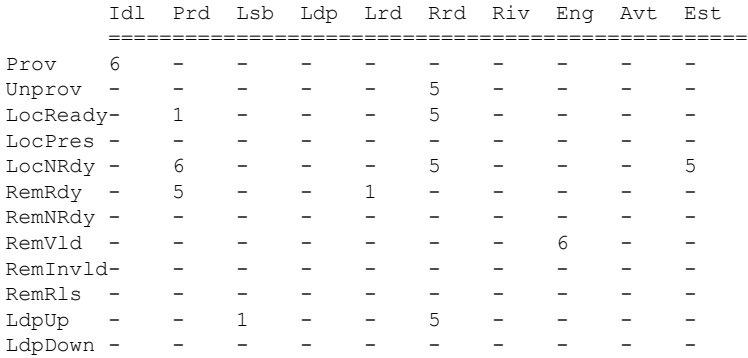

 $\blacksquare$ 

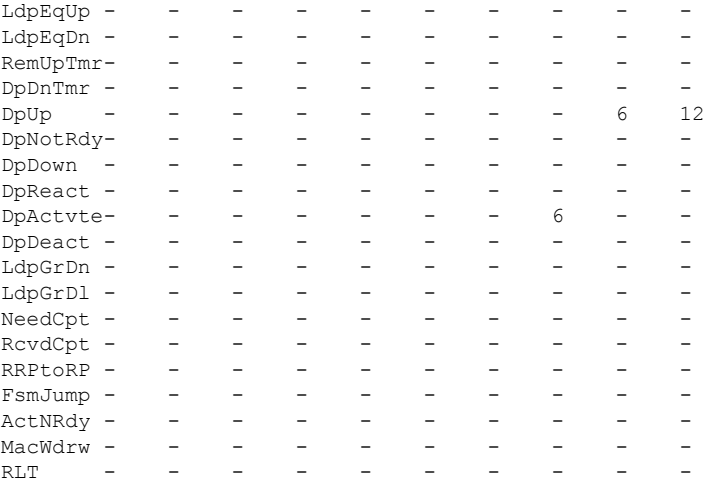

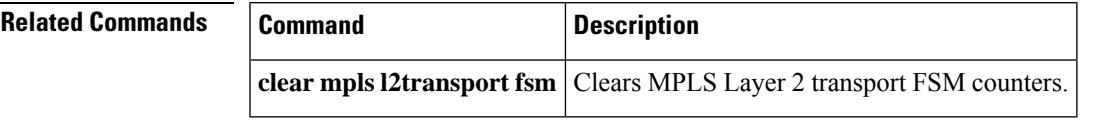

# **clear l2vpn service**

To clear Layer 2 VPN (L2VPN) service configurations, use the **clear l2vpn service** command in privileged EXEC mode.

**clear l2vpnservice** [{**vfi**| **xconnect**}] {**all**|**interface** *interface-type-number* |**name** *service-name* |**peer** *ip-address* {**all** | **vcid** *vc-id*}}

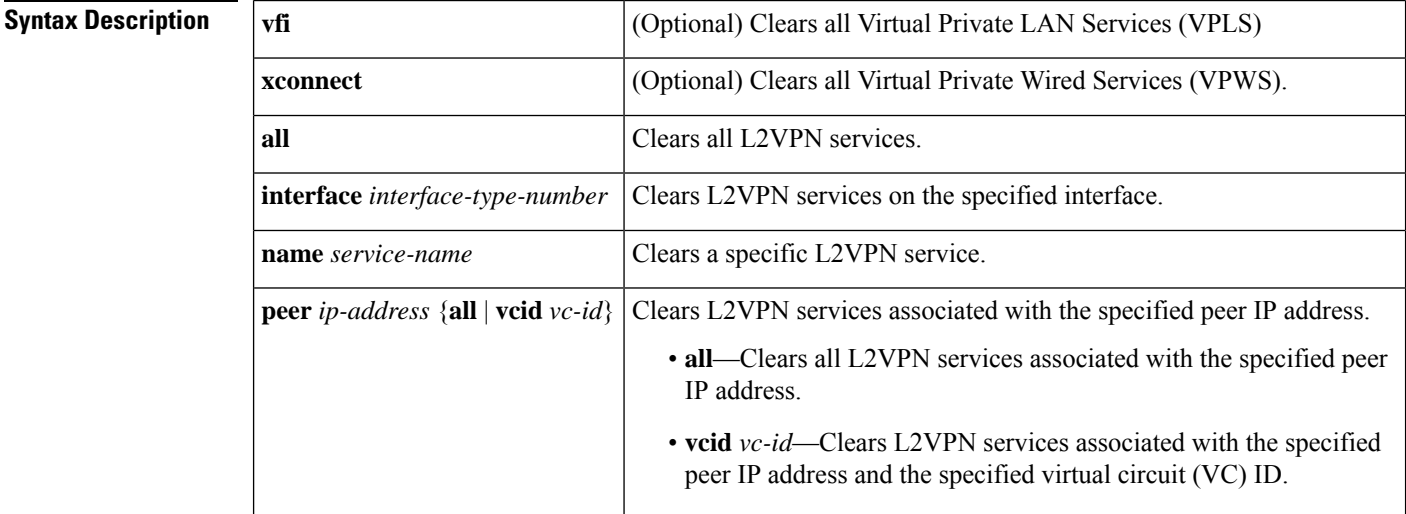

### **Command Modes**

Privileged EXEC (#)

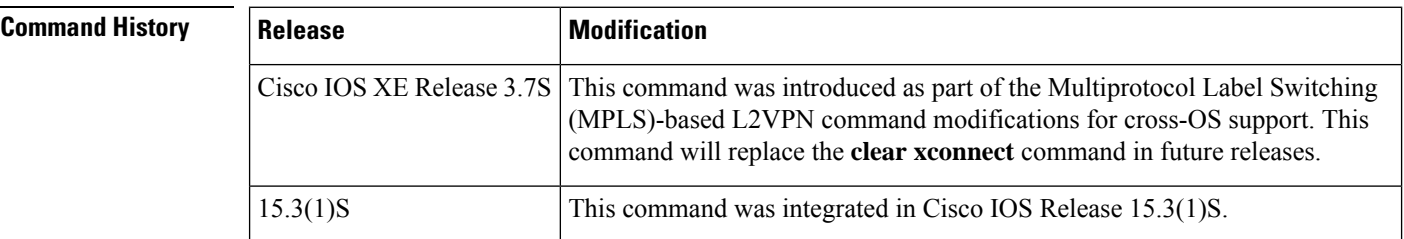

**Examples** The following example shows how to clear all L2VPN services:

```
Device# clear l2vpn service all
Reprovision all xconnects? [confirm]
Device# show l2vpn service all
Legend: St=State XC St=State in the L2VPN Service Prio=Priority
      UP=Up DN=Down AD=Admin Down IA=Inactive
      SB=Standby HS=Hot Standby RV=Recovering NH=No Hardware
     m=manually selected
 Interface Group Encapsulation Prio St XC St
 --------- ----- ------------- ---- -- -----
VPWS name: Gi1/1/1-1001, State: UP
```
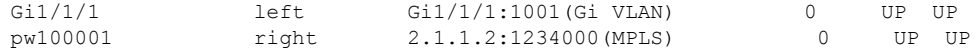

### Device# **show logging**

Syslog logging: enabled (0 messages dropped, 1 messages rate-limited, 0 flushes, 0 overruns, xml disabled, filtering disabled)

No Active Message Discriminator.

No Inactive Message Discriminator.

Console logging: disabled Monitor logging: level debugging, 0 messages logged, xml disabled, filtering disabled Buffer logging: level debugging, 277 messages logged, xml disabled, filtering disabled Exception Logging: size (4096 bytes) Count and timestamp logging messages: disabled Persistent logging: disabled

Trap logging: level informational, 90 message lines logged Logging Source-Interface: VRF Name:

Log Buffer (1000000 bytes):

\*Aug 10 18:53:36.042: %XCONNECT-5-PW\_STATUS: MPLS peer 2.1.1.2 vcid 1234000, VC state ADMIN DOWN \*Aug 10 18:53:36.042: %XCONNECT-5-PW\_STATUS: MPLS peer 2.1.1.2 vcid 1234000, VC state DOWN \*Aug 10 18:53:36.043: %XCONNECT-5-PW\_STATUS: MPLS peer 2.1.1.2 vcid 1234000, VC state DOWN, PW Err \*Aug 10 18:53:36.044: %XCONNECT-5-PW\_STATUS: MPLS peer 2.1.1.2 vcid 1234000, VC state ADMIN DOWN \*Aug 10 18:53:36.044: %XCONNECT-5-PW\_STATUS: MPLS peer 2.1.1.2 vcid 1234000, VC state DOWN \*Aug 10 18:53:36.047: %XCONNECT-5-PW\_STATUS: MPLS peer 2.1.1.2 vcid 1234000, VC state UP

### The following example shows how to clear all L2VPN services associated with peer router 10.1.1.2:

### Device# **clear l2vpn service peer 10.1.1.2 all**

### Device# **show logging**

Syslog logging: enabled (0 messages dropped, 1 messages rate-limited, 0 flushes, 0 overruns, xml disabled, filtering disabled)

No Active Message Discriminator. No Inactive Message Discriminator.

Console logging: disabled Monitor logging: level debugging, 0 messages logged, xml disabled, filtering disabled Buffer logging: level debugging, 289 messages logged, xml disabled, filtering disabled Exception Logging: size (4096 bytes) Count and timestamp logging messages: disabled Persistent logging: disabled Trap logging: level informational, 102 message lines logged Logging Source-Interface: VRF Name:

Log Buffer (1000000 bytes):

\*Aug 10 18:56:40.803: %XCONNECT-5-PW\_STATUS: MPLS peer 2.1.1.2 vcid 1234000, VC state ADMIN DOWN \*Aug 10 18:56:40.803: %XCONNECT-5-PW\_STATUS: MPLS peer 2.1.1.2 vcid 1234000, VC state DOWN \*Aug 10 18:56:40.804: %XCONNECT-5-PW\_STATUS: MPLS peer 2.1.1.2 vcid 1234000, VC state DOWN, PW Err \*Aug 10 18:56:40.804: %XCONNECT-5-PW\_STATUS: MPLS peer 2.1.1.2 vcid 1234000, VC state ADMIN

```
DOWN
*Aug 10 18:56:40.805: %XCONNECT-5-PW_STATUS: MPLS peer 2.1.1.2 vcid 1234000, VC state DOWN
*Aug 10 18:56:40.806: %XCONNECT-5-PW_STATUS: MPLS peer 2.1.1.2 vcid 1234000, VC state UP
```
The following example shows how to clear the L2VPN services associated with peer router 10.1.1.2 and VC ID 1234001:

```
Device# clear l2vpn service peer 10.1.1.2 vcid 1234001
```

```
Device# show logging
```

```
02:14:23: Xconnect[ac:Gil/1/1(Gi VLAN)]: provisioning fwder with fwd_type=1, sss_role=1
02:14:23: Xconnect[mpls:10.1.1.2:1234001]: provisioning fwder with fwd type=2, sss role=2
02:14:23: MPLS peer 10.1.1.2 vcid 1234001, VC DOWN, VC state DOWN
02:14:23: XC AUTH [Gil/1/1, 1002]: Event: start xconnect authorization, state changed from
IDLE to AUTHORIZING
02:14:23: XC AUTH [Gi1/1/1, 1002]: Event: found xconnect authorization, state changed from
AUTHORIZING to DONE
02:14:23: XC AUTH [Gi1/1/1, 1002]: Event: free xconnect authorization request, state changed
from DONE to END
02:14:23: MPLS peer 10.1.1.2 vcid 1234001, VC UP, VC state UP
```
The following example shows how to clear the L2VPN services associated with Gigabit Ethernet interface 1/0/0:

```
Device# clear l2vpn service interface gigabitethernet 1/1/1
```

```
Device# show logging
```

```
02:14:48: Xconnect[ac:Gi1/1/1(Gi VLAN)]: provisioning fwder with fwd type=1, sss role=2
02:14:48: Xconnect[mpls:10.1.1.2:1234000]: provisioning fwder with fwd type=2, sss role=1
02:14:48: MPLS peer 10.1.1.2 vcid 1234000, VC DOWN, VC state DOWN
02:14:48: XC AUTH [10.1.1.2, 1234000]: Event: start xconnect authorization, state changed
from IDLE to AUTHORIZING
02:14:48: XC AUTH [10.1.1.2, 1234000]: Event: found xconnect authorization, state changed
from AUTHORIZING to DONE
02:14:48: XC AUTH [10.1.1.2, 1234000]: Event: free xconnect authorization request, state
changed from DONE to END
02:14:48: MPLS peer 10.1.1.2 vcid 1234000, VC UP, VC state UP
```
## **Related Commands**

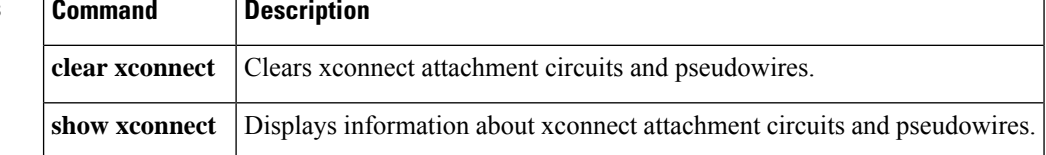

## **clear mpls counters**

To clear the Multiprotocol LabelSwitching (MPLS) forwarding table disposition counters, the Any Transport over MPLS(AToM) imposition and disposition virtual circuit (VC) counters, and the MAC address withdrawal counters, use the **clear mpls counters** command in privileged EXEC mode.

**clear mpls counters**

**Syntax Description** This command has no arguments or keywords.

**Command Default** Checkpoint information resides on the active and standby Route Processor.

**Command Modes**

Privileged EXEC

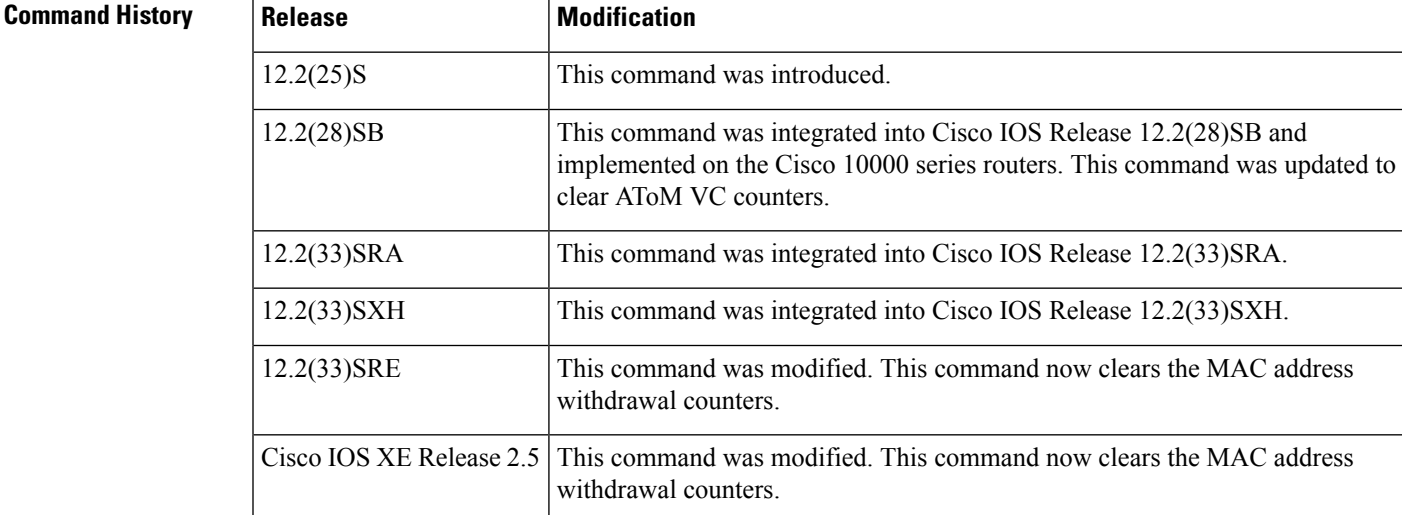

**Examples** In the following example, the first **show mpls forwarding-table** command shows that 590 label-switched bytes exist in the forwarding table. The **clear mpls counters** command clears the counters. The second **show mplsforwarding-table** command showsthat the number of label-switched bytes is 0.

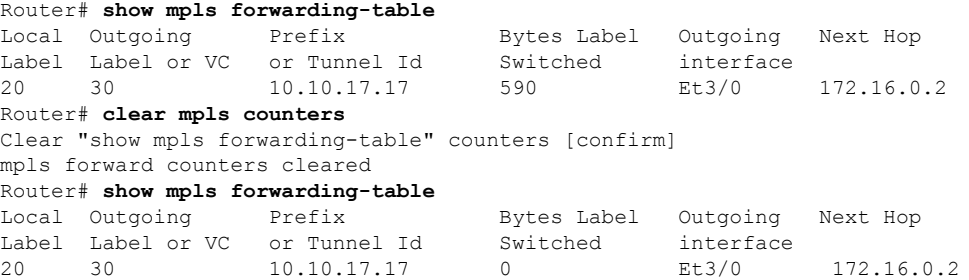

In the following example, the first **show mplsl2transport vcdetail** command showsthat one MAC address withdrawal message was sent (and none were received), 15 packets were received and sent, 1656 bytes were received, and 1986 bytes were sent. The **clear mpls counters** command clears the counters. The second **show mpls l2transport vc detail** command shows that no MAC address withdrawal messages, bytes, or packets were received orsent. (If there are no MAC address withdrawal messages received or sent, the MAC Withdraw field is absent.)

```
Router# show mpls l2transport vc detail
```
Local interface: Et1/0 up, line protocol up, Ethernet up Destination address: 12.1.1.1, VC ID: 99, VC status: up Output interface: Se2/0, imposed label stack {21 16} Preferred path: not configured Default path: active Next hop: point2point Create time: 00:00:32, last status change time: 00:00:14 Signaling protocol: LDP, peer 12.1.1.1:0 up Targeted Hello: 11.1.1.1(LDP Id) -> 12.1.1.1 Status TLV support (local/remote) : enabled/supported Label/status state machine : established, LruRru Last local dataplane status rcvd: no fault Last local SSS circuit status rcvd: no fault Last local SSS circuit status sent: no fault Last local LDP TLV status sent: no fault Last remote LDP TLV status rcvd: no fault MPLS VC labels: local 23, remote 16 Group ID: local 0, remote 0 MTU: local 1500, remote 1500 Remote interface description: MAC Withdraw: sent:1, received:0 <---- **MAC address withdrawal totals** Sequencing: receive disabled, send disabled SSO Descriptor: 12.1.1.1/99, local label: 23 SSM segment/switch IDs: 16387/8193 (used), PWID: 8193 VC statistics: packet totals: receive 15, send 15 <---- **packet totals** byte totals: receive 1656, send 1986 <---- **byte totals** packet drops: receive 0, seq error 0, send 0 Router# **clear mpls counters** Clear "show mpls forwarding-table" counters [confirm] mpls forward counters cleared Router# **show mpls l2transport vc detail**

```
Local interface: Et1/0 up, line protocol up, Ethernet up
  Destination address: 12.1.1.1, VC ID: 99, VC status: up
    Output interface: Se2/0, imposed label stack {21 16}
    Preferred path: not configured
   Default path: active
    Next hop: point2point
  Create time: 00:00:32, last status change time: 00:00:14
  Signaling protocol: LDP, peer 12.1.1.1:0 up
    Targeted Hello: 11.1.1.1(LDP Id) -> 12.1.1.1
   Status TLV support (local/remote) : enabled/supported
     Label/status state machine : established, LruRru
     Last local dataplane status rcvd: no fault
     Last local SSS circuit status rcvd: no fault
     Last local SSS circuit status sent: no fault
     Last local LDP TLV status sent: no fault
     Last remote LDP TLV status rcvd: no fault
   MPLS VC labels: local 23, remote 16
    Group ID: local 0, remote 0
   MTU: local 1500, remote 1500
    Remote interface description:
  Sequencing: receive disabled, send disabled
```
٦

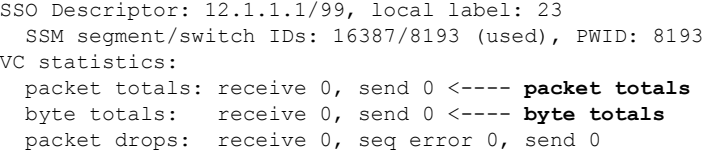

 $\blacksquare$ 

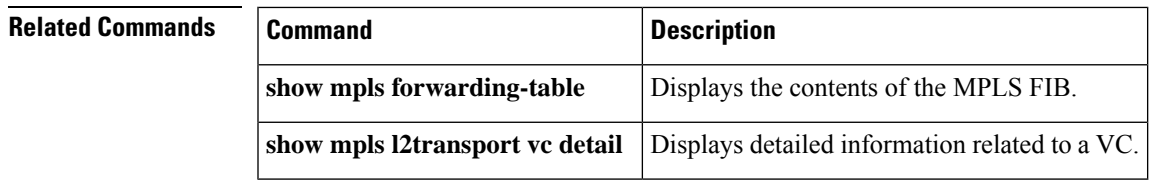

# **clear mpls ip iprm counters**

To clear the IP Rewrite Manager (IPRM) counters, use the **clear mplsipiprm counters** command in privileged EXEC mode.

### **clear mpls ip iprm counters**

**Syntax Description** This command has no arguments or keywords.

**Command Default** No default behavior or values

### **Command Modes**

Privileged EXEC

## **Command History Release Modification**

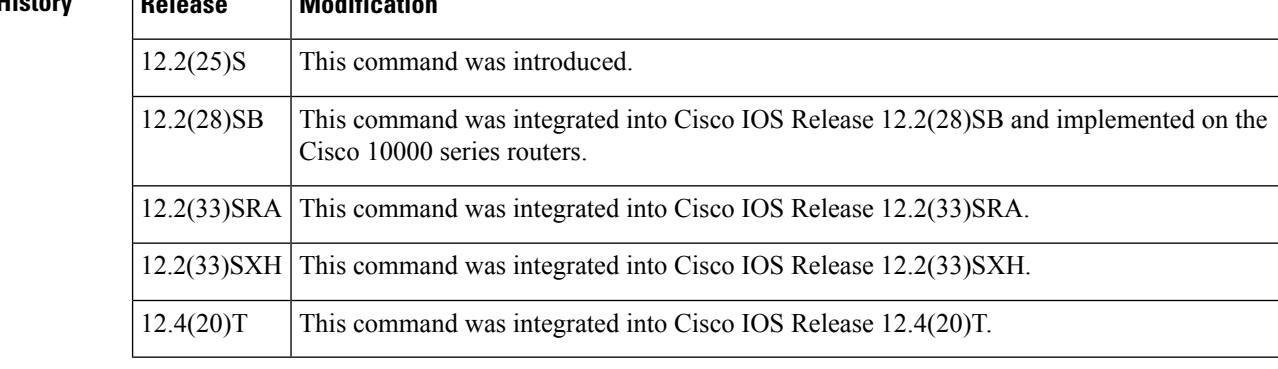

**Usage Guidelines** This command sets IPRM counters to zero.

**Examples** The command in the following example clears the IPRM counters:

```
Router# clear mpls ip iprm counters
Clear iprm counters [confirm]
```
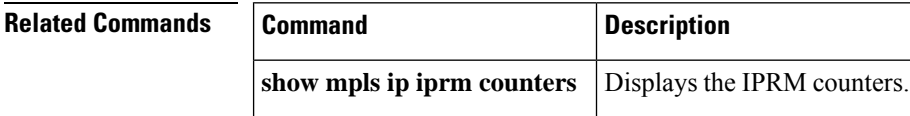

# **clear mpls ldp checkpoint**

To clear the checkpoint information from the Label Information Base (LIB) entries on the active Route Processor (RP) or PRE and to clear the LIB entries created by checkpointing on the standby RP or PRE, use the **clear mpls ldp checkpoint** command in privileged EXEC mode.

**clear mpls ldp checkpoint** [**vrf** *vpn-name*] {**network** {*masklength*} [**longer-prefixes**] | **\***} [**incomplete**]

**Cisco 10000 Series Routers clear mpls ldp checkpoint** {**network** {*masklength*} [**longer-prefixes**] | **\***} [**incomplete**]

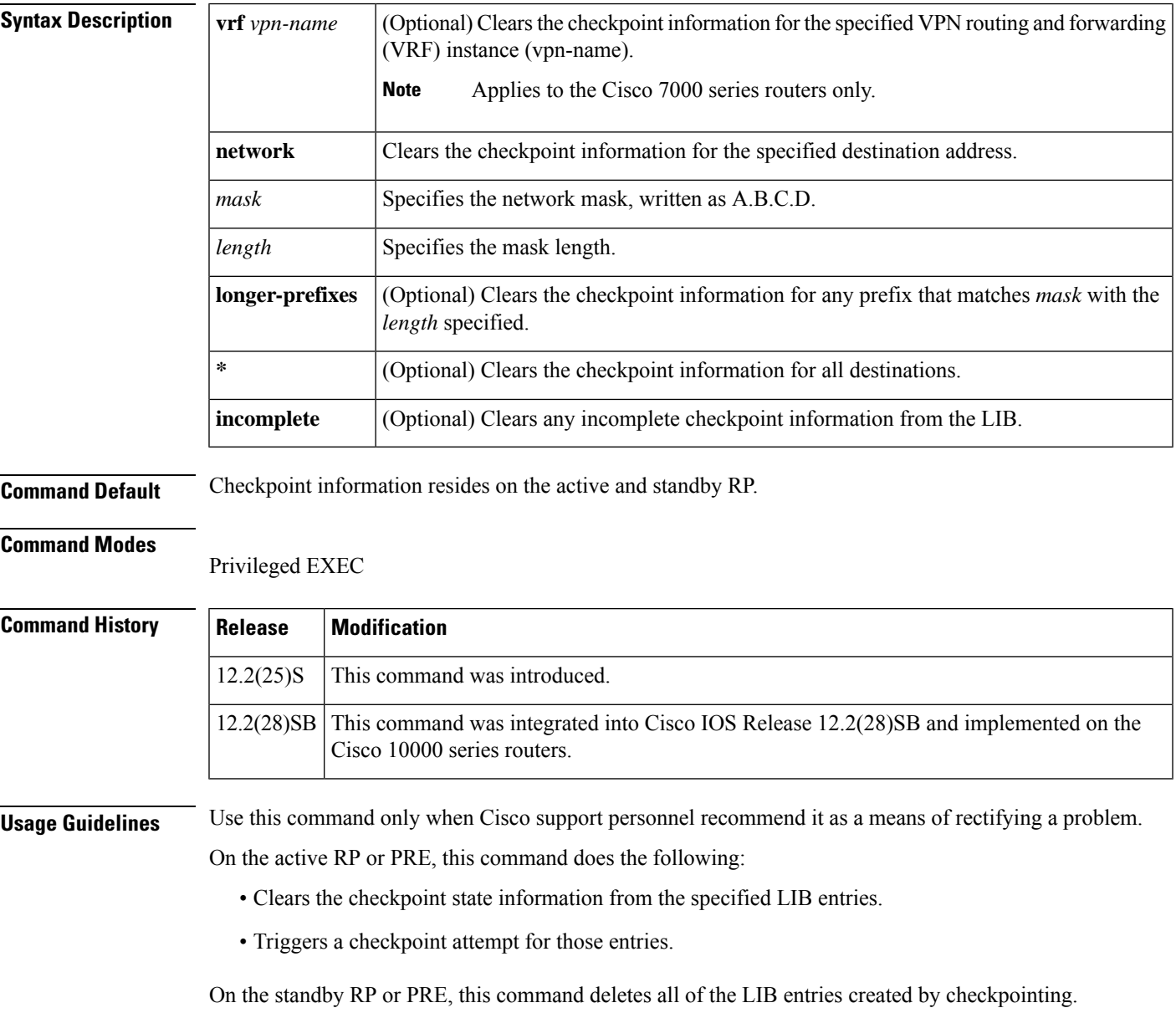

## **Examples** The command in the following example clears the checkpointing information for prefix 10.1.10.1:

Router(config)# **clear mpls ldp checkpoint 10.1.10.1 32** Clear LDP bindings checkpoint state [confirm] 00:20:29: %LDP-5-CLEAR\_CHKPT: Clear LDP bindings checkpoint state (\*) by console

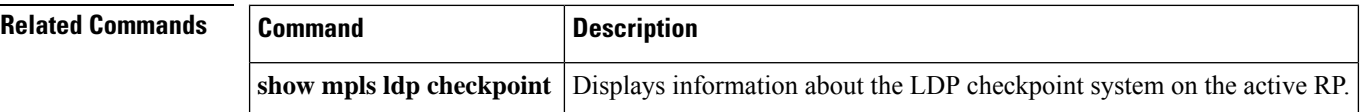

# **clear mpls ldp neighbor**

To forcibly reset a label distribution protocol (LDP) session, use the **clear mpls ldp neighbor** command in privileged EXEC mode.

**clear mpls ldp neighbor** [**vrf** *vpn-name*] {*nbr-address* | **\***}

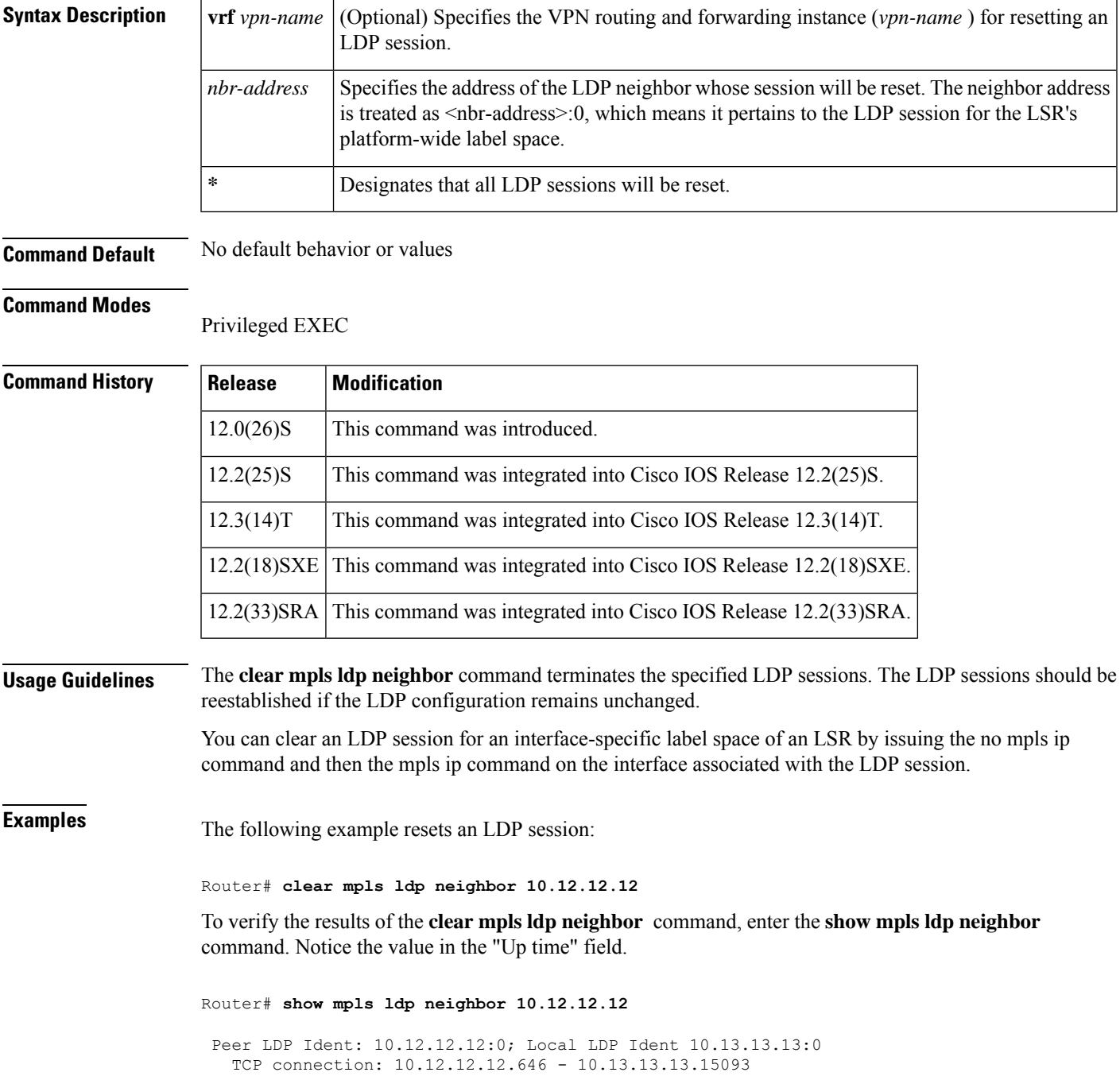

```
State: Oper; Msgs sent/rcvd: 142/138; Downstream
Up time: 02:16:28
LDP discovery sources:
Serial1/0, Src IP addr: 10.0.0.2
Addresses bound to peer LDP Ident:
10.0.0.129 10.12.12.12 10.0.0.2 10.1.0.5
 10.7.0.1
```
Then enter the following **clear mpls ldp neighbor 12.12.12.12** command. With mpls ldp logging configured, the easiest way to verify the **clear mpls ldp neighbor** command is to monitor the LDP log messages.

```
Router# clear mpls ldp neighbor 10.12.12.12
1w1d: %LDP-5-CLEAR_NBRS: Clear LDP neighbors (10.12.12.12) by console
1w1d: %LDP-5-NBRCHG: LDP Neighbor 10.12.12.12:0 is DOWN
1w1d: %LDP-5-NBRCHG: LDP Neighbor 10.12.12.12:0 is UP
```
Reenter the **show mpls ldp neighbor 10.12.12.12** command. Notice that the "Up time" value has been reset.

```
Router# show mpls ldp neighbor 10.12.12.12
 Peer LDP Ident: 10.12.12.12:0; Local LDP Ident 10.13.13.13:0
   TCP connection: 10.12.12.12.646 - 10.13.13.13.15095
   State: Oper; Msgs sent/rcvd: 125/121; Downstream
   Up time: 00:00:05
   LDP discovery sources:
    Serial1/0, Src IP addr: 10.0.0.2
   Addresses bound to peer LDP Ident:
    10.0.0.129 10.12.12.12 10.0.0.2 10.1.0.5
    10.7.0.1
```
The following example resets all LDP sessions:

Router# **clear mpls ldp neighbor \***

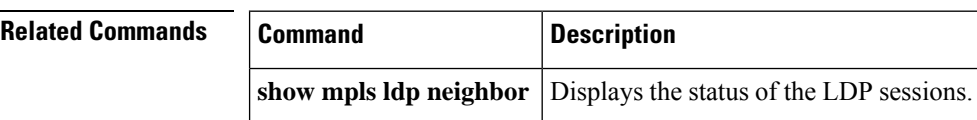

## **clear mpls traffic-eng auto-bw timers**

To reinitialize the automatic bandwidth adjustment feature on a platform, use the **clear mpls traffic-eng auto-bw timers** command in user EXEC mode.

**clear mpls traffic-eng auto-bw timers**

**Syntax Description** This command has no arguments or keywords.

**Command Default** There are no defaults for this command.

### **Command Modes**

User EXEC

## **Command History Release Modification**

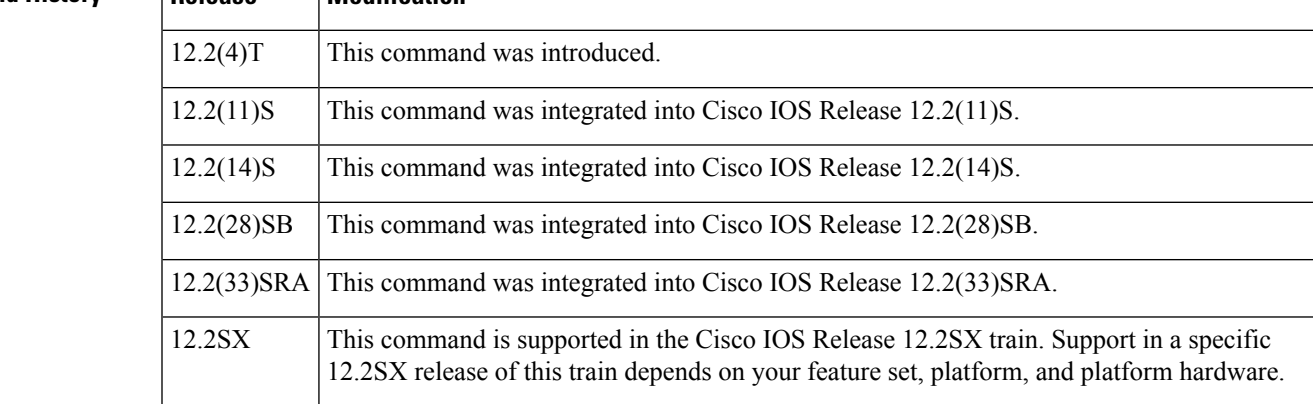

### **Usage Guidelines** For each tunnel for which automatic bandwidth adjustment is enabled, the platform maintains information about sampled output rates and the time remaining until the next bandwidth adjustment. The **clear mpls traffic-eng auto-bw timers** command clears this information for all such tunnels. The effect is as if automatic

bandwidth adjustment had just been enabled for the tunnels.

**Examples** The following example shows how to clear information about sampled output rates and the time remaining until the next bandwidth adjustment:

Router# **clear mpls traffic-eng auto-bw timers**

Clear mpls traffic engineering auto-bw timers [confirm]

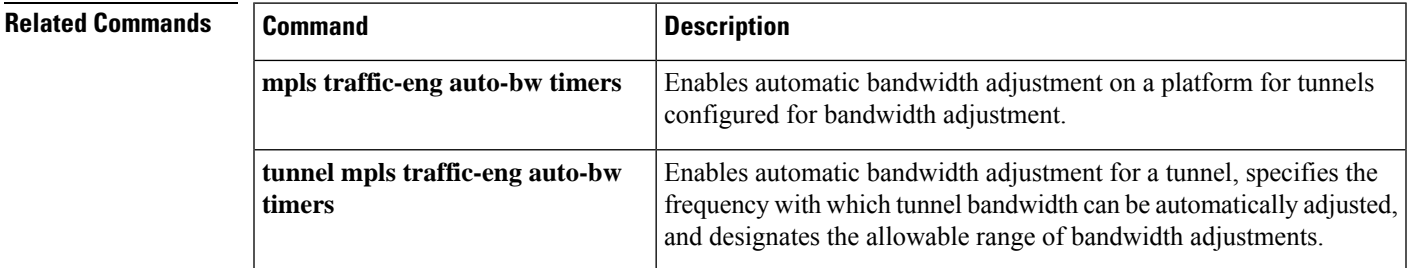

## **clear mpls traffic-eng auto-tunnel mesh tunnel**

To remove an autotunnel mesh interface and then re-create it, use the **clear mpls traffic-eng auto-tunnel mesh tunnel** command in privileged EXEC mode.

**clear mpls traffic-eng auto-tunnel mesh tunnel** *tunnel-interface-number*

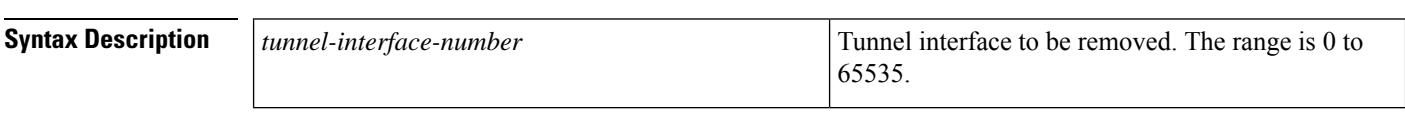

### **Command Modes** Privileged EXEC (#)

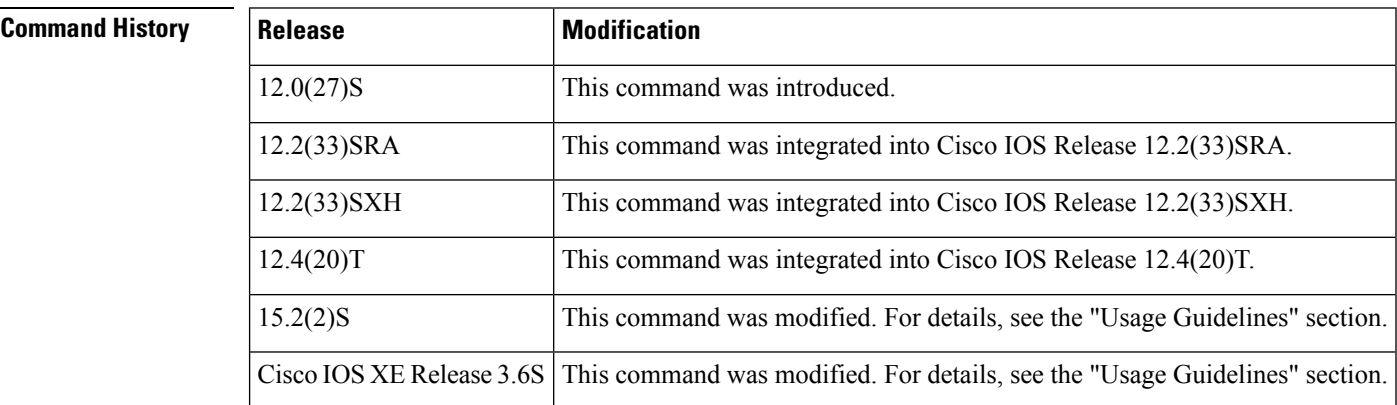

### **Usage Guidelines** The software no longer supports using the **clear mpls traffic-eng auto-tunnel mesh** command to remove all autotunnel mesh interfaces. Use the **no mpls traffic-eng auto-tunnel mesh** global configuration command to remove all autotunnel mesh interfaces, or use the **clear mpls traffic-eng auto-tunnel mesh tunnel** *tunnel-interface-number* command to remove and re-create a particular tunnel interface.

**Examples** The following example shows how to remove an autotunnel mesh interface and then re-create it:

Router# **clear mpls traffic-eng auto-tunnel mesh tunnel 2000**

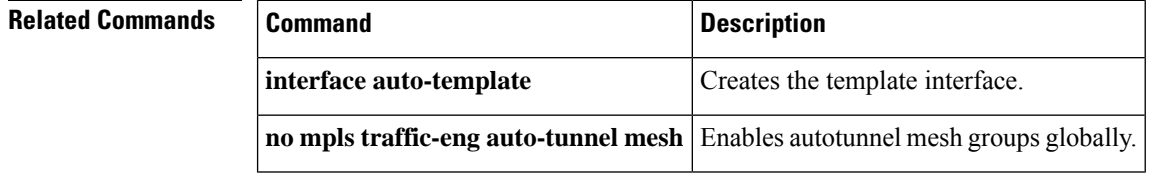
## **clear mpls traffic-eng auto-tunnel backup tunnel**

**show ip rsvp fast-reroute**

To remove an autotunnel backup interface and then re-create it, use the **clear mpls traffic-eng auto-tunnel backup tunnel** command in privileged EXEC mode.

**clear mpls traffic-eng auto-tunnel backup tunnel** *tunnel-interface-number*

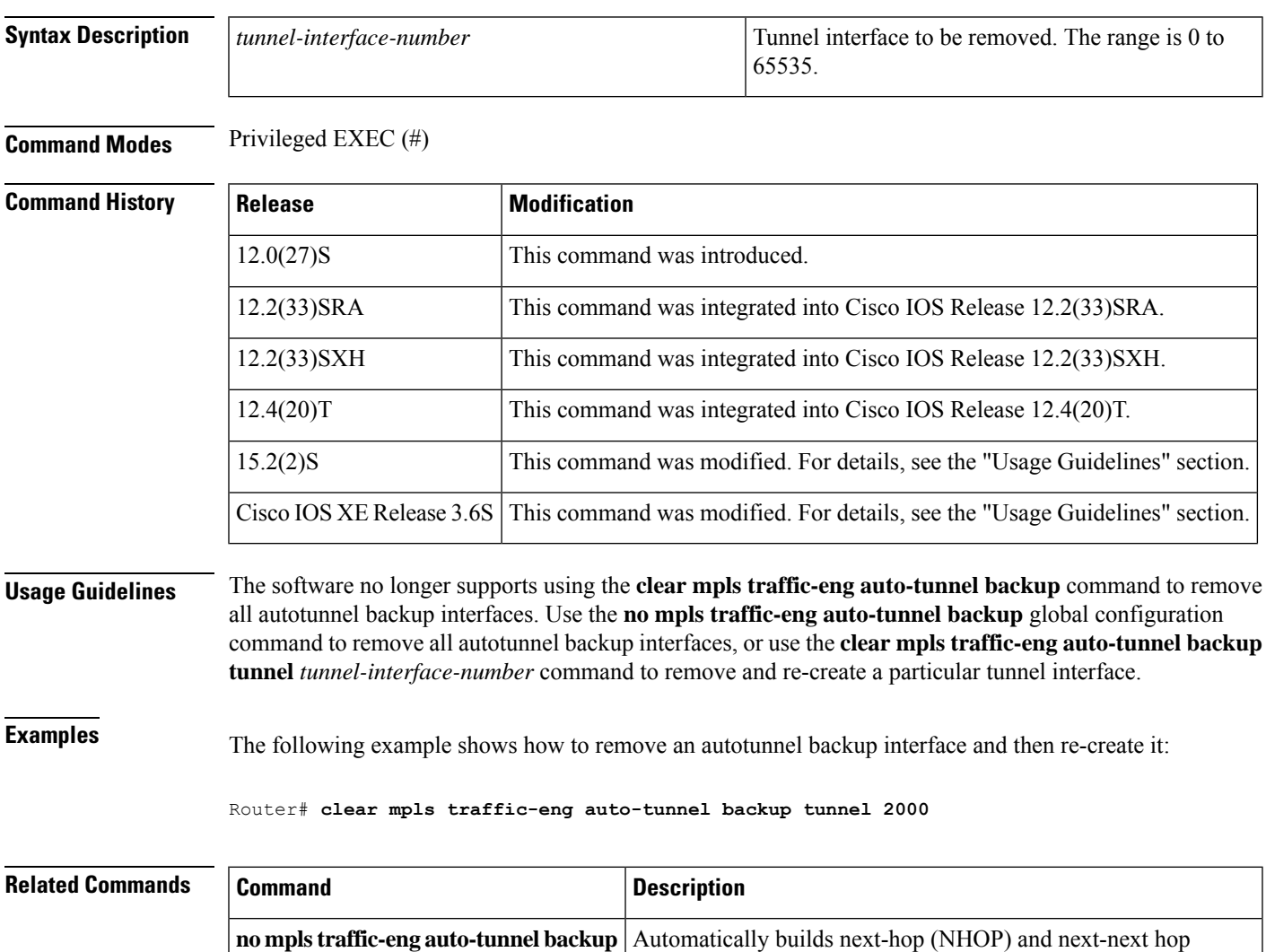

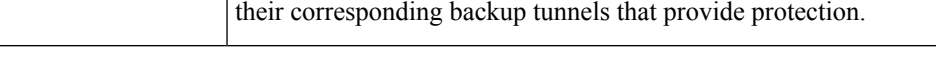

Displays information about fast reroutable primary tunnels and

(NNHOP) backup tunnels.

### **clear mpls traffic-eng auto-tunnel primary tunnel**

To remove an autotunnel primary one-hop interface and then re-create it, use the **clear mpls traffic-eng auto-tunnel primary tunnel** command in privileged EXEC mode.

**clear mpls traffic-eng auto-tunnel primary tunnel** *tunnel-interface-number*

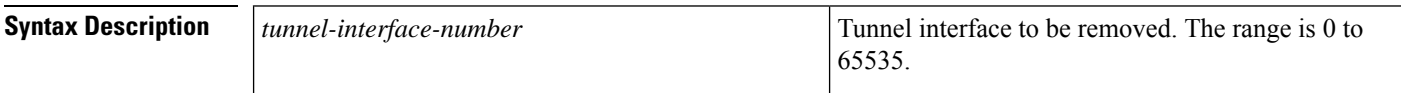

#### **Command Modes**

Privileged EXEC (#)

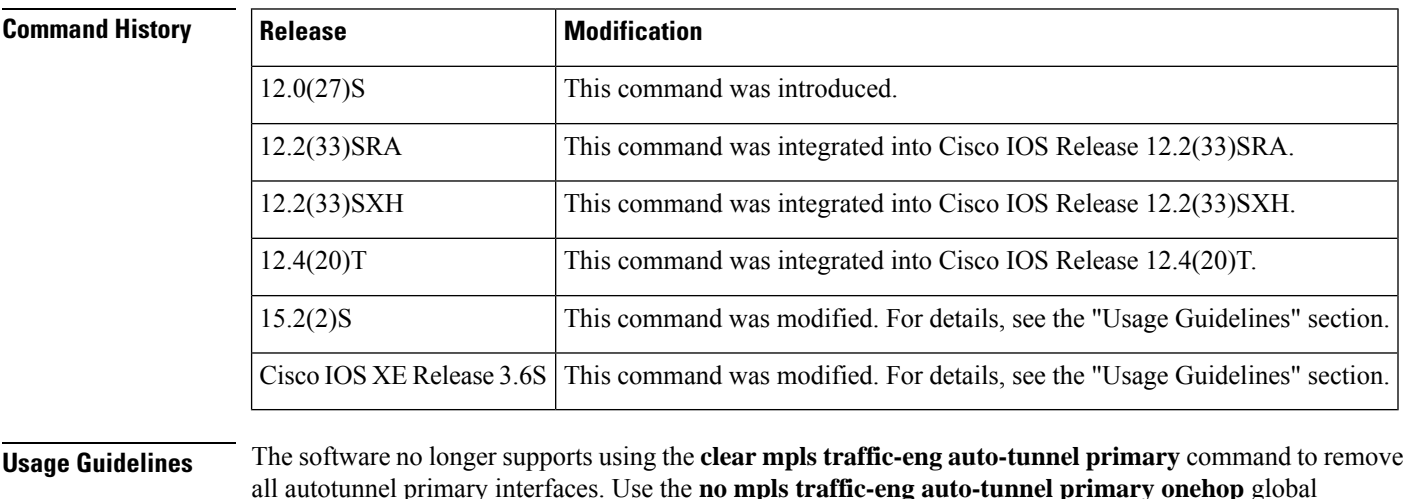

all autotunnel primary interfaces. Use the **no mpls traffic-eng auto-tunnel primary onehop** global configuration command to remove all autotunnel primary interfaces, or use the **clear mpls traffic-eng auto-tunnel primary tunnel** *tunnel-interface-number* command to remove and re-create a particular tunnel interface.

**Examples** The following example shows how to remove an autotunnel primary one-hop interface and then re-create it:

Router# **clear mpls traffic-eng auto-tunnel primary tunnel 2000**

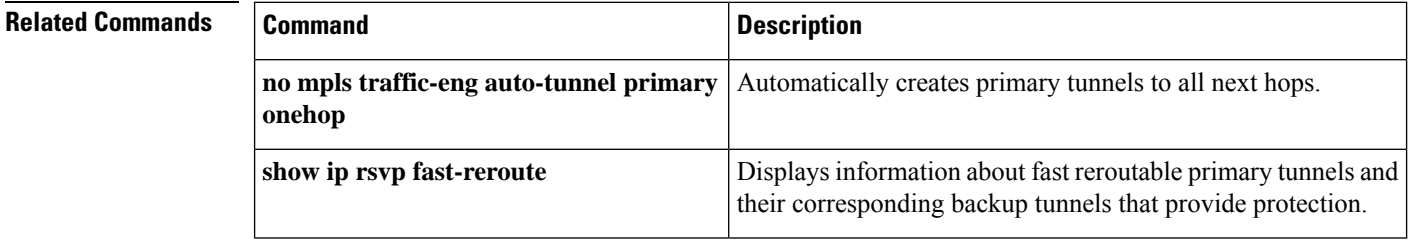

## **clear mpls traffic-eng tunnel counters**

To clear the counters for all Multiprotocol Label Switching (MPLS) traffic engineering tunnels, use the **clear mpls traffic-eng tunnel counters** command in privileged EXEC mode.

**clear mpls traffic-eng tunnel counters**

**Syntax Description** This command has no arguments or keywords.

### **Command Modes**

Privileged EXEC (#)

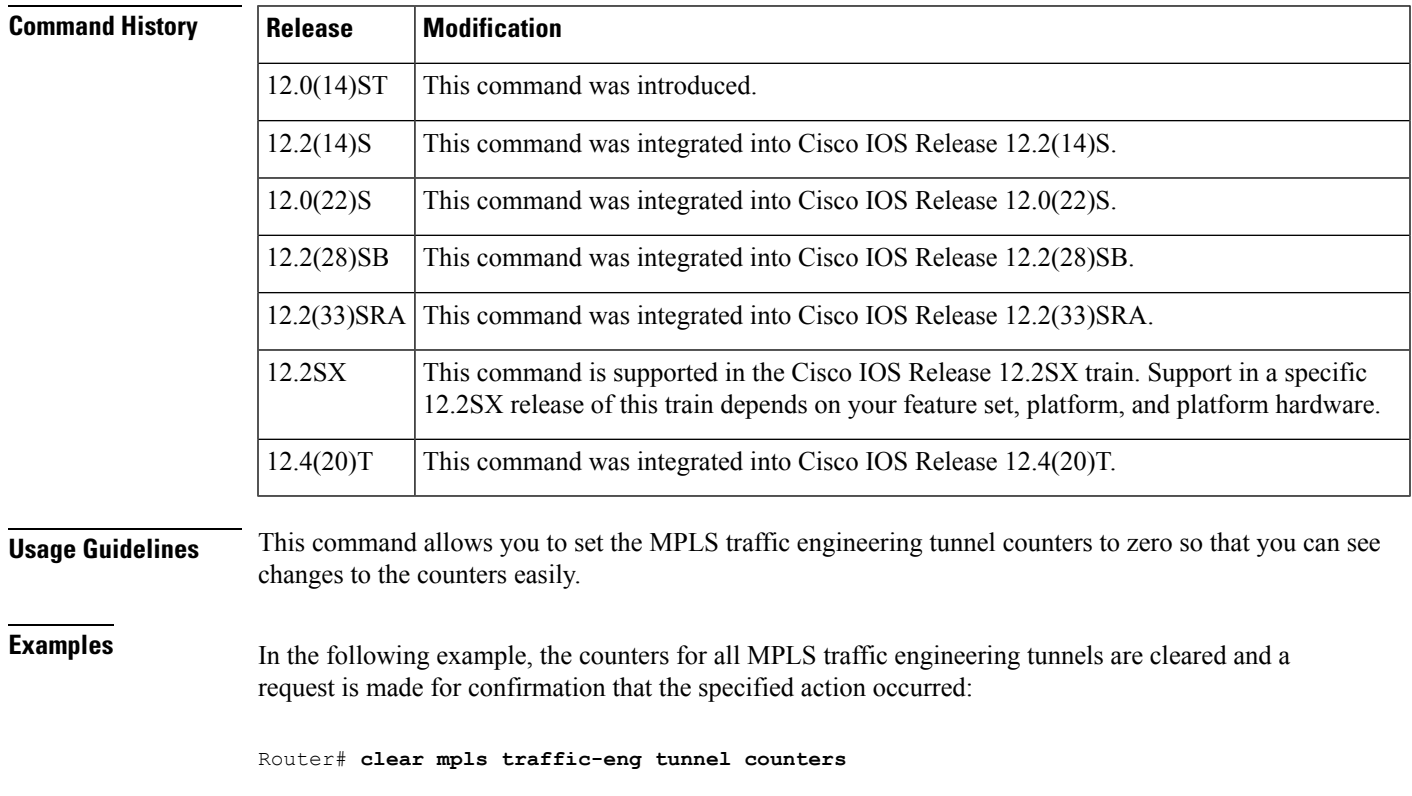

Clear traffic engineering tunnel counters [confirm]

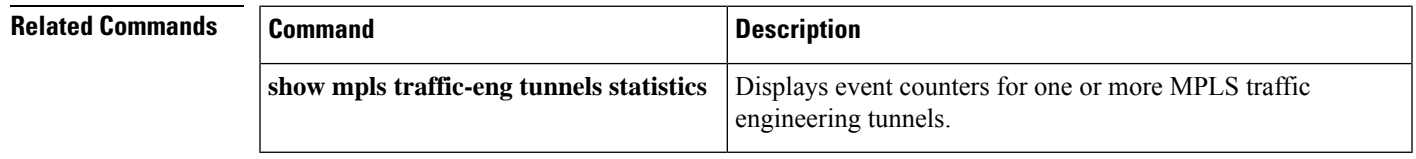

## **clear pw-udp vc**

To clear pseudowire User Datagram Protocol (UDP) virtual circuit (VC) counter values, use the **clearpw-udp vc** command in privileged EXEC mode.

**clear pw-udp vc** {*min-vc max-vc* | **destination** *address* **vcid** *min-vc max-vc* | **vcid** *min-vc max-vc*} **counters**

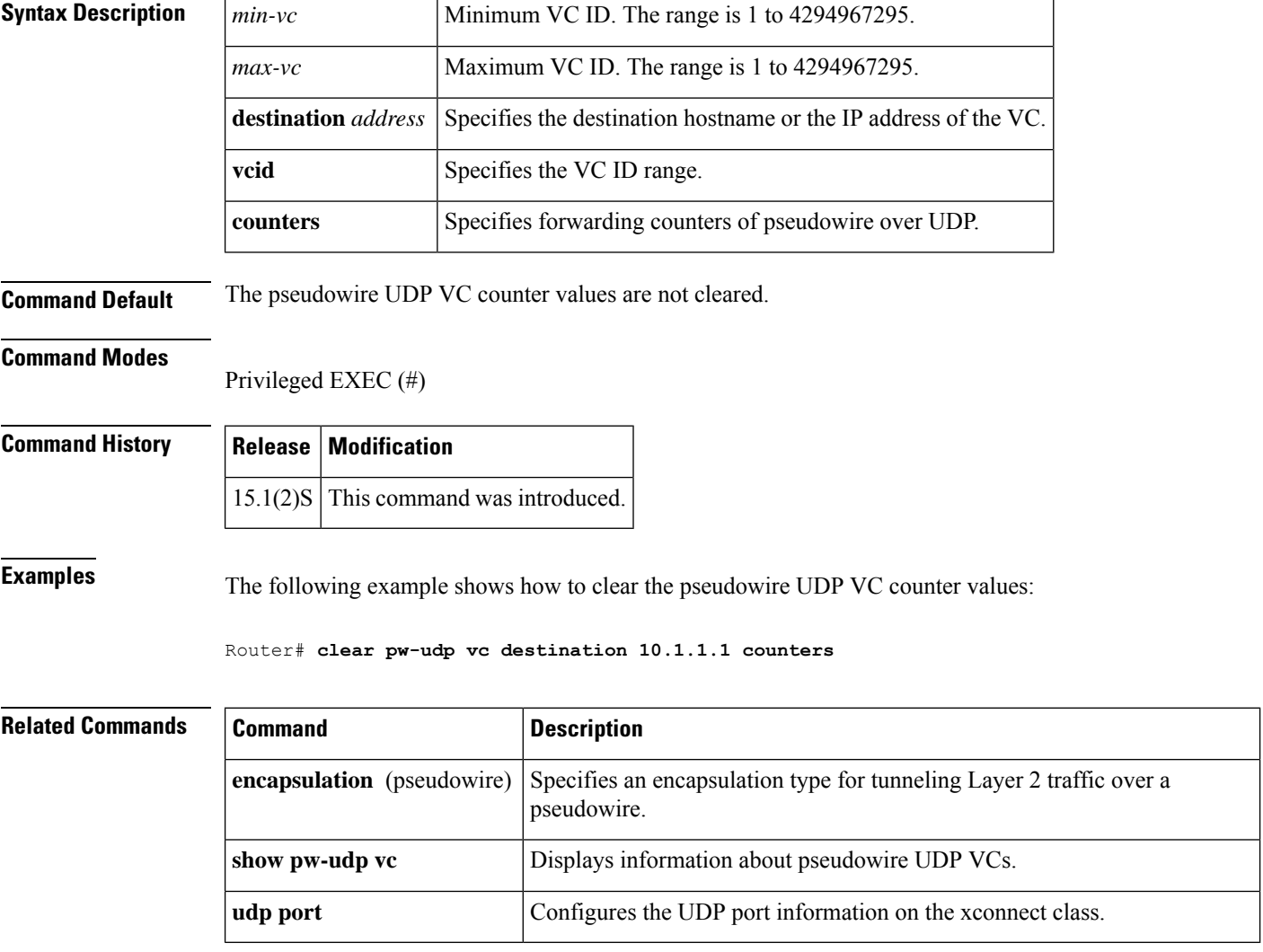

### **clear xconnect**

To remove xconnect attachment circuits and pseudowires, use the **clear xconnect** command in privileged EXEC mode.

**clear xconnect** {**all** | **interface** *interface* | **peer** *ip-address* {**all** | **vcid** *vc-id*}}

| <b>Syntax Description</b> | all                                                                                                    | Removes all xconnect attachment circuits and pseudowires.                                                                                                    |
|---------------------------|----------------------------------------------------------------------------------------------------|----------------------------------------------------------------------------------------------------|
|                           | interface interface                                                                                                    | Removes xconnect attachment circuits and pseudowires on the specified interface.                                                                                                    |
|                           | <b>peer</b> ip-address {all  <br>vcid $vc$ -id}                                                                                                    | For Virtual Private Wire Service (VPWS), the keyword resets pseudowires associated<br>with the specified peer IP address.                                                           |
|                           |                                                                                                    | For Virtual Private LAN Service (VPLS), the keyword resets all pseudowires in<br>each virtual forwarding instance (VFI) that have a pseudowire to the specified peer<br>IP address. |
|                           |                                                                                                    | • all --Removes all xconnects associated with the specified peer IP address.                                                                                                    |
|                           |                                                                                                    | • vcid <i>vc-id</i> --Removes xconnects associated with the specified peer IP address<br>and the specified VCID.                                                                    |
|                           | <b>Note</b>                                                                                                    | In a VPLS scenario, resetting pseudowires causes route flapping on all<br>pseudowires in each VFI that have a pseudowire to the specified peer IP<br>address.                       |
| <b>Command Default</b>    |                                                                                                    | xconnect attachment circuits and pseudowires are not removed.                                                                                                    |
| <b>Command Modes</b>      | Privileged EXEC (#)                                                                                                    |                                                                                                    |
| <b>Command History</b>    | <b>Release</b>                                                                                                    | <b>Modification</b>                                                                                                    |
|                           | 12.2(33)SRE                                                                                                    | This command was introduced.                                                                                                    |
|                           | $15.0(1)$ S                                                                                                    | This command was integrated into Cisco IOS Release 15.0(1)S.                                                                                                    |
|                           |                                                                                                    | Cisco IOS XE Release 3.1S   This command was integrated into Cisco IOS XE Release 3.1S.                                                                                             |
| <b>Usage Guidelines</b>   | The clear xconnect command is intended to be used with caution in a critical situation when one or more<br>virtual circuits (VCs) are disabled and there are no other methods for recovering them. Using this command<br>may impact xconnect services such as VPWS, VPLS, and local switching. |                                                                                                    |

**Note** Using the **clear xconnect** command does not guarantee that any VC recovers.

**Examples** The following example shows how to remove all xconnect attachment circuits and pseudowires:

Router# **clear xconnect all** 02:13:56: Xconnect[ac:Et1/0.1(Eth VLAN)]: provisioning fwder with fwd type=1, sss role=1 02:13:56: Xconnect[mpls:10.1.1.2:1234000]: provisioning fwder with fwd type=2, sss role=2 02:13:56: Xconnect[ac:Et1/0.2(Eth VLAN)]: provisioning fwder with fwd type=1, sss role=2 02:13:56: Xconnect[mpls:10.1.1.2:1234001]: provisioning fwder with fwd\_type=2, sss\_role=1 02:13:56: Xconnect[ac:Et1/0.3(Eth VLAN)]: provisioning fwder with fwd type=1, sss role=1 02:13:56: Xconnect[mpls:10.1.2.2:1234002]: provisioning fwder with fwd type=2, sss role=2 02:13:56: Xconnect[ac:Et1/0.4(Eth VLAN)]: provisioning fwder with fwd type=1, sss role=2 02:13:56: Xconnect[mpls:10.1.2.2:1234003]: provisioning fwder with fwd type=2, sss role=1 02:13:56: MPLS peer 10.1.1.2 vcid 1234000, VC DOWN, VC state DOWN 02:13:56: MPLS peer 10.1.1.2 vcid 1234001, VC DOWN, VC state DOWN 02:13:56: MPLS peer 10.1.2.2 vcid 1234002, VC DOWN, VC state DOWN 02:13:56: MPLS peer 10.1.2.2 vcid 1234003, VC DOWN, VC state DOWN 02:13:56: XC AUTH [Et1/0.1, 1001]: Event: start xconnect authorization, state changed from IDLE to AUTHORIZING 02:13:56: XC AUTH [Et1/0.1, 1001]: Event: found xconnect authorization, state changed from AUTHORIZING to DONE 02:13:56: XC AUTH [Et1/0.3, 1003]: Event: start xconnect authorization, state changed from IDLE to AUTHORIZING 02:13:56: XC AUTH [Et1/0.3, 1003]: Event: found xconnect authorization, state changed from AUTHORIZING to DONE 02:13:56: XC AUTH [10.1.1.2, 1234001]: Event: start xconnect authorization, state changed from IDLE to AUTHORIZING 02:13:56: XC AUTH [10.1.1.2, 1234001]: Event: found xconnect authorization, state changed from AUTHORIZING to DONE 02:13:56: XC AUTH [10.1.2.2, 1234003]: Event: start xconnect authorization, state changed from IDLE to AUTHORIZING 02:13:56: XC AUTH [10.1.2.2, 1234003]: Event: found xconnect authorization, state changed from AUTHORIZING to DONE 02:13:56: XC AUTH [Et1/0.1, 1001]: Event: free xconnect authorization request, state changed from DONE to END 02:13:56: XC AUTH [Et1/0.3, 1003]: Event: free xconnect authorization request, state changed from DONE to END 02:13:56: XC AUTH [10.1.1.2, 1234001]: Event: free xconnect authorization request, state changed from DONE to END 02:13:56: XC AUTH [10.1.2.2, 1234003]: Event: free xconnect authorization request, state changed from DONE to END 02:13:56: MPLS peer 10.1.1.2 vcid 1234001, VC UP, VC state UP 02:13:56: MPLS peer 10.1.2.2 vcid 1234003, VC UP, VC state UP 02:13:56: MPLS peer 10.1.1.2 vcid 1234000, VC UP, VC state UP 02:13:56: MPLS peer 10.1.2.2 vcid 1234002, VC UP, VC state UP

The following example shows how to remove all the xconnects associated with peer router 10.1.1.2:

#### Router# **clear xconnect peer 10.1.1.2 all** 02:14:08: Xconnect[ac:Et1/0.1(Eth VLAN)]: provisioning fwder with fwd type=1, sss role=1 02:14:08: Xconnect[mpls:10.1.1.2:1234000]: provisioning fwder with fwd type=2, sss role=2 02:14:08: Xconnect[ac:Et1/0.2(Eth VLAN)]: provisioning fwder with fwd type=1, sss role=2 02:14:08: Xconnect[mpls:10.1.1.2:1234001]: provisioning fwder with fwd\_type=2, sss\_role=1 02:14:08: MPLS peer 10.1.1.2 vcid 1234000, VC DOWN, VC state DOWN 02:14:08: MPLS peer 10.1.1.2 vcid 1234001, VC DOWN, VC state DOWN 02:14:08: XC AUTH [Et1/0.1, 1001]: Event: start xconnect authorization, state changed from IDLE to AUTHORIZING 02:14:08: XC AUTH [Et1/0.1, 1001]: Event: found xconnect authorization, state changed from AUTHORIZING to DONE 02:14:08: XC AUTH [10.1.1.2, 1234001]: Event: start xconnect authorization, state changed from IDLE to AUTHORIZING 02:14:08: XC AUTH [10.1.1.2, 1234001]: Event: found xconnect authorization, state changed from AUTHORIZING to DONE 02:14:08: XC AUTH [Et1/0.1, 1001]: Event: free xconnect authorization request, state changed from DONE to END 02:14:08: XC AUTH [10.1.1.2, 1234001]: Event: free xconnect authorization request, state changed from DONE to END

02:14:08: MPLS peer 10.1.1.2 vcid 1234001, VC UP, VC state UP 02:14:08: MPLS peer 10.1.1.2 vcid 1234000, VC UP, VC state UP

The following example shows how to remove the xconnects associated with peer router 10.1.1.2 and VC ID 1234001:

Router# **clear xconnect peer 10.1.1.2 vcid 1234001** 02:14:23: Xconnect[ac:Et1/0.2(Eth VLAN)]: provisioning fwder with fwd type=1, sss role=1 02:14:23: Xconnect[mpls:10.1.1.2:1234001]: provisioning fwder with fwd type=2, sss role=2 02:14:23: MPLS peer 10.1.1.2 vcid 1234001, VC DOWN, VC state DOWN 02:14:23: XC AUTH [Et1/0.2, 1002]: Event: start xconnect authorization, state changed from IDLE to AUTHORIZING 02:14:23: XC AUTH [Et1/0.2, 1002]: Event: found xconnect authorization, state changed from AUTHORIZING to DONE 02:14:23: XC AUTH [Et1/0.2, 1002]: Event: free xconnect authorization request, state changed from DONE to END 02:14:23: MPLS peer 10.1.1.2 vcid 1234001, VC UP, VC state UP

The following example shows how to remove the xconnects associated with Ethernet interface 1/0.1:

Router# **clear xconnect interface eth1/0.1**

02:14:48: Xconnect[ac:Et1/0.1(Eth VLAN)]: provisioning fwder with fwd type=1, sss role=2 02:14:48: Xconnect[mpls:10.1.1.2:1234000]: provisioning fwder with fwd\_type=2, sss\_role=1 02:14:48: MPLS peer 10.1.1.2 vcid 1234000, VC DOWN, VC state DOWN 02:14:48: XC AUTH [10.1.1.2, 1234000]: Event: start xconnect authorization, state changed from IDLE to AUTHORIZING 02:14:48: XC AUTH [10.1.1.2, 1234000]: Event: found xconnect authorization, state changed from AUTHORIZING to DONE 02:14:48: XC AUTH [10.1.1.2, 1234000]: Event: free xconnect authorization request, state changed from DONE to END 02:14:48: MPLS peer 10.1.1.2 vcid 1234000, VC UP, VC state UP

**Related Commands \Designal**  $\blacksquare$  **Comm** 

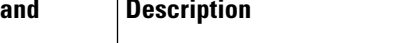

**show xconnect** Displays information about xconnect attachment circuits and pseudowires.

# **connect (Frame Relay)**

To define connections between Frame Relay permanent virtual circuits (PVCs), use the **connect** command in global configuration mode. To remove connections, use the **no** form of this command.

**connect** *connection-name interface dlci* {*I* **interface dlci** | **l2transport**} **no connect** *connection-name interface dlci* {**interface dlci** | **l2transport**}

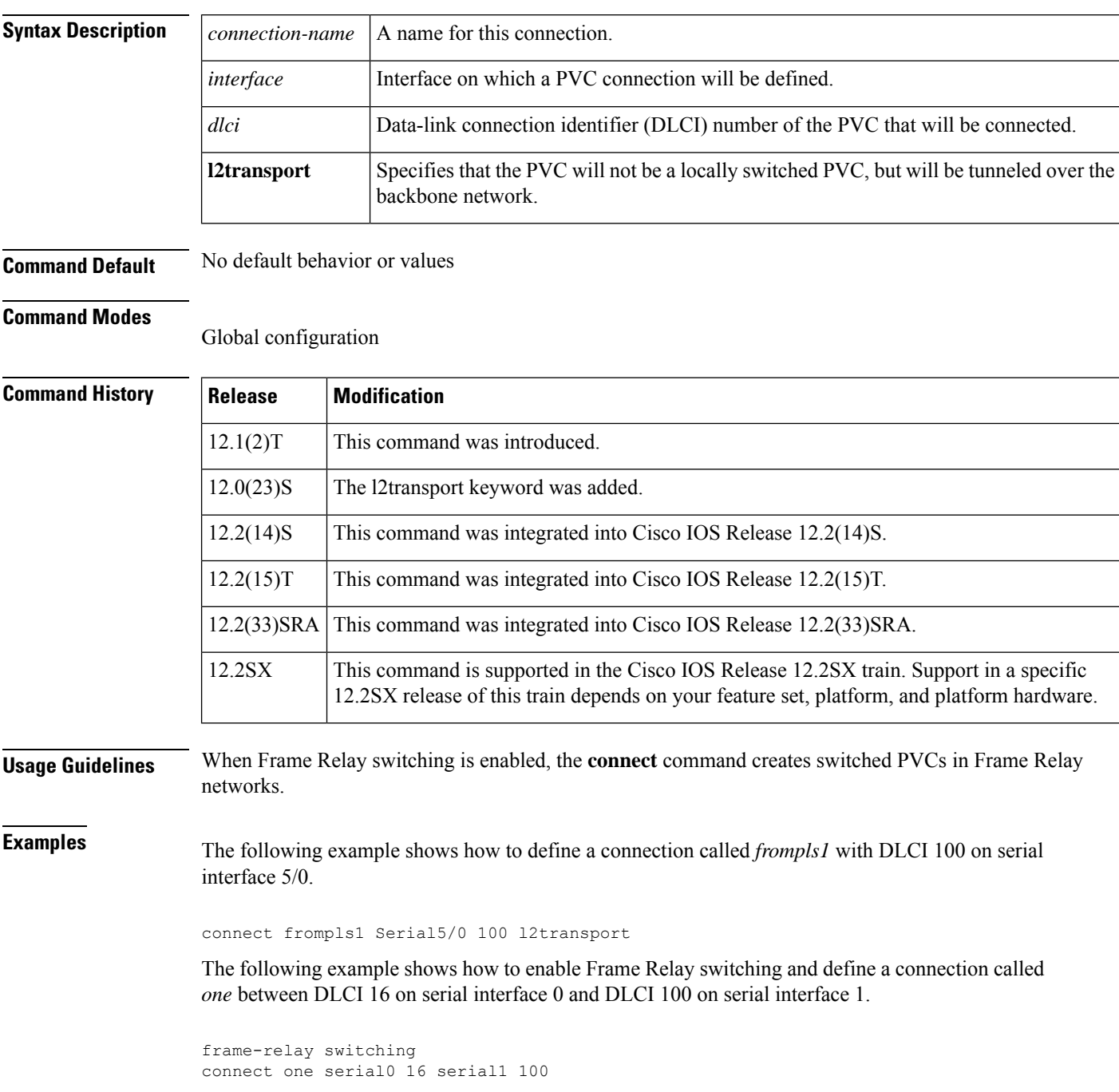

Ĕ

 $\mathbf{l}$ 

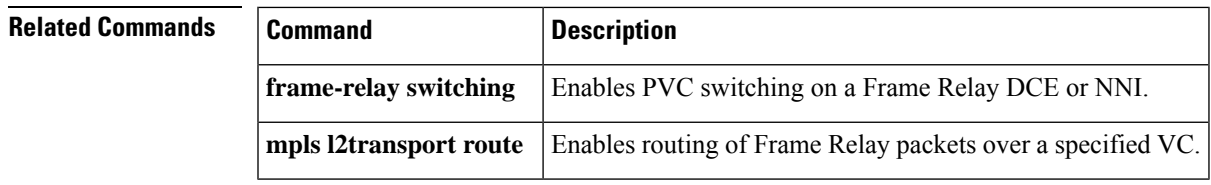

### **connect (L2VPN local switching)**

To create Layer 2 data connections between two ports on the same router, use the **connect** command in global configuration mode. To remove such connections, use the **no** form of this command.

#### **Syntax for 12.0S, 12.2S and 12.4T Releases**

**connect** *connection-name type number circuit-id* [{*dlcipvcpvp*}] *type number circuit-id* [{*dlcipvcpvp*}] [{**interworking ip** | **ethernet**}]

**no connect** *connection-name type number circuit-id* [{*dlcipvcpvp*}] *type number circuit-id* [{*dlcipvcpvp*}] [{**interworking ip** | **ethernet**}]

#### **Syntax for Cisco IOS XE Release 2.5 and Later Releases**

**connect** *connection-name type number type number*

**no connect** *connection-name type number type number*

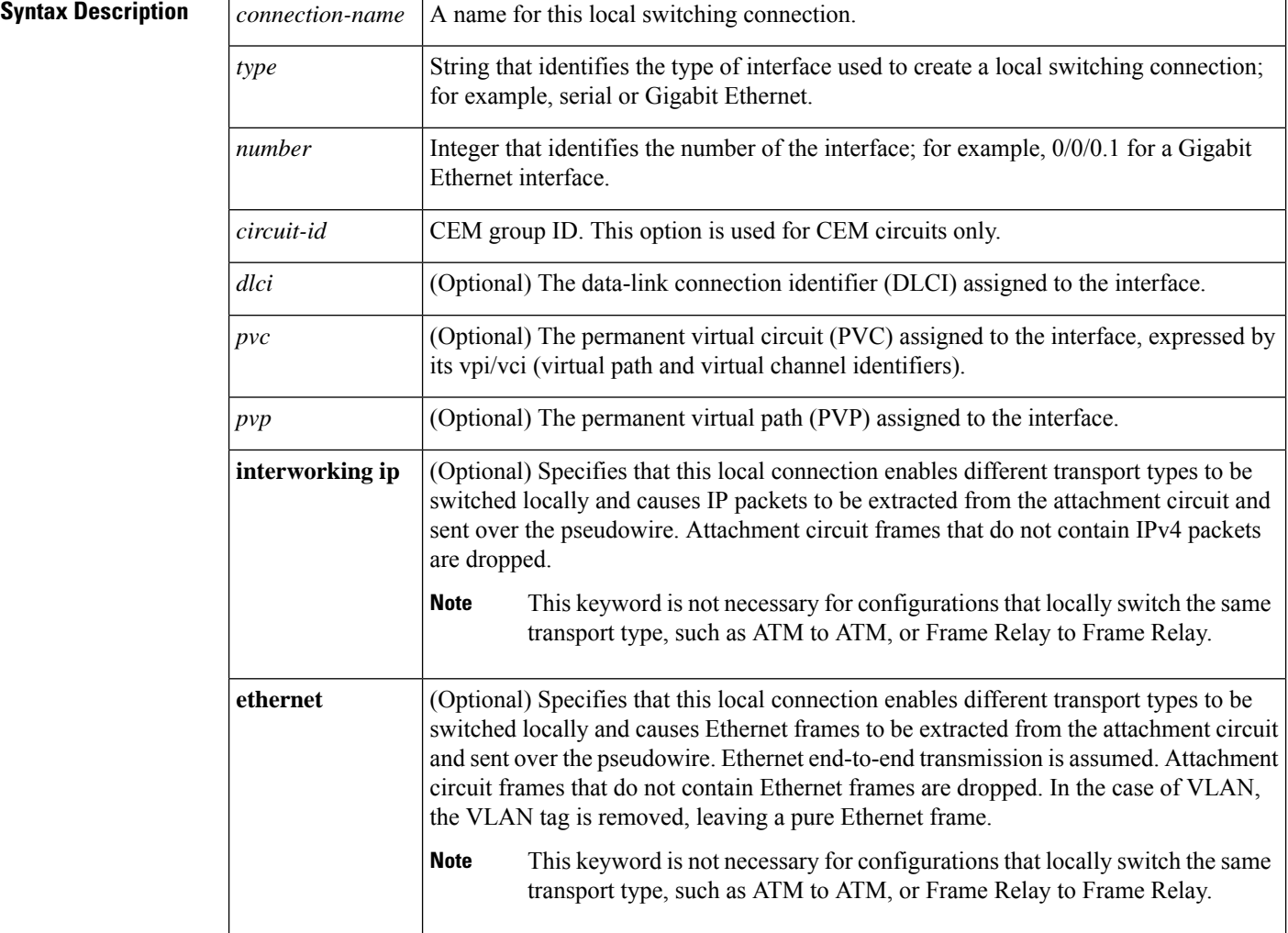

**Command Default** This command is disabled by default.

#### **Command Modes**

Global configuration (config)

### **Command History**

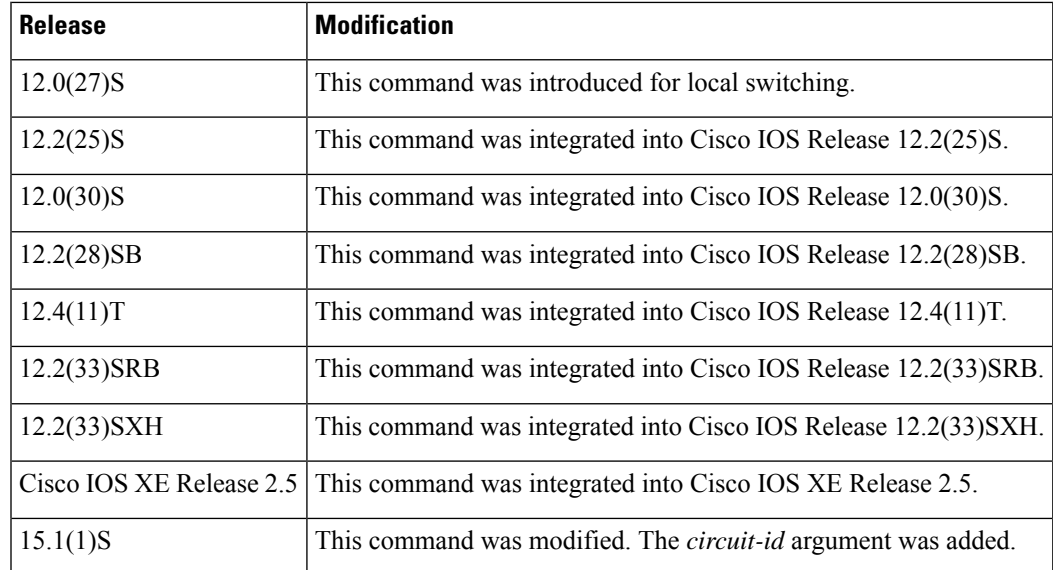

**Examples** The following example shows an Ethernet interface configured for Ethernet, plus an ATM interface configured for AAL5 Subnetwork Access Protocol (SNAP) encapsulation. The **connect** command allows local switching between these two interfaces and specifies the interworking type as IP mode.

```
Router(config)# interface atm 0/0/0
Router(config-if)# pvc 0/100 l2transport
Router(cfg-if-atm-l2trans-pvc)# encapsulation aal5snap
Router(config)# interface fastethernet 6/0/0.1
Router(config-subif)# encapsulation dot1q 100
Router(config)# connect atm-eth-con atm 0/0/0 0/100 fastethernet 6/0/0.1 interworking ip
```
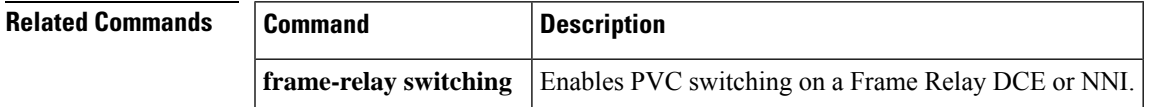

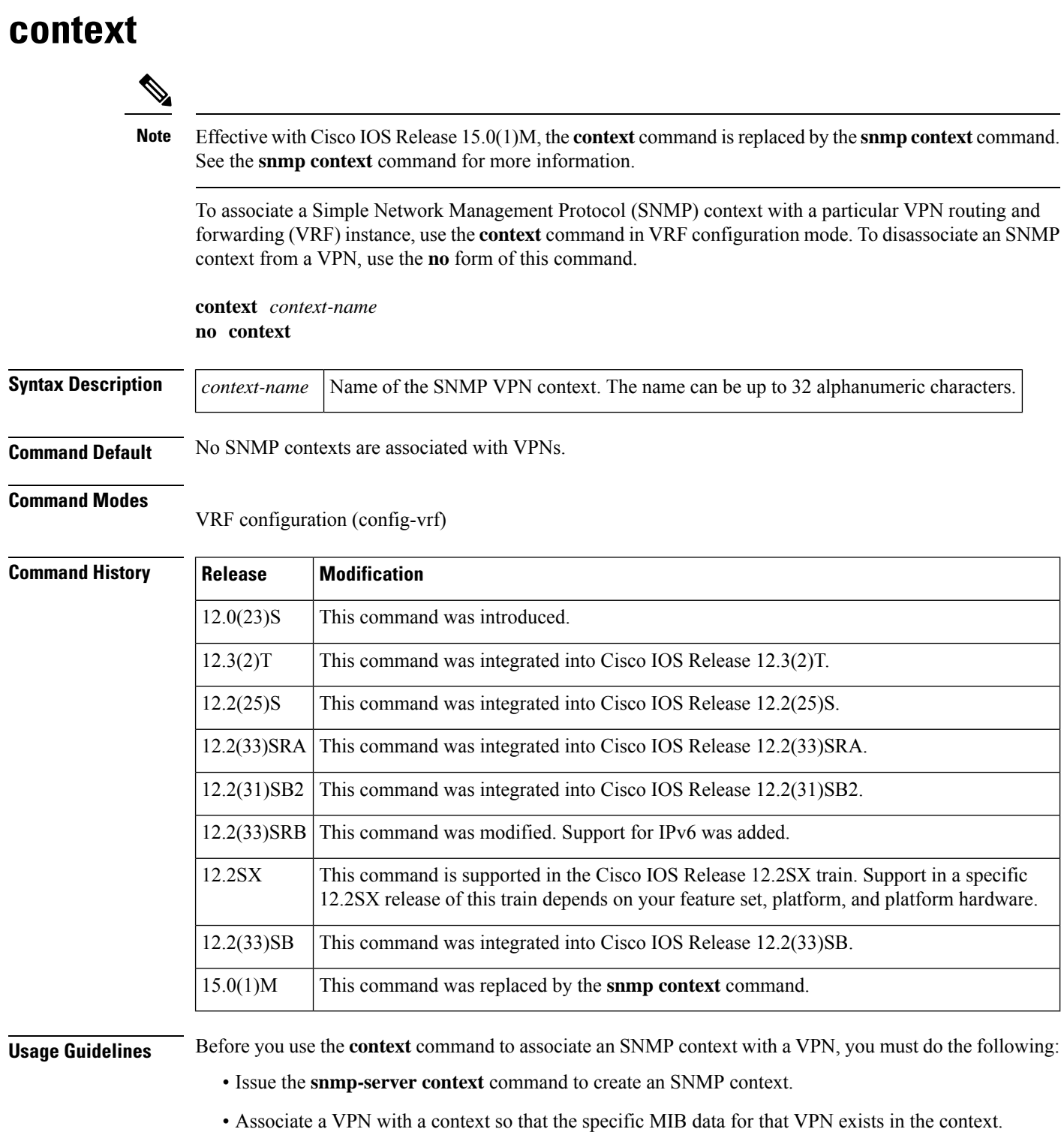

• Associate a VPN group with the context of the VPN using the **context** *context-name* keyword argument pair of the **snmp-server group** command.

SNMP contexts provide VPN users with a secure way of accessing MIB data. When a VPN is associated with a context, MIB data for that VPN exists in that context. Associating a VPN with a context helps service providers to manage networks with multiple VPNs. Creating and associating a context with a VPN enables a provider to prevent the users of one VPN from accessing information about other VPN users on the same networking device.

A route distinguisher (RD) is required to configure an SNMP context. An RD creates routing and forwarding tables and specifies the default route distinguisher for a VPN. The RD is added to the beginning of an IPv4 prefix to make it globally unique. An RD is either an autonomous system number (ASN) relative, which means that it is composed of an autonomous system number and an arbitrary number, or an IPaddress relative and is composed of an IP address and an arbitrary number.

**Examples** The following example shows how to create an SNMP context named context1 and associate the context with the VRF named vrf1:

```
Router(config)# snmp-server context context1
Router(config)# ip vrf vrf1
Router(config-vrf)# rd 100:120
Router(config-vrf)# context context1
```
### **Related Commands**

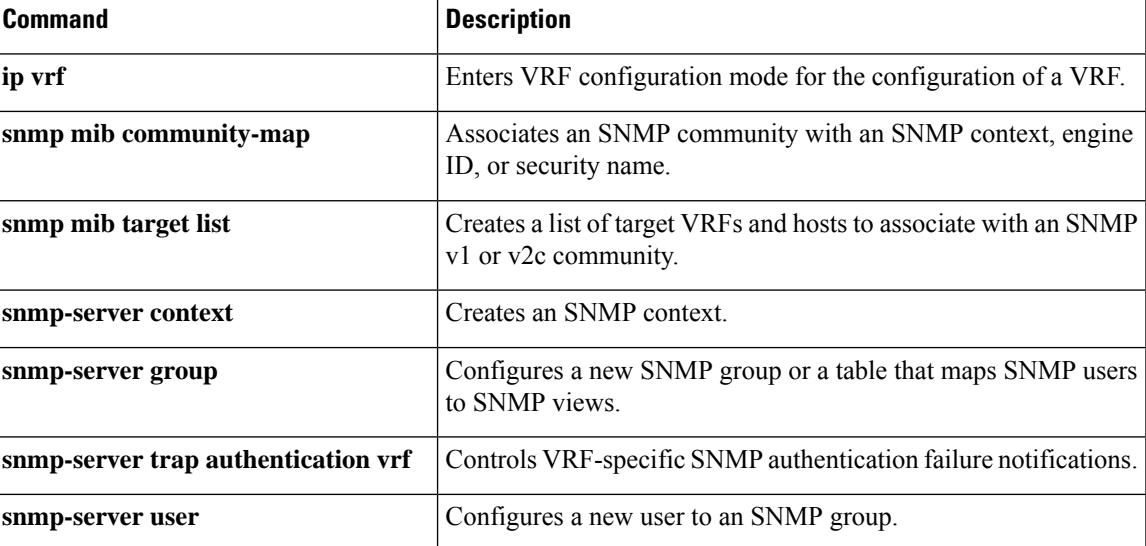

### **control-word**

To enable the Multiprotocol Label Switching (MPLS) control word in an Any Transport over MPLS (AToM) dynamic pseudowire connection, use the **control-word** command in pseudowire class configuration mode. To set the control word to autosense mode, use the **default control-word** command. To disable the control word, use the **no** form of this command.

**control-word default control-word no control-word**

**Syntax Description** This command has no arguments or keywords.

**Command Default** The control word is set to autosense mode.

**Command Modes** Pseudowire class configuration (config-pw-class)

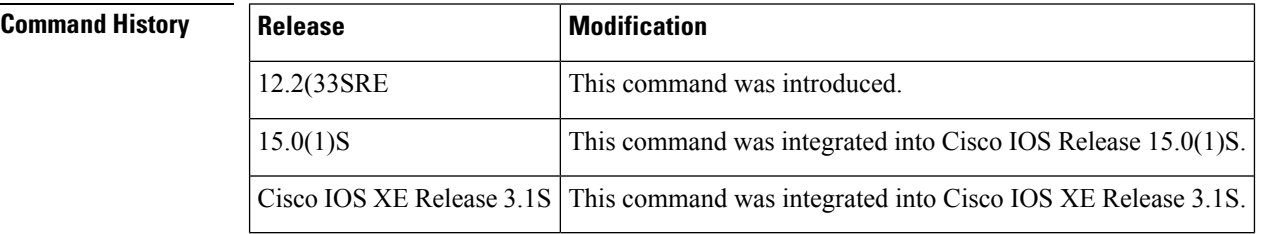

**Usage Guidelines** If the MPLS control word is enabled for a static pseudowire and you disable it at the xconnect level, any option set by the pseudowire class is disabled.

**Examples** The following example shows how to enable the control word in an AToM dynamic pseudowire connection:

```
Device(config)# pseudowire-class cw-enable
Device(config-pw-class)# encapsulation mpls
Device(config-pw-class)# control-word
Device(config-pw-class)# exit
```
The following example shows how to enable the control word in an AToM dynamic pseudowire connection and set it to autosense mode:

```
Device(config)# pseudowire-class cw-enable
Device(config-pw-class)# encapsulation mpls
Device(config-pw-class)# default control-word
Device(config-pw-class)# exit
```
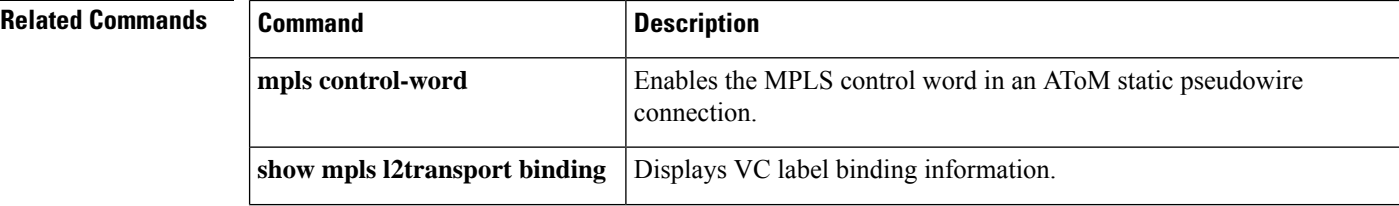

 $\mathbf l$ 

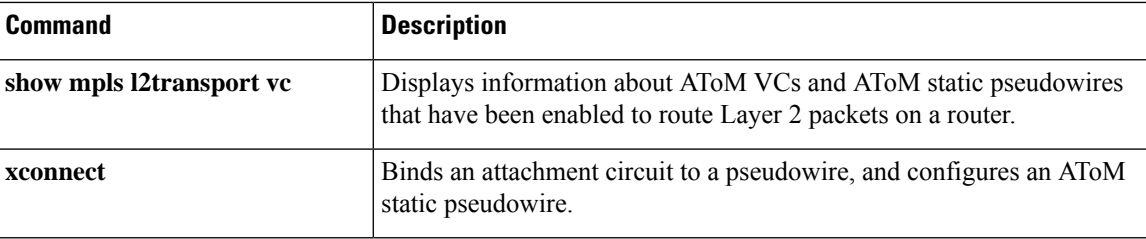

### **control-word (MPLS)**

To enable the Multiprotocol Label Switching (MPLS) control word in an Any Transport over MPLS (AToM) dynamic pseudowire connection, use the **control-word** command in interface configuration or template configuration mode. To set the control word to autosense mode, use the **default control-word** command. To disable the control word, use the **no** form of this command.

**control-word**{**include** | **exclude**} **default control-word no control-word**

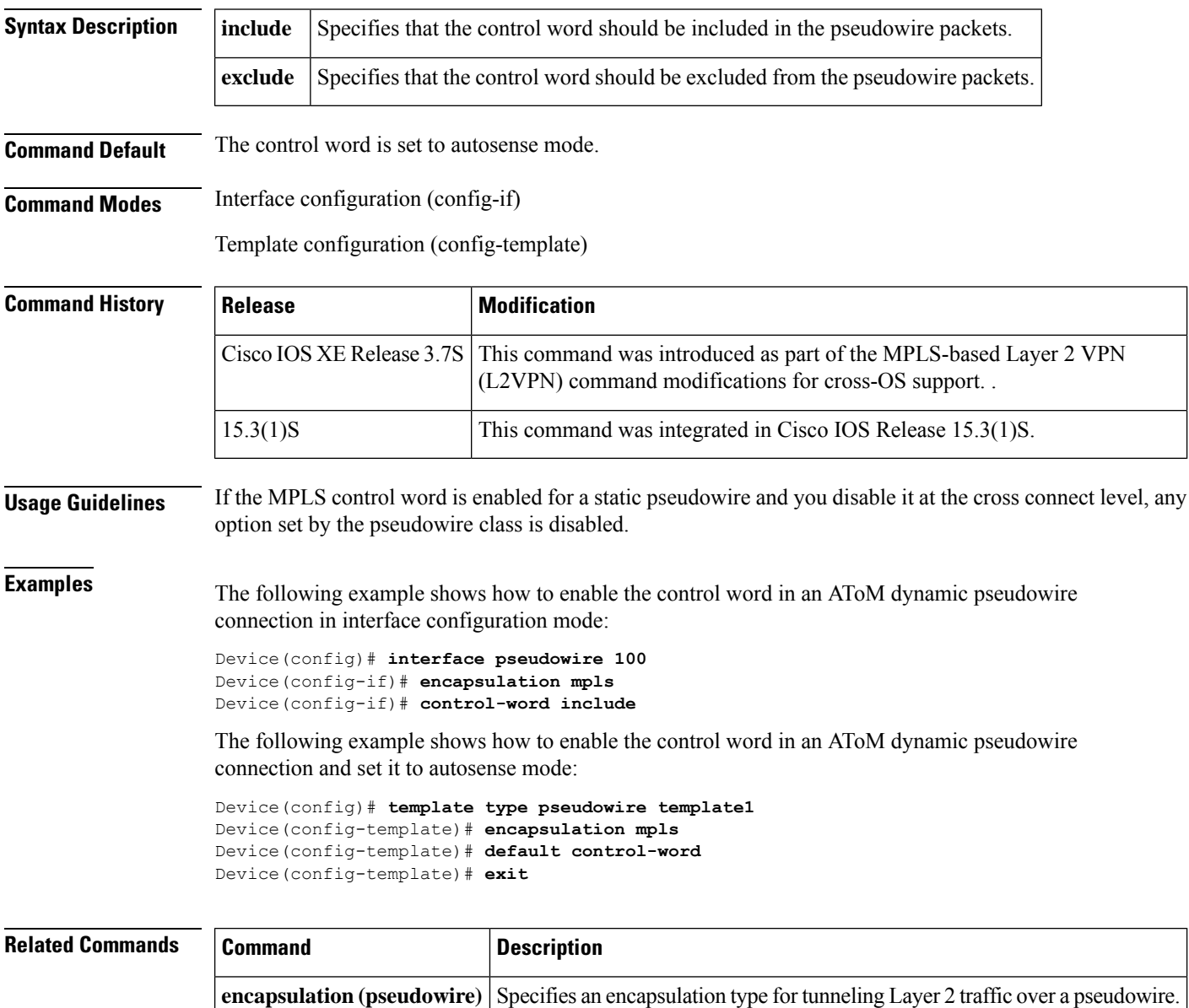

**show 12vpn atom binding** Displays VC label binding information.

 $\mathbf l$ 

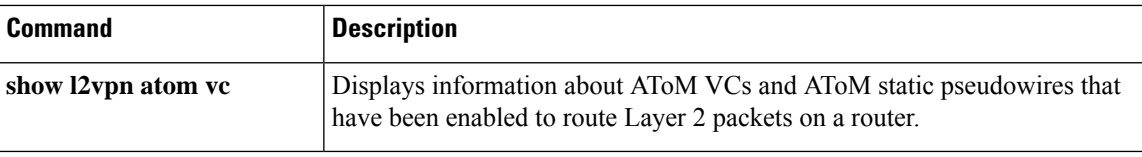

## **description (l2 vfi)**

To provide a description of the switching provider edge (PE) router for an L2VPN multisegment pseudowire, use the **description** command in L2 VFI configuration mode. To remove the description, use the **no** form of this command.

**description** *string* **no description** *string*

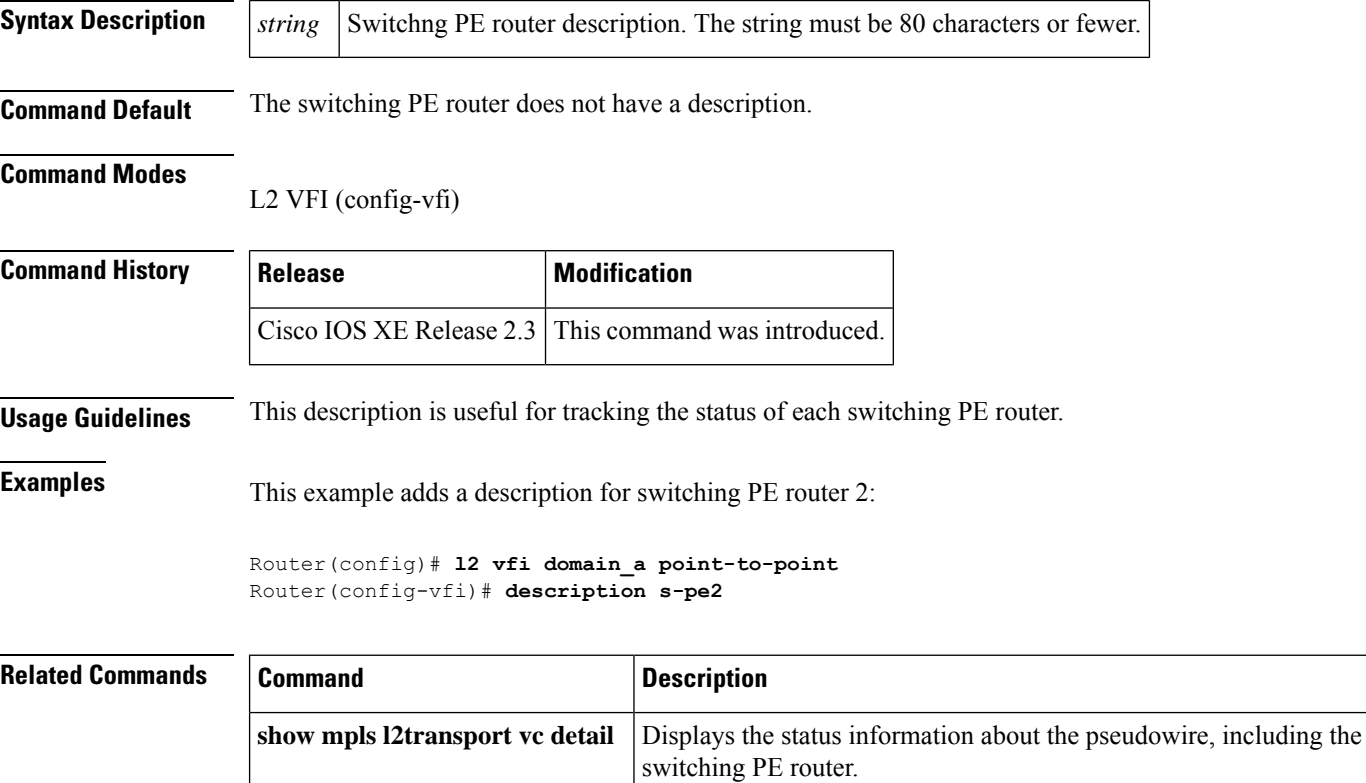

## **description (L2VPN)**

To provide a description of the cross connect in a Layer 2 VPN (L2VPN) multisegment pseudowire, use the **description** command in xconnect configuration mode. To remove the description, use the **no** form of this command.

Displays information about AToM VCs and static pseudowires that have been

**description** *string* **no description** *string*

**show l2vpn atom vc**

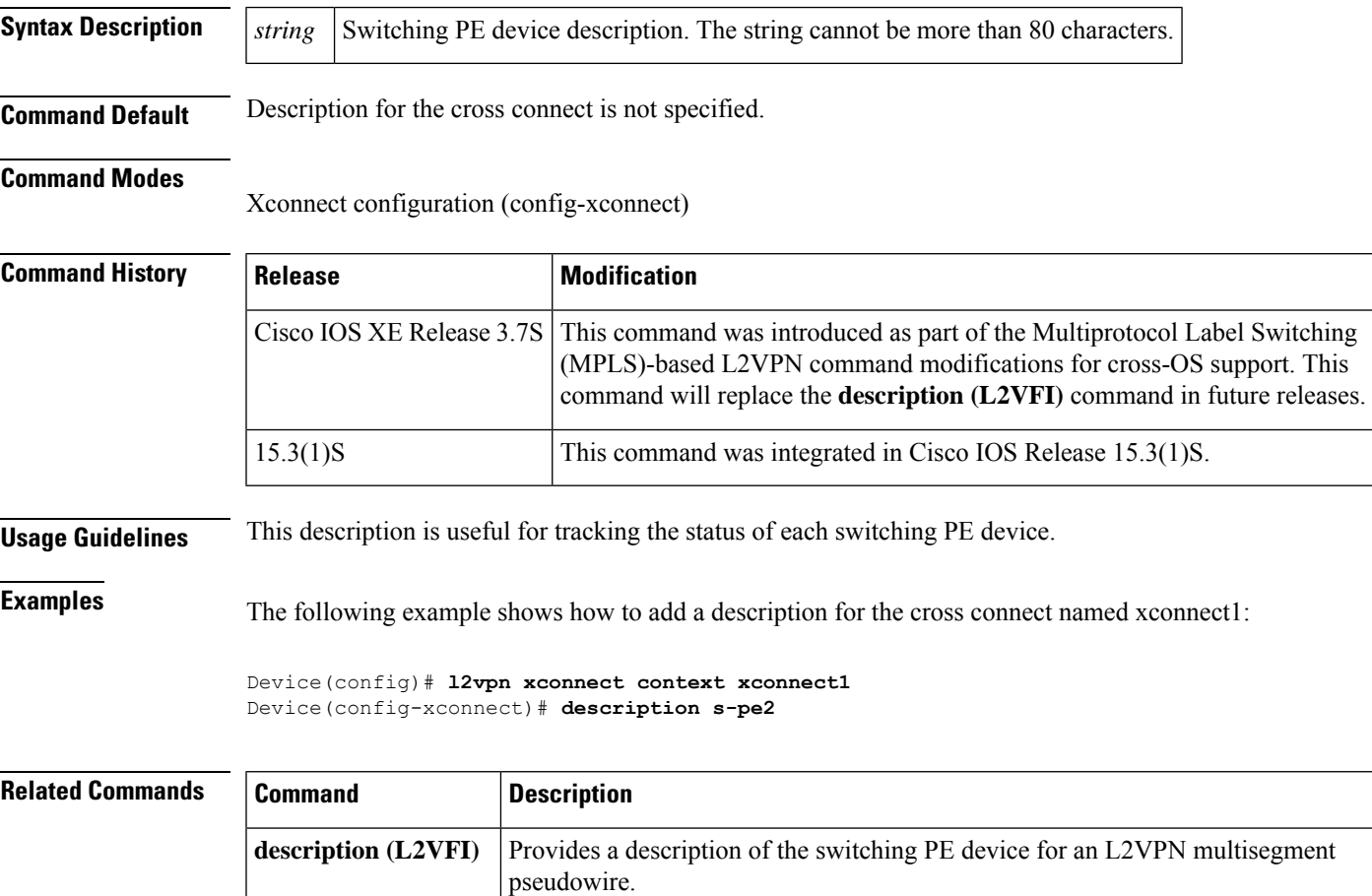

enabled to route Layer 2 packets on a device.

**description (L2VPN)**

 $\mathbf{l}$